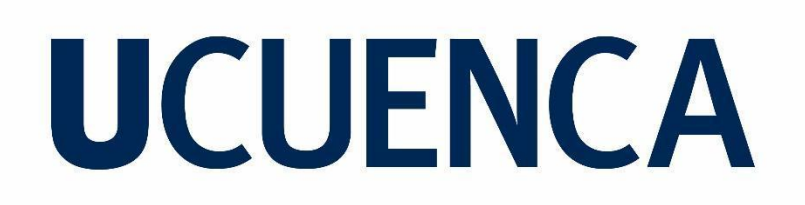

### **Universidad de Cuenca**

Facultad de Ciencias Químicas

Carrera de Ingeniería Ambiental

#### **Comparación entre modelos digitales de elevación obtenidos de Sentinel-1 y modelo obtenido con LiDAR mediante puntos de control RTK (real time kinematics) en el área urbana del cantón Santa Isabel**

Trabajo de titulación previo a la obtención del título de Ingeniero Ambiental

**Autores:**

Fabián Patricio Pachar Sagbay

Andrés Sebastián Maldonado Ortiz

**Director:**

Julio Danilo Mejía Coronel

ORCID: 0000-0002-2668-2789

**Cuenca, Ecuador**

2023-07-24

#### **Resumen**

En el presente trabajo se realizó un estudio comparativo entre un modelo digital de elevación generado a través de LiDAR y modelos Sentinel-1, obtenidos mediante interferometría aplicando distintos métodos de remuestreo, correspondientes al año 2021. La zona de estudio corresponde al área urbana del Cantón Santa Isabel perteneciente a la provincia del Azuay. El estudio se basó en determinar las diferencias entre los datos obtenidos mediante el modelo activo Sentinel-1 y el modelo LiDAR con los puntos de referencia RTK, para determinar la factibilidad de estos modelos acorde a sus costos. Para la obtención de las imágenes satelitales se empleó la plataforma Alaska Satellite Facility, estas imágenes contaron con una base perpendicular de 27 m y temporal de 12 días, para su procesamiento se empleó la técnica InSAR con el uso del software SNAP y sistemas de información geográfica. De los modelos comparados, el DEM correspondiente a LiDAR presentó un valor de error cuadrático medio (RMSE) de 0.15 m, mientras que, de los modelos obtenidos con interferometría, el DEM con menor valor de RMSE corresponde al generado mediante remuestreo bicúbico, siendo este de 40.01 m y como valor más elevado de RMSE el modelo perteneciente al remuestreo nearest neighbor con un error de 511 m. Según los resultados obtenidos, se determinó que es más factible el uso de LiDAR para estudios o proyectos que requieran un modelo de elevación con mayor precisión. Esto se debe a que los modelos obtenidos por interferometría difieren significativamente de los valores referenciales RTK.

*Palabras clave***:** interferometría, Sentinel, remuestreo, DEM, LiDAR.

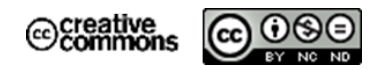

El contenido de esta obra corresponde al derecho de expresión de los autores y no compromete el pensamiento institucional de la Universidad de Cuenca ni desata su responsabilidad frente a terceros. Los autores asumen la responsabilidad por la propiedad intelectual y los derechos de autor.

**Repositorio Institucional:** <https://dspace.ucuenca.edu.ec/>

#### **Abstract**

In the present work, a comparative study was carried out between a digital elevation model generated through LiDAR and Sentinel-1 models, obtained through interferometry applying different resampling methods, corresponding to the year 2021. The study area corresponds to the urban area of the Canton Santa Isabel belonging to the province of Azuay. The study was based on determining the differences between the data obtained through the Sentinel-1 active model and the LiDAR model with the RTK reference points, to determine the feasibility of these models according to their costs. To obtain the satellite images, the Alaska Satellite Facility platform was used, these images had a perpendicular base of 27 m and a temporal period of 12 days, for their processing the InSAR technique was used with the use of SNAP software and geographic information systems. Of the models compared, the DEM corresponding to LiDAR presented a root mean square error (RMSE) value of 0.15 m, while, of the models obtained with interferometry, the DEM with the lowest RMSE value corresponds to the one generated by bicubic resampling, this being 40.01 m and the highest RMSE value being the model belonging to the nearest neighbor resampling with an error of 511 m. According to the results obtained, it was determined that the use of LiDAR for studies or projects that require an elevation model with greater precision is more feasible. This is because the models obtained by interferometry differ significantly from the RTK reference values.

*keywords***:** interferometry, Sentinel, resampling, DEM, LiDAR.

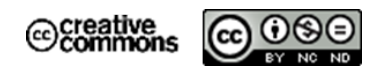

The content of this work corresponds to the right of expression of the authors and does not compromise the institutional thinking of the University of Cuenca, nor does it release its responsibility before third parties. The authors assume responsibility for the intellectual property and copyrights.

**Institutional Repository:** <https://dspace.ucuenca.edu.ec/>

#### **Índice de contenido**

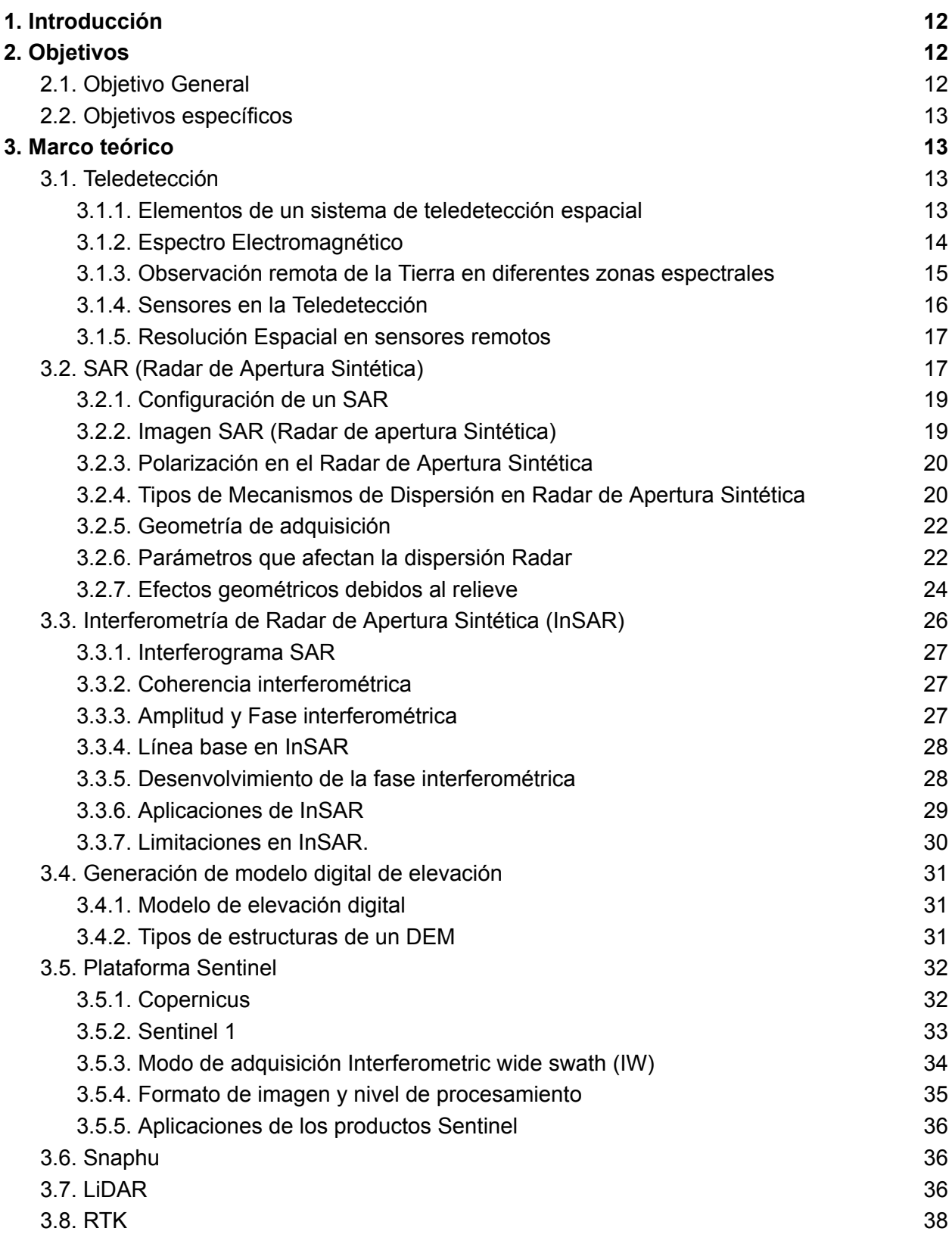

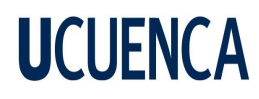

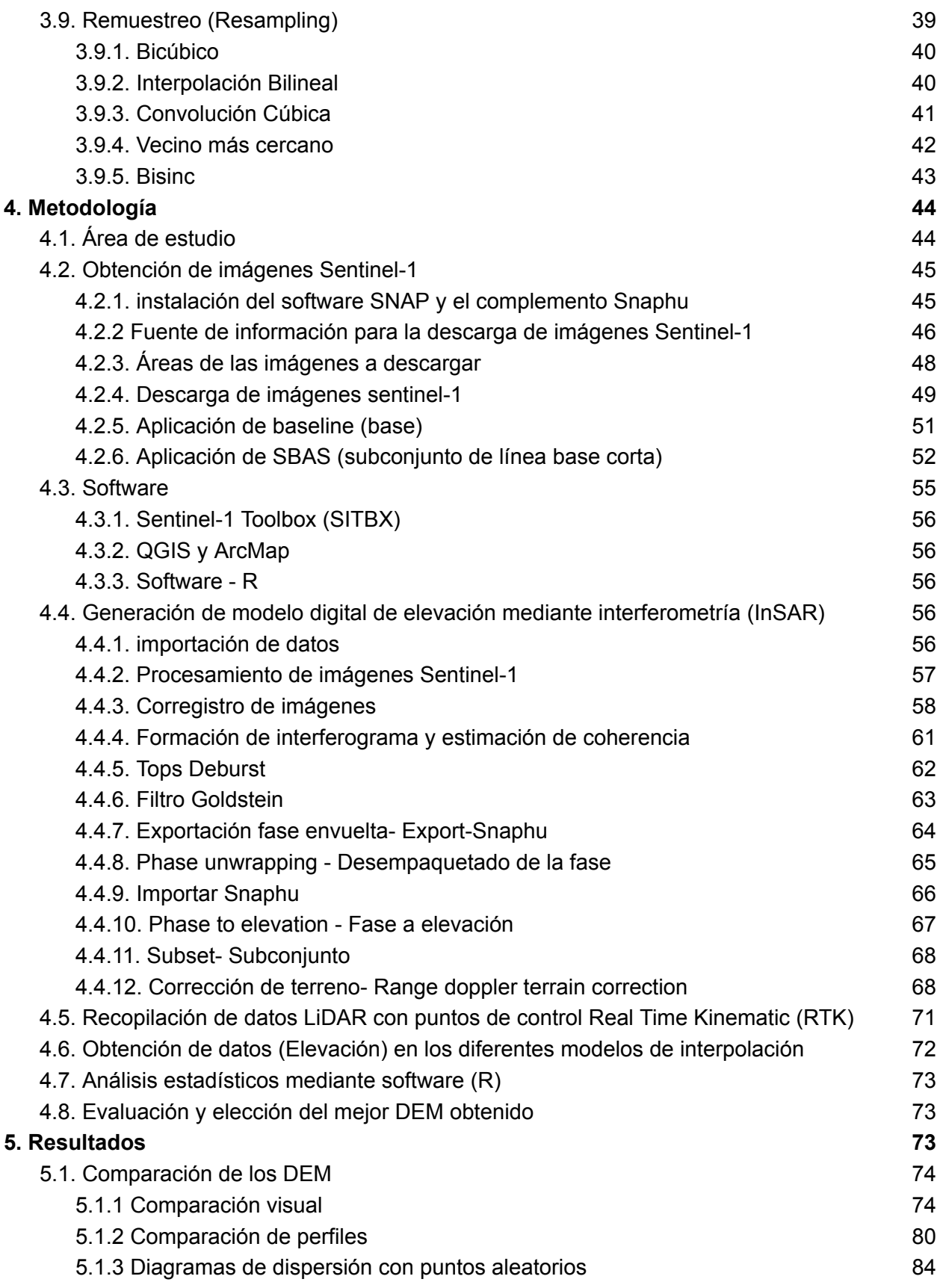

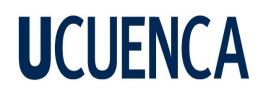

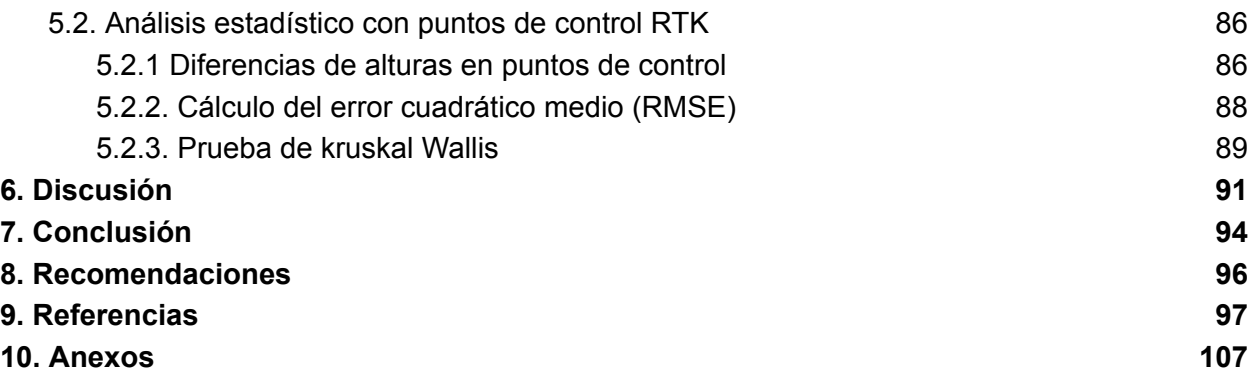

#### **Índice de figuras**

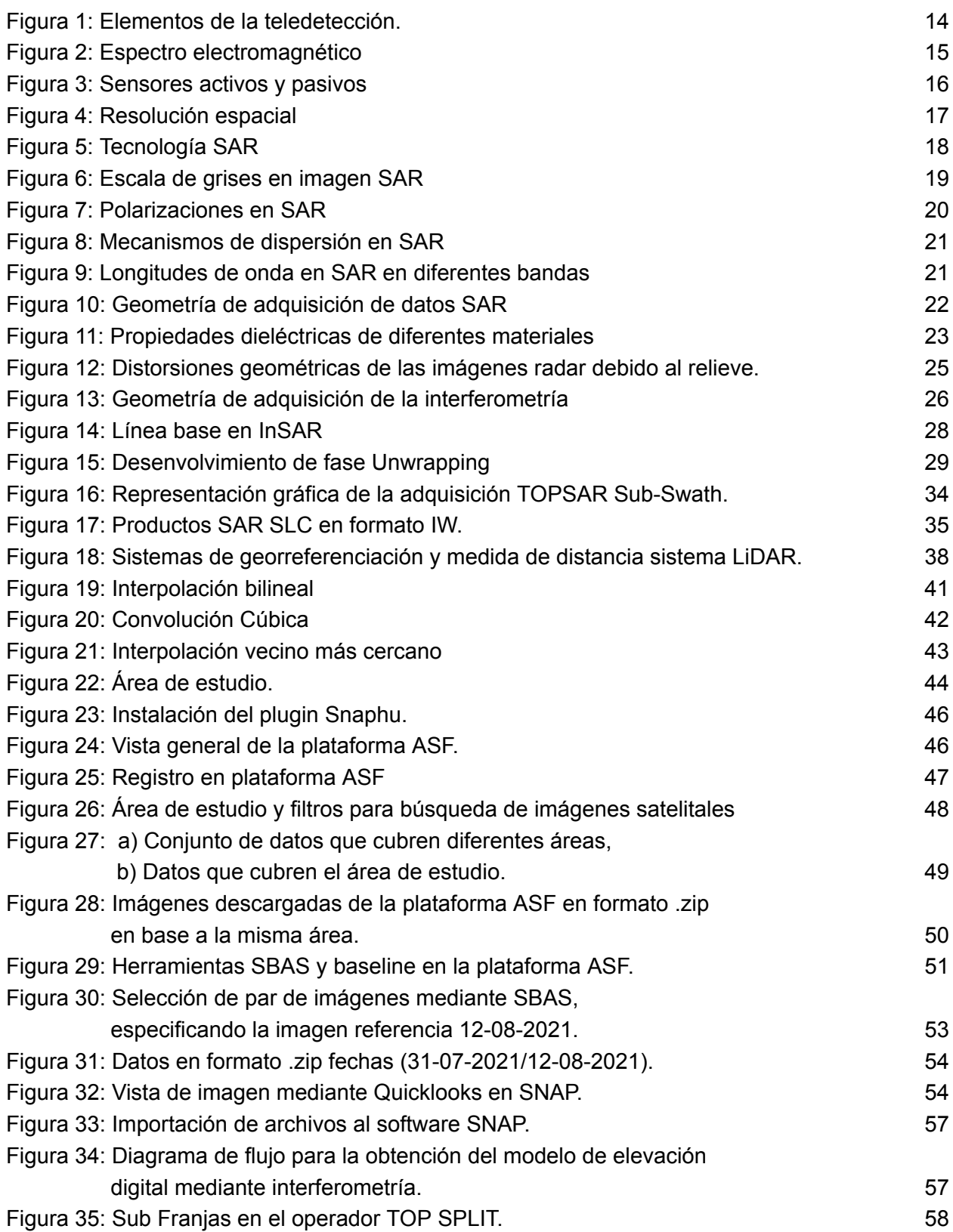

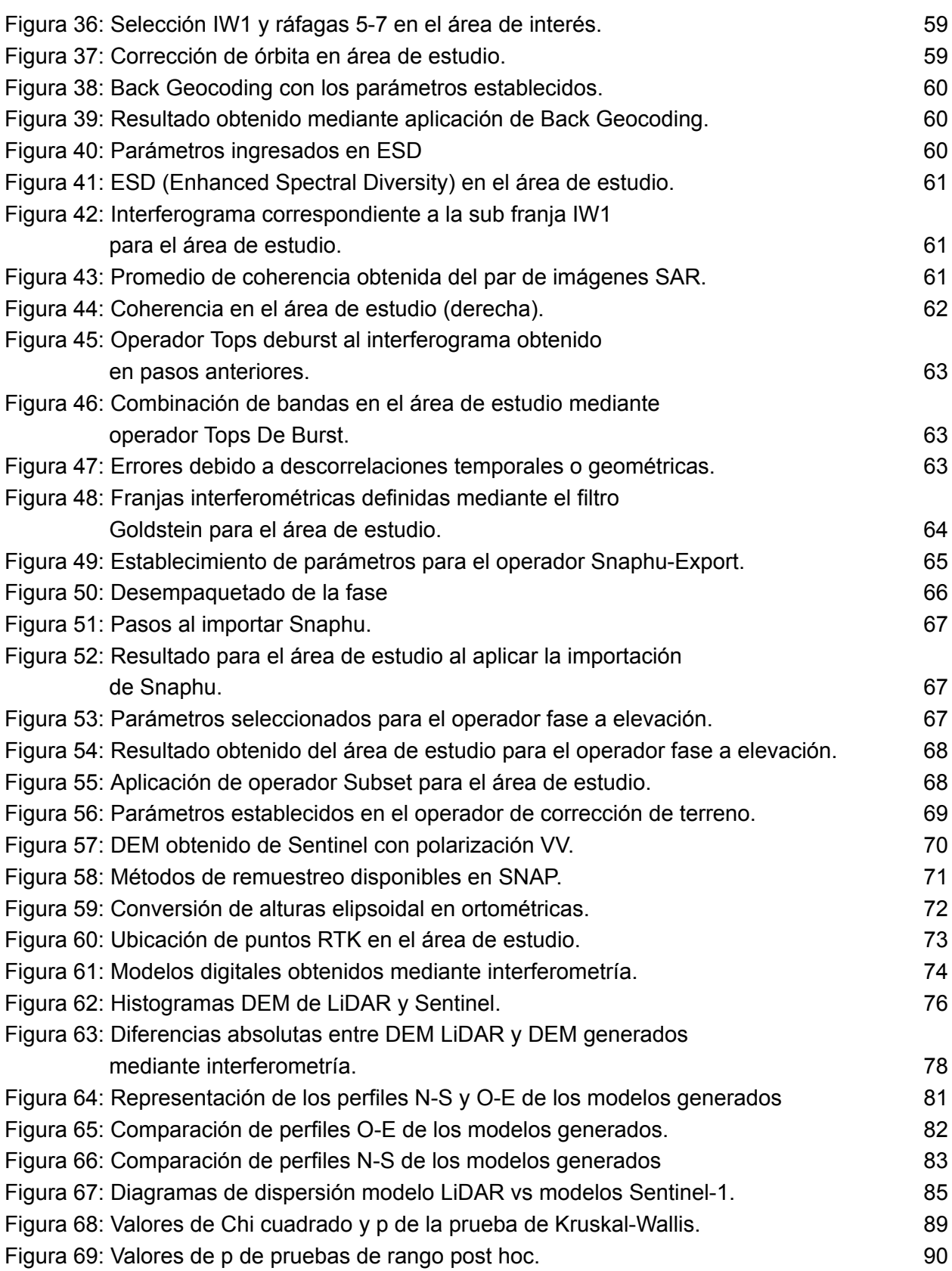

#### **Índice de tablas**

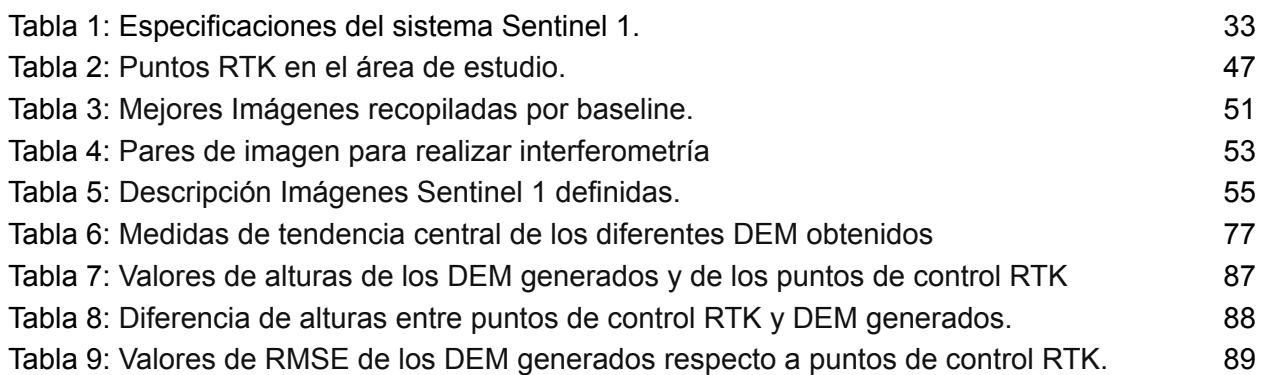

#### **Agradecimientos**

Primeramente, agradezco a Dios por su guía constante y fortaleza en cada paso de esta travesía académica. Agradezco de todo corazón a mis amados padres, Luis y Martha, por su inagotable apoyo, amor incondicional y sacrificio incansable. También deseo expresar mi gratitud a mis queridos tíos, Wilson, Emma y Marcia, por su constante aliento y respaldo tanto emocional como económico. Mi reconocimiento especial va dirigido a mi tutor de tesis, Danilo Mejía, cuya dedicación, sabiduría y orientación experta han sido invaluables en la realización de este trabajo, así como mencionar el valioso aporte de todos mis profesores de la carrera, quienes me han brindado sus conocimientos y han sido una fuente constante de inspiración. Mi más sincero agradecimiento también a mi familia y amigos, cuyo apoyo y aliento han sido fundamentales en cada etapa de este proceso. Por último, pero no menos importante, agradezco a mi querida mascota "manchitas" por su compañía fiel y su amor incondicional.

Andrés Sebastián Maldonado Ortiz

En primer lugar, un agradecimiento especial a Dios por ser ese gran amigo incondicional en las buenas y en las malas a él con quien mediante una oración inició este proyecto de la Universidad y que con el transcurso de los años se ha ido reflejando. A mi comunidad Neocatecumenal en la iglesia y sus integrantes quienes me ayudaron a comprender y escuchar su palabra y de sobremanera estar al servicio de los más necesitados. A mi querida madre Esther quien me ha inculcado valores para siempre hacer lo correcto en mi vida y también porque me ha demostrado que con esfuerzo y perseverancia todo es posible. A mi querida y hermosa hermana mayor Solecito que por medio de ella he recibido buenos consejos para aplicarlos en mi vida personal, así también a mis hermanos menores Helen y Bryan, a ustedes darles las gracias por ayudarme con ideas y aunque a veces no nos comprendemos los quiero mucho. A nuestro gran amigo el Blog. Danilo Mejía que por medio de su ayuda y paciencia ha sido un pilar fundamental para realizar este trabajo con sus diferentes sugerencias para realizarlo de la mejor manera. Finalmente, a todos los docentes a quienes conocí en el transcurso de la carrera que no solo se dedicaron a enseñar una materia, sino que se dieron el tiempo e hicieron una pausa para dar un buen consejo para nuestro diario vivir.

Fabián Patricio Pachar Sagbay

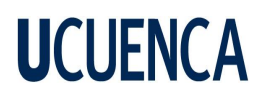

#### **Dedicatoria**

El presente trabajo se lo quiero dedicar a todas las personas que forman parte de mi vida tanto amigos como familiares, especialmente para mis padres Luis y Martha, mi hermano Carlos, mi tía Mariana y mis abuelitas Enriqueta y Teresa quienes me han brindado su apoyo incondicional y me han acompañado en los buenos y malos momentos de mi vida.

Andrés Sebastián Maldonado Ortiz

Este trabajo se lo dedico a mi madre que ha puesto su confianza en mí y ha sido mi motivación para poder seguir estudiando, así también a todos mis familiares y amigos que han estado al pendiente del desarrollo del mismo. Finalmente, a todos aquellos compañeros y compañeras y conocidos que por motivos de la pandemia dejaron sus estudios superiores, así como también a quienes cada día a día combinan trabajo y estudio para superarse y dar el sustento a sus familias.

Fabián Patricio Pachar Sagbay

#### <span id="page-11-0"></span>**1. Introducción**

En la actualidad, la obtención de información topográfica precisa y detallada del terreno es crucial en una amplia variedad de disciplinas como la cartografía, geología, hidrología, entre otras, siendo un aporte para la toma de decisiones en la generación de diferentes proyectos. Existen varios métodos para generar un modelo de elevación digital tales como mapas topográficos, levantamientos topográficos, GPS, LiDAR e InSAR, siendo estas dos últimas tecnologías vitales en el desarrollo de la información geográfica al proporcionar una gran cantidad de datos en lugares remotos o de difícil acceso, con el fin de obtener importante información topográfica en áreas de interés definidas.

Según estudios realizados en relación con la tecnología de InSAR, el lanzamiento de Sentinel-1 por parte de la Agencia Espacial Europea (ESA) en 2014 abrió una nueva etapa de datos de radar disponibles dentro del Programa Copernicus [\(Braun,](#page-97-0) 2021). Esta misión de radar de banda C, que actualmente incluye Sentinel-1A (S1A) y Sentinel-1B (S1B), adquiere productos con una resolución espacial de 5 × 20 m (complejo de mirada única (SLC)) en intervalos de hasta 6 días, que se pueden utilizar para realizar análisis interferométricos.

Es por ello que la principal motivación para este estudio es la comparación entre los datos obtenidos a través de los modelos Sentinel-1 mediante interferometría y LiDAR con puntos de referencia RTK, ya que han sido objeto de considerable interés en el ámbito de la cartografía y la topografía. Por lo tanto, el objetivo principal de esta investigación es determinar las diferencias entre los datos obtenidos y así evaluar la factibilidad de estos modelos acorde a los costos que presentan. Para lograr este objetivo, se generaron una serie de modelos de elevación digital utilizando técnicas de interferometría con Sentinel-1 e implementando diferentes formas de remuestreo, además, se comparó y evaluó las diferencias entre los modelos digitales del terreno obtenidos con Sentinel 1 con los puntos de control RTK, y se determinó el método de remuestreo más eficaz que se ajuste a los modelos de elevación digital LiDAR (DEM-L).

#### <span id="page-11-1"></span>**2. Objetivos**

#### <span id="page-11-2"></span>**2.1. Objetivo General**

Determinar las diferencias entre los datos obtenidos mediante el modelo activo Sentinel-1 y el modelo obtenido por LiDAR con los puntos de referencia RTK, para determinar la factibilidad de estos modelos acorde a los costos que presentan.

#### <span id="page-12-0"></span>**2.2. Objetivos específicos**

- Generar el modelo de elevación digital con sentinel-1 (DEM-S), usando la técnica de interferometría.
- Elaborar diferentes modelos de DEM-S utilizando varias formas de remuestreo.
- Evaluar las diferencias entre los modelos digitales del terreno obtenidos con LiDAR y puntos de control RTK y los obtenidos por el remuestreo.
- Determinar el método más eficaz de remuestreo que se ajusten a los modelos de elevación digital LiDAR (DEM-L).

#### <span id="page-12-1"></span>**3. Marco teórico**

#### <span id="page-12-2"></span>**3.1. Teledetección**

Según la Agencia Espacial Europea [\(ESA,](#page-99-0) 2009), la teledetección es un método para adquirir información sobre objetos a través de la recopilación y el análisis de datos sin contacto físico directo entre el objeto y los instrumentos utilizados para adquirir dichos datos.

De igual manera, conforme al Gobierno de Canadá [\(Canadá,](#page-98-0) 2008), manifiesta que es el proceso de observar la superficie terrestre mediante el uso de sensores desde una posición elevada. Al igual que las cámaras, utilizan no solo la luz visible, sino también otras bandas del espectro electromagnético, como el infrarrojo, el radar y el ultravioleta. Como resultado debido a su posicionamiento elevado, estos sensores tienen la capacidad de producir imágenes de un área extensa.

El uso de la teledetección es esencial para obtener datos de regiones de difícil acceso, como áreas montañosas, glaciares o los polos. Un aspecto adicional, como se indicó anteriormente, es que la detección remota permite la captura de información a través de varias porciones del espectro electromagnético, que son imperceptibles para el ojo humano. La información recopilada puede ser procesada y almacenada en formato digital, lo que facilita su interpretación y permite su integración con otros datos, generando mapas de gran utilidad en diversos campos científicos [\(Canadá,](#page-98-0) 2008).

#### <span id="page-12-3"></span>**3.1.1. Elementos de un sistema de teledetección espacial**

Se requiere un conjunto de componentes para permitir que el sensor capture información terrestre, la transmita, la almacene de manera comprensible y, en última instancia, sea interpretada por un usuario final. Este conjunto de elementos constituye un Sistema de Teledetección.

Los elementos que comprenden a la teledetección son: fuente de energía[A], Radiación y la atmósfera [B], Interacción con el objeto [C], Registro de energía por el sensor [D], Transmisión-Recepción y procesamiento [E], Interpretación y análisis [F], Aplicaciones [G] [\(Chuvieco,](#page-98-1) 2010). En la figura 1 se puede observar estos elementos.

La fuente de alimentación depende del tipo de teledetección que se utilice; la teledetección pasiva utiliza la energía reflejada por el sol, mientras que la teledetección activa puede emitir un haz energético y detectar su reflejo, como es el caso de la mayoría de los dispositivos de radar.

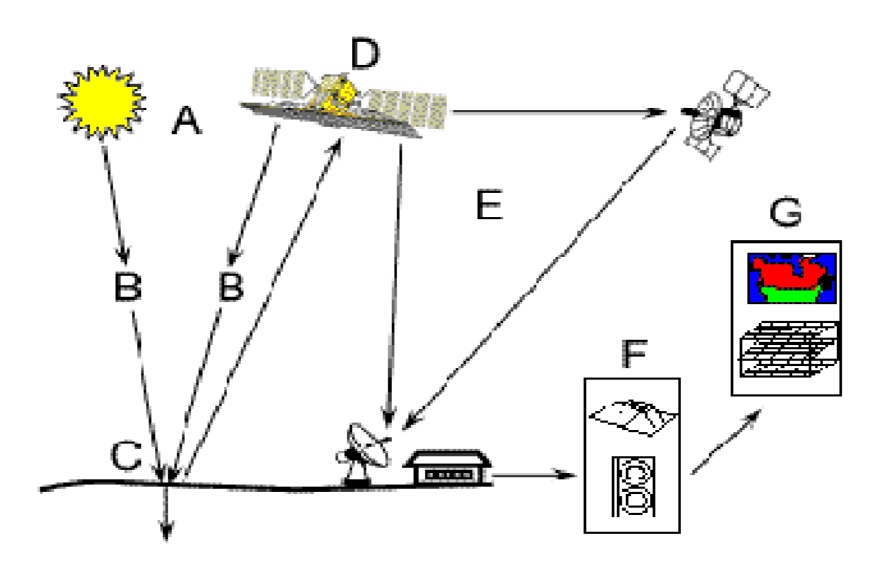

Figura 1: Elementos de la teledetección.

Fuente: (Hoe et al., [2017\)](#page-101-0)

#### <span id="page-13-0"></span>**3.1.2. Espectro Electromagnético**

El espectro electromagnético (EM) abarca el rango de todos los tipos de radiación (Figura 2). Los tipos de radiación electromagnética son la luz visible emitida por una lámpara en un hogar y las ondas de radio emitidas por una estación de radio así también existen otros tipos de radiación que componen el espectro electromagnético entre los cuales se incluye microondas, luz infrarroja, luz ultravioleta, rayos  $X$  y rayos gamma (National Aeronautics and Space Administration, 2013).

Las microondas se sitúan en el rango de 10 mm a 1 m de longitud de onda con relación al espectro electromagnético. Además, no se ven afectados por la dispersión atmosférica.

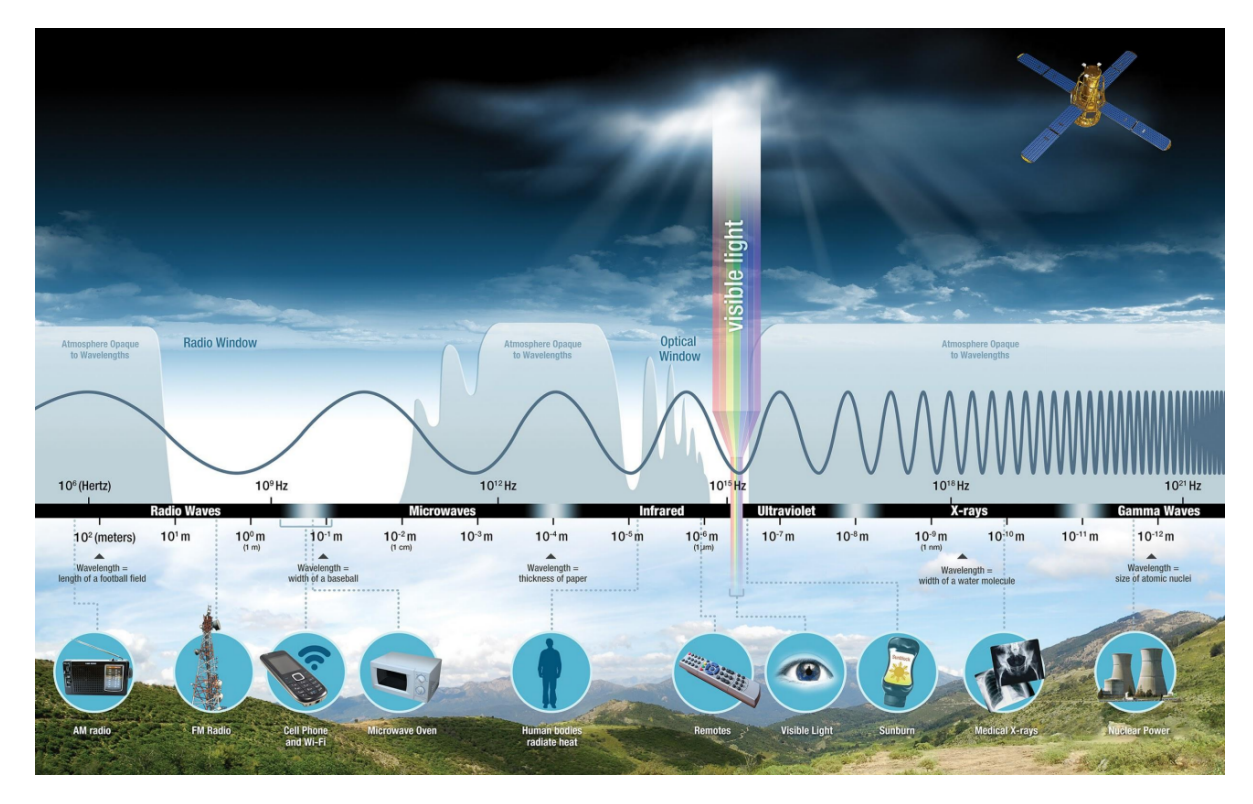

Figura 2: Espectro electromagnético

Fuente: (Nicolau, 2016)

#### <span id="page-14-0"></span>**3.1.3. Observación remota de la Tierra en diferentes zonas espectrales**

- **Espectro visible (0.4 - 0.7 µm):** Rango de frecuencias del ojo humano. Máxima radiación solar. Subdividido en tres bandas: Rojo (0.6 - 0.7 µm), Verde (0.5 - 0.6 µm) y Azul (0.4 - 0.5 µm).
- **Infrarrojo cercano (0.7 - 1.1 µm):** Denominado IR fotográfico o reflejado. Energía solar que reflejan los cuerpos.
- **Infrarrojo medio (1.1 – 8 µm):** Se combinan la radiación solar y la emisión. Se utiliza para medir las concentraciones de vapor de agua, ozono y aerosoles, ya que la atmósfera tiene un impacto notable sobre ellos.
- **Infrarrojo térmico (8 - 14 µm):** Radiaciones que emiten los propios cuerpos. La temperatura de un cuerpo se puede determinar usando (IR térmico)

- **Microondas (1mm-1m):** Interés en los sensores remotos. hay menos perturbaciones atmosféricas, y es transparente a las nubes, tiene un uso común en sensores activos (Radar) (Morales Bravo, 2017).

#### <span id="page-15-0"></span>**3.1.4. Sensores en la Teledetección**

#### **- Sensor Activo**

Un sensor activo es aquel que tiene una fuente interna que genera artificialmente energía o radiación (figura 3a). Los sensores activos no dependen de factores externos como el sol o de propiedades térmicas de la tierra para su energía. En su lugar, generan su propia fuente de energía que es transmitida por el sensor a la superficie terrestre (Vaca & [Elizabeth,](#page-105-0) 2021)**.**

#### **- Sensor Pasivo**

Los sensores pasivos como se indica en la figura 3b sencillamente reciben las señales que los objetos percibidos emiten y reflejan. Dichas señales producidas por la radiación solar natural pueden proporcionar una gran cantidad de información sobre los objetos que se perciben (Morales Bravo, 2017). Algunos ejemplos acordes a este tipo de sensores son: Landsat, Modis, Sentinel, entre otros.

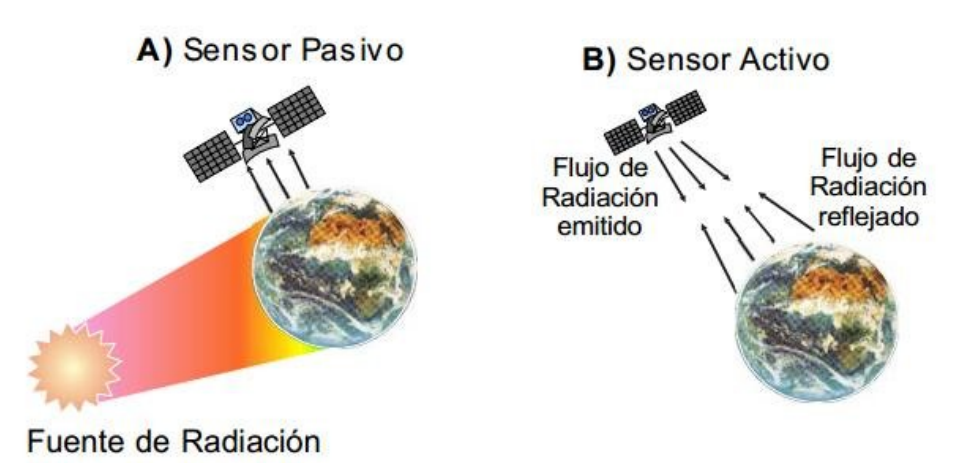

Figura 3: Sensores activos y pasivos

Fuente: [\(Valdés-Moreno,](#page-105-1) 2015)

#### <span id="page-16-0"></span>**3.1.5. Resolución Espacial en sensores remotos**

Es la distancia conforme a la unidad mínima de información incluida en la imagen (píxel). Así, a menor tamaño del píxel mayor será la resolución espacial (figura 4), lo que implica que el sensor obtendrá más detalle de los objetos en cuestión.

De igual manera [Borotkanych](#page-97-1) (2023), expresa que la resolución espacial de teledetección puede ser baja, media o alta. Por ejemplo, los drones que vuelan cerca del suelo tienen la capacidad de capturar imágenes de alta resolución espacial. Dependiendo del sensor utilizado, los satélites, que están mucho más lejos de la Tierra, tienen la posibilidad de capturar imágenes de teledetección de la superficie del planeta en las tres resoluciones diferentes mencionadas.

La clasificación de resolución espacial baja, media y alta no es más que un punto de referencia. Dado que la tecnología de teledetección está en constante desarrollo. La resolución espacial de 60 metros por píxel del satélite Landsat de la NASA se consideraba relativamente alta en la década de 1980, pero hoy en día se considera demasiado baja [\(Borotkanych,](#page-97-1) 2023).

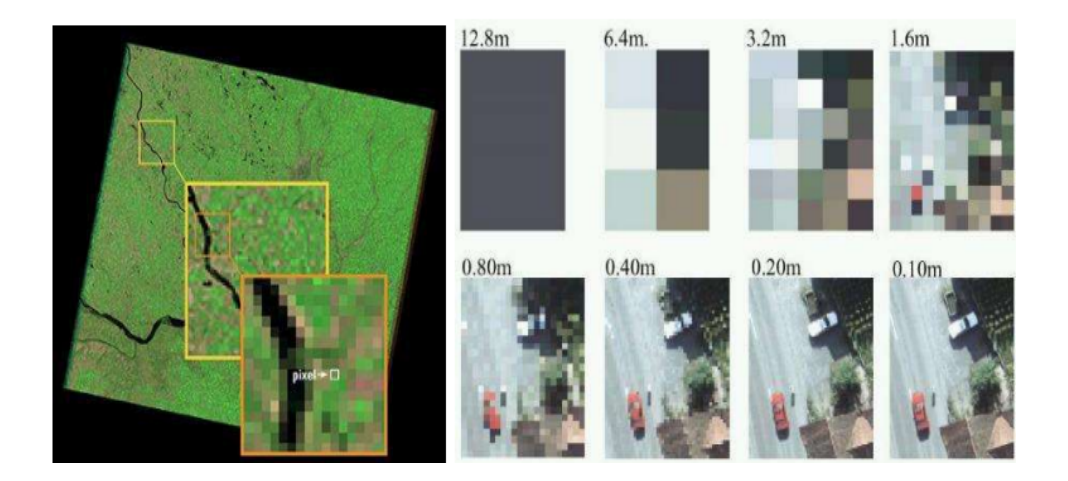

Figura 4: Resolución espacial

Fuente: (Morales Bravo, 2017)

#### <span id="page-16-1"></span>**3.2. SAR (Radar de Apertura Sintética)**

La tecnología SAR se ha convertido en uno de los medios más poderosos de observación de la Tierra. La capacidad de los sensores de radar permite monitorear fenómenos relevantes en la Tierra (p. ej., respuesta rápida a desastres, monitoreo ambiental, etc.) [\(Tresoldi](#page-105-2) et al., 2023). Conforme a ESA [\(2014\),](#page-99-1) SAR es un tipo particular de radar que puede capturar imágenes de

alta resolución a larga distancia, como desde el espacio. Los sistemas SAR envían pulsos laterales en contraste con los altímetros, que apuntan al nadir (punto de abajo, en la vertical).

Debido a que SAR es un sensor activo que utiliza la banda de microondas en el amplio espectro de radio, puede capturar imágenes tanto durante el día como durante la noche (Ouchi, 2013).

Según [Zozaya](#page-105-3) (2016), el radar de apertura (SAR) es un tipo de sistema de radar que normalmente se monta en un vehículo aéreo o espacial. El SAR opera siguiendo una trayectoria lineal predeterminada a una altitud fija h sobre el suelo, mientras mantiene una velocidad constante v. La antena del radar se orienta perpendicularmente a esta trayectoria e ilumina el suelo con cierto ángulo de inclinación como se indica en la figura 5.

Durante su trayecto, el dispositivo recolecta muestras de los ecos recibidos desde diversas posiciones. Estos ecos permiten la síntesis de una apertura virtual con una longitud mucho mayor que la real. De aquí se deriva el término "apertura sintética".

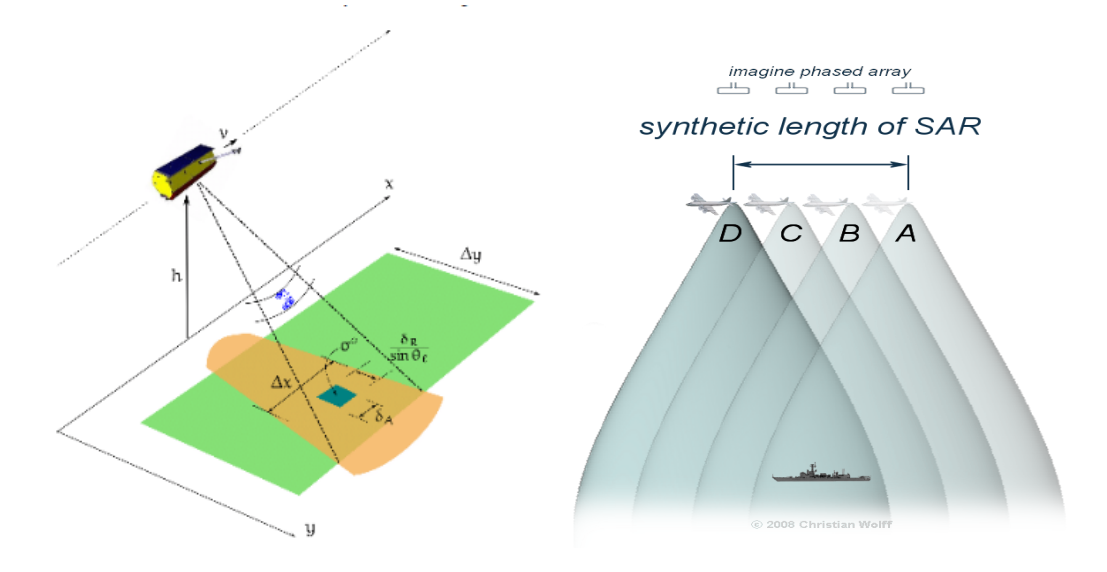

Figura 5: Tecnología SAR

Fuente: [\(Zozaya,](#page-105-3) 2016) Fuente: [\(Wolff,](#page-105-4) 2008)

Los sensores de radar son de naturaleza activa, lo que implica que emiten su propia radiación. La mayoría de los sistemas SAR de detección remota operan dentro de bandas de frecuencia bien definidas que van desde aproximadamente 1,2 a 10,9 GHz, específicamente en la banda L superior, la banda C o la banda X. La radiación impregna la capa de nubes, lo que permite que

los sensores SAR adquieran datos independientemente de las condiciones climáticas predominantes. Los sistemas SAR se caracterizan por su coherencia y capacidad de registrar señales de valor complejo, las cuales son procesadas para producir matrices complejas bidimensionales. Estas matrices son regularmente representadas en términos de amplitud y fase [\(Raucoules](#page-103-0) et al., 2007)[.](https://www.researchgate.net/publication/229066668_Use_of_SAR_interferometry_for_detecting_and_assessing_ground_subsidence)

#### <span id="page-18-0"></span>**3.2.1. Configuración de un SAR**

El sistema de radar de apertura (SAR) comprende principalmente un transmisor, un receptor, una antena, un sistema de almacenamiento de datos y un sistema de procesamiento de datos. En el caso de los satélites, es habitual que el sistema de procesamiento esté ubicado en la estación terrestre. El transmisor produce una secuencia de pulsos de microondas a intervalos regulares que son enfocados por la antena en un haz que ilumina la superficie lateralmente y perpendicular al movimiento de la plataforma. La plataforma del sensor avanza, se captura la imagen de la superficie y luego se procesa para crear una representación bidimensional de la misma [\(Martínez,](#page-101-1) 2019).

#### <span id="page-18-1"></span>**3.2.2. Imagen SAR (Radar de apertura Sintética)**

Es una propagación de repetidos pulsos de ondas para crear una imagen SAR que se puede ver como un mosaico de píxeles (Figura 6). Cada píxel [aporta](https://www.un-spider.org/node/7879) un valor complejo que lleva la amplitud y la información de fase. Se proyecta como un mapa de reflectividad 2-D del área de la imagen en escala de grises [\(Fletcher](#page-99-2) et al., 2007).

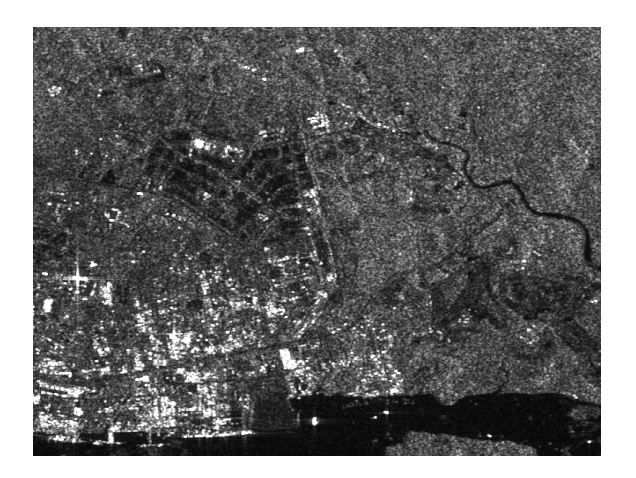

Figura 6: Escala de grises en imagen SAR

Fuente: [\(Fletcher](#page-99-2) et al., 2007)

#### <span id="page-19-0"></span>**3.2.3. Polarización en el Radar de Apertura Sintética**

De acuerdo con Earth Science Data [Systems](#page-98-2) (2020), el término "polarización" se refiere a la forma en que se orienta el plano en el que oscila la onda electromagnética transmitida. Los sensores SAR suelen transmitir con polarización lineal, aunque la orientación puede ocurrir en cualquier ángulo. La ventaja de los sensores de radar es que se puede ajustar con precisión la polarización de la señal tanto en la transmisión como en la recepción. Un VH representaría las señales emitidas en polarización vertical (V) y recibidas en polarización horizontal (H) (Figura 7).

El análisis de la intensidad de la señal de estas polarizaciones distintas revela la estructura de la superficie de la imagen.

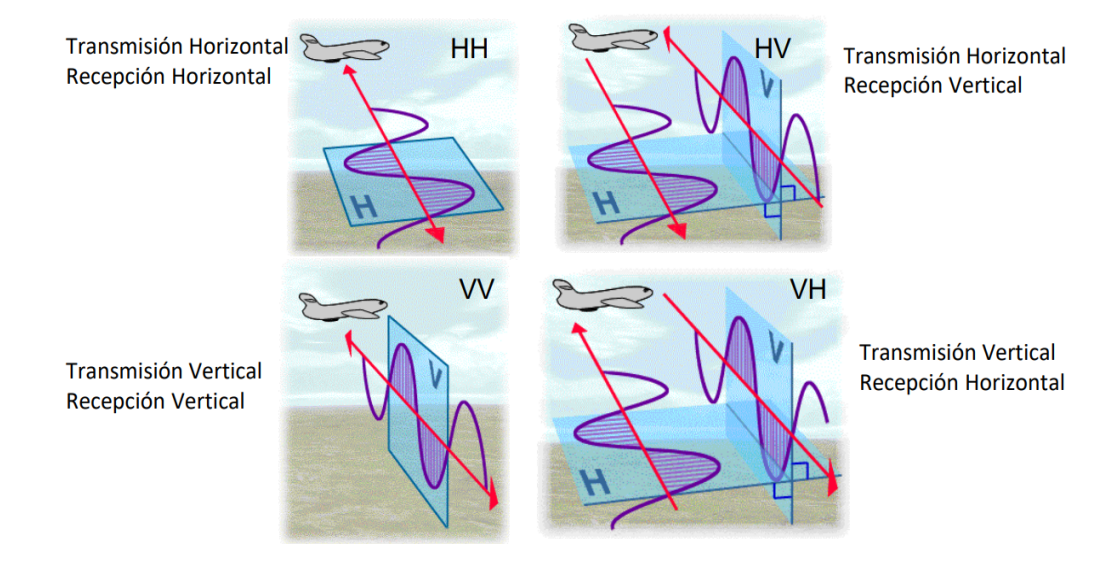

Figura 7: Polarizaciones en SAR

Fuente: (Meyer et al., 2021)

#### <span id="page-19-1"></span>**3.2.4. Tipos de Mecanismos de Dispersión en Radar de Apertura Sintética**

La dispersión en superficies ocurre cuando la onda del radar rebota en una superficie plana o lisa en la dirección opuesta al sensor (Figura 8), lo que provoca una respuesta nula. Cuerpos de agua, suelos desnudos, y las vías son ejemplos de superficies más sensibles a la polarización VV (Alpala Aguilar & Erazo [Montenegro,](#page-96-1) 2021). La dispersión de doble rebote es más sensible a una señal polarizada HH y se produce por edificios, troncos de árboles o

vegetación inundada. Otro mecanismo es la dispersión de volumen, originada principalmente por las hojas y ramas en el dosel de un bosque, es apreciable en datos con polarización de cruzamiento tales como VH o HV (Earth Science Data [Systems,](#page-98-2) 2020).

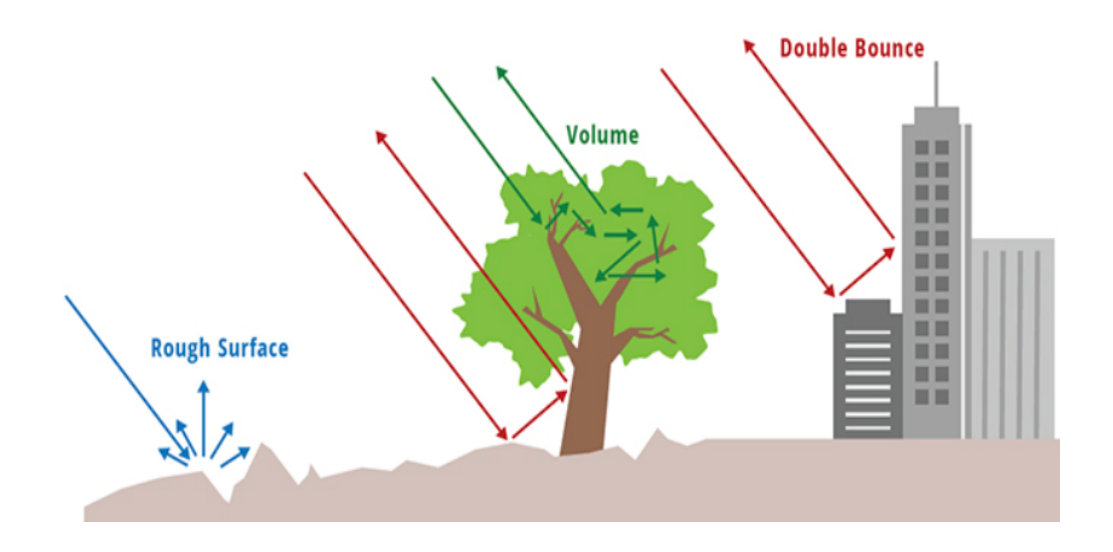

Figura 8: Mecanismos de dispersión en SAR

Fuente: (Earth Science Data [Systems,](#page-98-2) 2020).

Considerar que la cantidad de señal asignada a los diferentes tipos de dispersión puede cambiar dependiendo de la longitud de onda, ya que esta afecta la penetración de la señal. Por ejemplo, una señal de banda C penetra solo en las capas superiores del dosel de un árbol y en gran parte experimentará una dispersión de rugosidad con una dispersión de volumen limitada. La señal de la banda L o la banda P tendrá una penetración mucho más profunda y, por lo tanto, una dispersión de volumen mucho mejor. En la siguiente figura 9 se ilustra esta consideración.

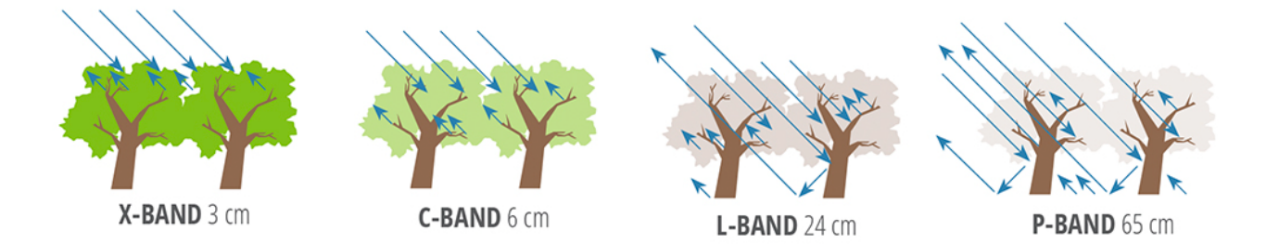

Figura 9: Longitudes de onda en SAR en diferentes bandas

Fuente: (Earth Science Data [Systems,](#page-98-2) 2020)

#### <span id="page-21-0"></span>**3.2.5. Geometría de adquisición**

La geometría de adquisición de datos SAR es uno de los puntos clave para comprender mejor los sistemas SAR porque son de observación lateral. Por lo tanto, parámetros como la incidencia, la incidencia local y la dirección de iluminación son importantes. El satélite puede capturar imágenes en dos formas: en geometría ascendente, donde el satélite captura la imagen cuando vuela desde el polo sur hacia el norte y su sensor apunta hacia el este (Figura 10a); o en geometría descendente, donde el satélite captura la imagen cuando vuela desde el polo norte hacia el sur y su sensor apunta hacia el Oeste (Figura 10b) (Carpio [Moreta,](#page-98-3) 2020).

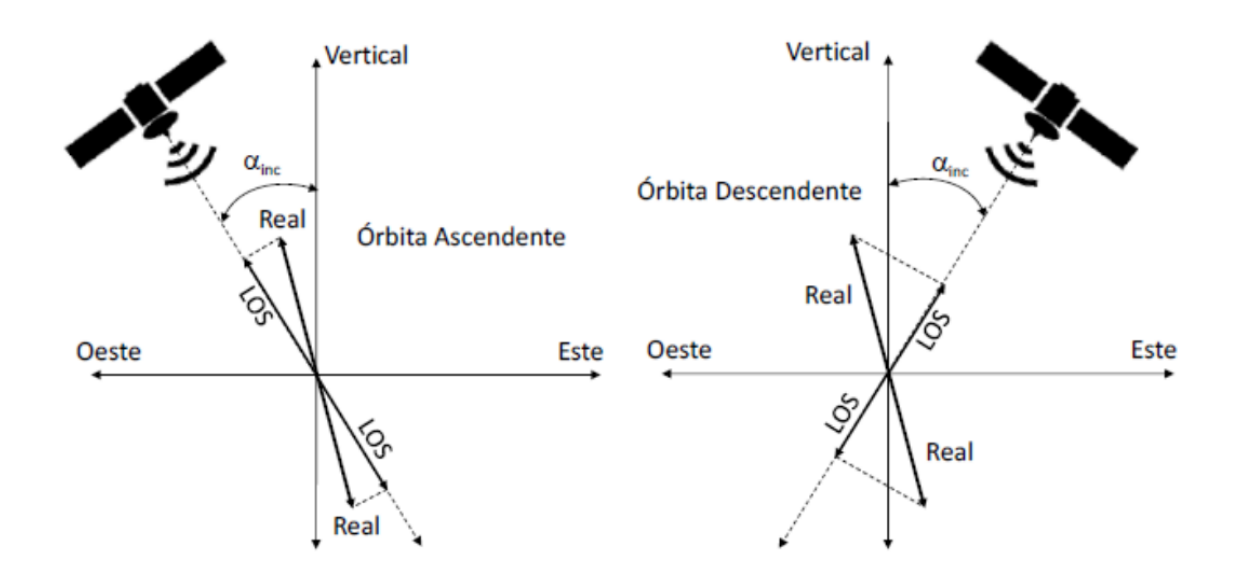

Figura 10: Geometría de adquisición de datos SAR

a) Órbita ascendente b) Órbita descendente

Fuente: (Carpio [Moreta,](#page-98-3) 2020)

#### <span id="page-21-1"></span>**3.2.6. Parámetros que afectan la dispersión Radar**

#### **- propiedades dieléctricas**

Las características eléctricas de los materiales condicionan la señal de retorno hacia el radar. Una de las medidas de este comportamiento es la constante dieléctrica, parámetro físico que influye en la capacidad de los materiales de absorber, reflejar y transmitir la energía de

microondas [\(Marchionni,](#page-101-2) 2017). La constante dieléctrica es una magnitud compleja, expresada de la siguiente manera (ecuación 1):

 $\varepsilon = \varepsilon' + i\varepsilon''$ 

Ecuación 1: Cálculo de la constante dieléctrica

Fuente: [\(Marchionni,](#page-101-2) 2017)

El valor de la constante dieléctrica ε influye directamente en la señal retrodispersada por el blanco.

Los materiales con un alta constante dieléctrica interactúan con mucha fuerza con las microondas y tendrán una alta señal de retorno por lo cual aparecerán más brillantes en la imagen [\(Marchionni,](#page-101-2) 2017). En general, la constante dieléctrica de los materiales como rocas, arenas, suelos secos, vegetación muerta es baja mientras que la del agua, la sal, los metales y la vegetación viva es muy alta (Figura 11). Por lo cual un aumento en la proporción de estos materiales por encima o dentro de algún medio, significa un aumento de la retrodispersión [\(Podest](#page-103-1) et. al, 2019).

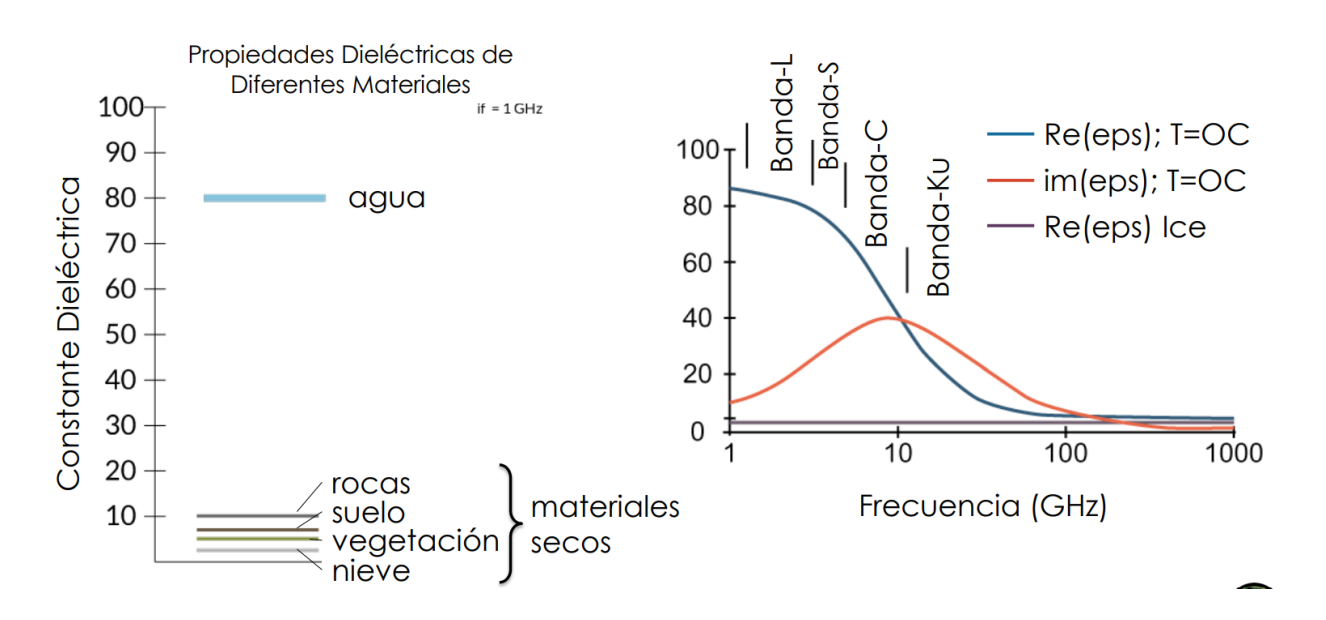

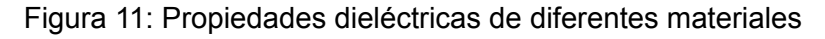

Fuente: [\(Podest](#page-103-1) et. al, 2019)

#### **- Propiedades radiométricas**

Las fotografías de la superficie terrestre se toman a una distancia considerable de la Tierra. En consecuencia, la radiación electromagnética debe viajar por un largo camino antes de llegar al sensor. La longitud de onda y las condiciones atmosféricas pueden afectar significativamente la cantidad de energía que recibe el sensor. Como resultado, se puede combinar una gran cantidad de distorsiones aleatorias o aparentemente sistemáticas para reducir la calidad final de la imagen. Es posible distinguir dos tipos de distorsiones (López López & Torres [Gómez,](#page-101-3) [2017\)](#page-101-3).

Distorsiones provocadas por el sensor: Píxeles y líneas con ruido. La pérdida de píxeles o la aparición de líneas en la imagen pueden ser el resultado de un sensor o una antena que no funcionan correctamente. Una serie de líneas anómalas (negras o blancas) o píxeles aislados de aspecto similar se mostrarán mientras se observa la imagen (López López & Torres [Gómez,](#page-101-3) [2017\)](#page-101-3).

Efecto de bandeo: Algunas imágenes obtenidas con equipos de barrido secuencial muestran un bandeado, particularmente en las zonas de baja radiancia. El término "bandeado por franjas" se refiere a la situación en la que uno o más detectores se desajustan para una o más bandas (López López & Torres [Gómez,](#page-101-3) 2017).

#### <span id="page-23-0"></span>**3.2.7. Efectos geométricos debidos al relieve**

Las imágenes SAR obtenidas en áreas con relieve accidentado (montañoso) no pueden evitar efectos o distorsiones geométricas debido a la geometría de los sensores SAR de aspecto lateral (Gómez [Palacios,](#page-100-0) 2023). Los rasgos topográficos están desplazados de su posición ortográfica correcta en las imágenes; esta distancia disminuye con el ángulo de incidencia. Como resultado, el suelo se muestra en la misma posición en una captura de radar que si se hubiera observado en un ángulo de 90 grados hacia la dirección del sensor. Varios efectos geométricos afectan la relación entre el relieve local y el ángulo de incidencia del haz [\(Marchionni](#page-101-4) & Cavayas, 2014).

Las distorsiones que se pueden producir debido al relieve en la obtención de imágenes SAR son: Desplazamiento de relieve (foreshortening), inversión por relieve (layover), y shadow (sombra) [\(Marchionni](#page-101-4) & Cavayas, 2014).

**Desplazamiento de relieve (foreshortening):** Es la apariencia de que se comprimen las laderas o pendientes que están inclinadas hacia el radar en las cuales la señal transmitida se refleja casi simultáneamente en toda su extensión, desde la cima hasta la base (figura 12a). Este efecto lleva a un acortamiento de la pendiente observada y a una apariencia relativamente más brillante en las imágenes [\(Marchionni](#page-101-4) & Cavayas, 2014). Se da cuando la pendiente (∝) se encuentra frente al sensor, es decir que (∝) se encuentra entre 0 y  $\theta$ , debido a esto los objetos van a presentar una reflectividad más brillante (Guerrero Ríos & [Hernández](#page-101-5) Cárdenas, [2017\)](#page-101-5).

**Inversión por relieve (layover):** Se produce cuando el desplazamiento del relieve es extremo y la cima de una elevación, que está más cerca del radar, aparece como volcada o rebatida hacia él (figura 12b) [\(Marchionni](#page-101-4) & Cavayas, 2014). Cuando la pendiente (∝) es mayor que el ángulo de incidencia (θ), la parte superior e inferior de la pendiente (∝) se encuentran invertidos en la imagen de radar. En este caso, aumentar la distancia horizontal para reducir el plano de inclinación entre el sensor y el objetivo, mientras que los objetos que cubren parte del terreno detrás de ellos producen sombra (Guerrero Ríos & [Hernández](#page-101-5) Cárdenas, 2017).

**Sombras (shadowing):** Aparecen por detrás de objetos elevados o con laderas pronunciadas en casi todas las imágenes de radar e indican las áreas de la superficie del terreno que el radar no iluminaba (figura 12c). Estas áreas aparecen en tonos muy oscuros en las imágenes sin ninguna señal de retorno, lo que realza artificialmente los accidentes topográficos y el relieve [\(Marchionni](#page-101-4) & Cavayas, 2014).

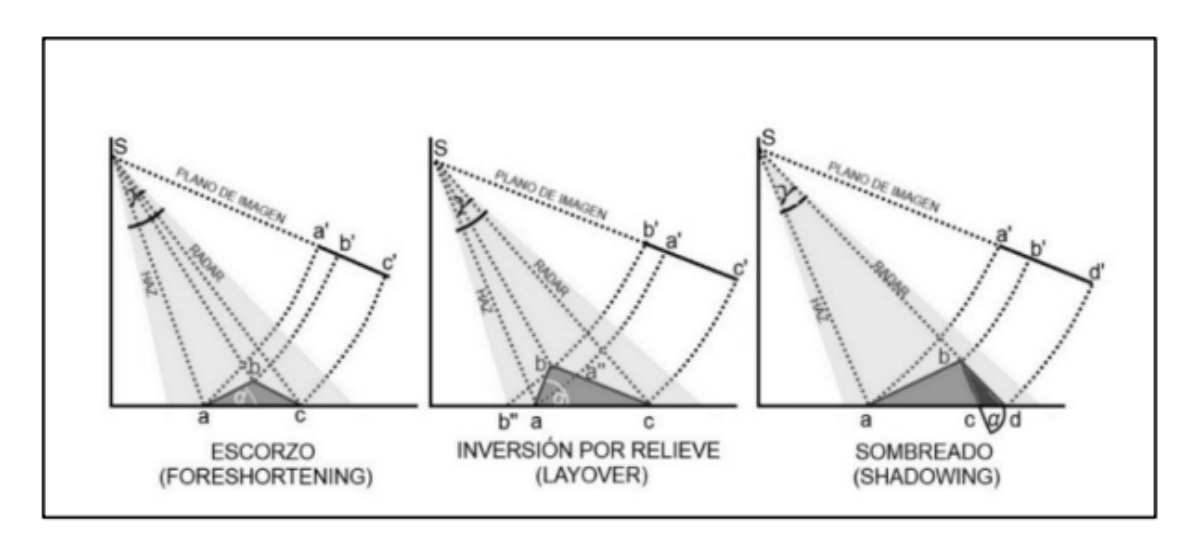

Figura 12: Distorsiones geométricas de las imágenes radar debido al relieve

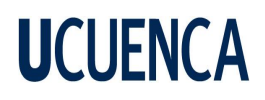

#### a) foreshortening b) Layover c) Shadowing

Fuente: (Guerrero Ríos & [Hernández](#page-101-5) Cárdenas, 2017)

#### <span id="page-25-0"></span>**3.3. Interferometría de Radar de Apertura Sintética (InSAR)**

Técnica ampliamente utilizada que combina imágenes complejas SAR para crear interferogramas, que luego pueden usarse para detectar desplazamientos de suelo a gran escala y reconstruir la topografía de la superficie terrestre (generación DEM) y la detección de desplazamientos del suelo en grandes áreas [\(Raucoules](#page-103-0) et al., 2007).

La base de las técnicas InSAR es el cálculo de la diferencia de fase entre pares de imágenes SAR recopiladas durante distintos períodos de tiempo, desde trayectorias orbitales ligeramente diferentes respectivamente. En la Figura 13 se muestra una ilustración de la geometría SAR interferométrica.

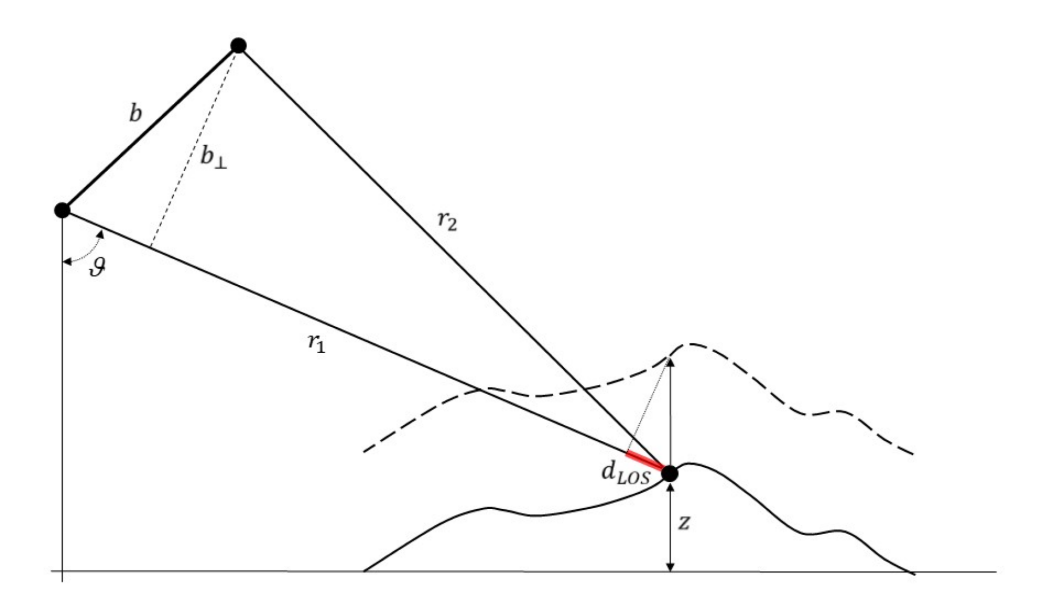

Figura 13: Geometría de adquisición de la interferometría

Fuente: [\(Raucoules](#page-103-0) et al., 2007)

S1 y S2 denotan los dos satélites, b se refiere a la línea de base espacial, que es la distancia entre los dos satélites, b⊥ representa la línea de base perpendicular y z denota la altura topográfica. La línea discontinua representa el perfil topográfico posterior a un evento de desplazamiento del terreno. El segmento resaltado en rojo representa la proyección del vector de desplazamiento tridimensional a lo largo de la línea de visión (LOS).

#### <span id="page-26-0"></span>**3.3.1. Interferograma SAR**

Según Mouginot et al. (2019), un interferograma SAR se crea comparando la amplitud completa (magnitud y fase expresada como un número complejo) de los datos de radar recopilados durante el transcurso de la misma órbita relativa de la nave espacial durante un período de varios días. En un inicio, las dos imágenes son registradas juntas para que cada píxel abarque de forma exacta el área en el suelo (Alaska [Satellite](#page-96-2) Facility, 2019).

Según lo expresado por Smith [\(2002\),](#page-104-0) la geometría de visualización de InSAR normalmente está compuesta de dos posiciones de antena SAR, separadas por una distancia corta, o línea de base. El número de longitudes de onda requeridas para recorrer la distancia de ida y vuelta entre la antena y la superficie terrestre está relacionado con la fase medida por cada antena SAR. Cualquier movimiento del suelo en la dirección de la línea de visión del radar entre los momentos tanto para la primera imagen como para la segunda causará un desplazamiento de fase. Este desplazamiento se ve sencillamente restando una imagen de fase de otra, creando un mapa de fase interferométrica denominado interferograma [\(Smith,](#page-104-0) 2002)**.**

#### <span id="page-26-1"></span>**3.3.2. Coherencia interferométrica**

La coherencia calcula el grado de correlación entre dos imágenes SAR. Siendo 0 (totalmente en descorrelación) y 1 (sin cambios entre los dos pases del satélite). Consecuentemente, se sugiere que el tiempo de adquisición de los pares SAR sean temporalmente cercanos para minimizar este parámetro. Por otro lado, se prefieren los interferogramas con líneas de base perpendiculares más pequeñas debido a que no experimentan descorrelaciones geométricas, indican franjas claras y, en general, un proceso de desenvolvimiento sencillo [\(Tzouvaras](#page-105-5) et al., [2020\)](#page-105-5).

#### <span id="page-26-2"></span>**3.3.3. Amplitud y Fase interferométrica**

La fase se utiliza para establecer la distancia entre el sensor y un objetivo, mientras que la amplitud indica la cantidad de señal transmitida que regresa hacia el sensor. Las métricas de amplitud brindan información sobre la rugosidad, la geometría, la humedad, así como de la constante dieléctrica del objetivo, mientras que las mediciones de fase se emplean para InSAR (ASF, [2023\)](#page-97-2).

#### <span id="page-27-0"></span>**3.3.4. Línea base en InSAR**

La distancia que separa a los dos satélites (órbitas) en el plano perpendicular a la órbita se denomina línea base, mientras que su proyección perpendicular al rango inclinado es la línea base perpendicular, llegando a ser importantes para el proceso de interferometría (Figura 14) [\(ESA,](#page-99-3) 2007).

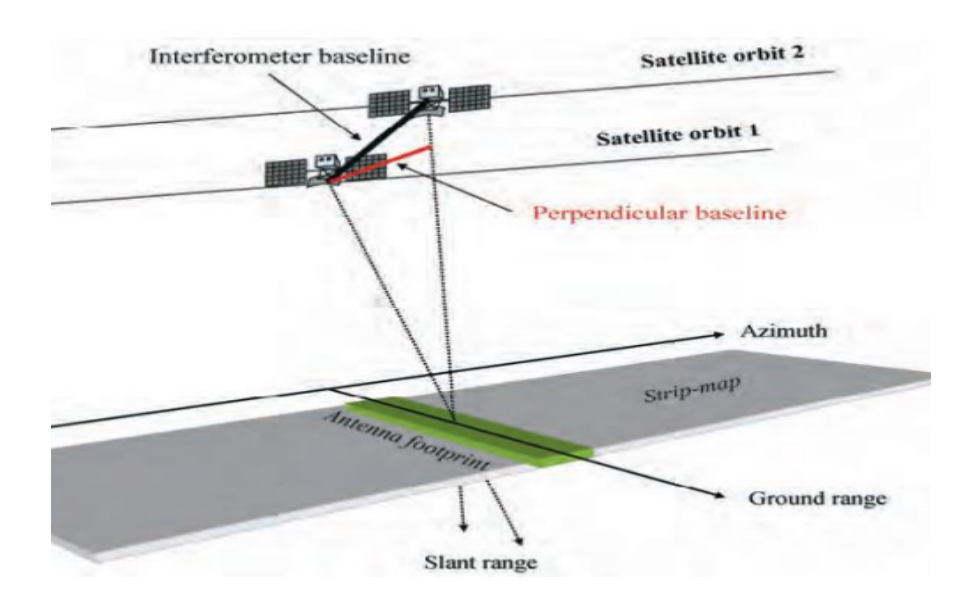

Figura 14: Línea base en InSAR

Fuente: [\(ESA,](#page-99-3) 2007)

#### <span id="page-27-1"></span>**3.3.5. Desenvolvimiento de la fase interferométrica**

Debido a la naturaleza cíclica (2π) de la fase interferométrica, el aplanamiento del interferograma proporciona una medida ambigua de la altitud relativa del terreno. El interferograma aplanado proporciona una medición de la variación de fase entre dos puntos, después de eliminar cualquier número entero de altitudes de ambigüedad (equivalente a un número entero de ciclos de fase de 2π). En la Ecuación 2 se observa matemáticamente como el desenvolvimiento de fase o desenvolvimiento es el proceso de agregar el múltiplo entero correcto de 2π a las franjas interferométricas [\(Covarrubias](#page-98-4) Calderón, 2016):

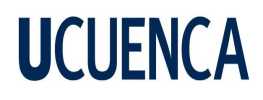

#### $ψ = ϕ + 2π * n$

Ecuación 2: Desenvolvimiento de fase

Fuente: [\(Covarrubias](#page-98-4) Calderón, 2016)

donde:

φ = Fase envuelta

ψ = Fase desenvuelta

n = Número de ciclos

Los diferentes algoritmos para desarrollar la fase interferométrica tienen un objetivo común: calcular y luego integrar el cambio de fase desde un punto al siguiente en un interferograma. Esto permite formar una función de fase más suavizada que incorpora los ciclos perdidos previamente (Guerrero Ríos & [Hernández](#page-101-5) Cárdenas, 2017). En la figura 15 se puede observar el proceso de desenvolvimiento de fase simplificado.

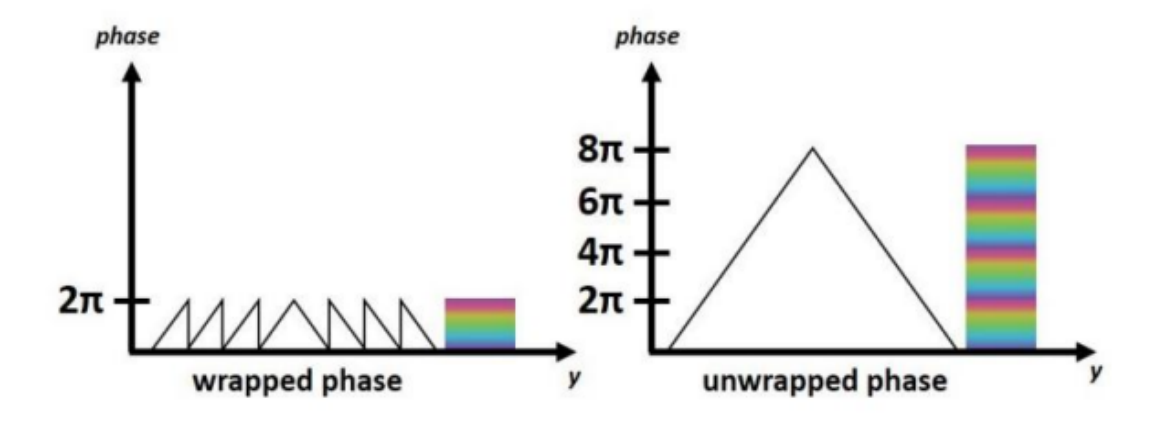

Figura 15. Desenvolvimiento de fase Unwrapping

Fuente: (Gordillo [Bacuilima](#page-100-1) & Segarra Flores, 2023)

#### <span id="page-28-0"></span>**3.3.6. Aplicaciones de InSAR**

En consonancia con Pepe & Calò [\(2017\),](#page-103-2) durante las últimas décadas, la tecnología SAR ha mejorado significativamente debido a su flexibilidad. Esto ha llevado al incremento de nuevas

tecnologías basadas en datos SAR para la detección y seguimiento de una variedad de fenómenos geofísicos.

La interferometría SAR es una técnica importante para estudiar la dinámica de la corteza terrestre porque permite el seguimiento de los movimientos superficiales.

Varios fenómenos geofísicos pueden causar deformaciones como las que se indican a continuación.

- Deslizamientos de tierra lentos.
- Erupciones de volcanes activos.
- Fracturas importantes causadas por terremotos.
- Deformaciones antes de un sismo.

Los impactos antropogénicos también contribuyen a los cambios ambientales; en este caso, InSAR aporta en varios monitoreos, como la medición de los asentamientos de edificios en zonas altamente urbanizadas [\(Pepe](#page-103-2) & Calò, 2017)**.**

Así también según lo expresado por [\(Smith,](#page-104-0) 2002), InSAR es una herramienta geodésica potente que se utiliza para crear modelos digitales de elevación o DEM de la topografía terrestre y para producir imágenes de desplazamientos a una escala de centímetros relacionada con el flujo de las capas de hielo y la deformación de la corteza.

#### <span id="page-29-0"></span>**3.3.7. Limitaciones en InSAR**

Las principales limitaciones de las técnicas InSAR son las decorrelaciones espaciales y temporales, que se producen por la diferencia significativa entre dos adquisiciones en el tiempo o el espacio, respectivamente. La cobertura del suelo tiene un rol importante en la implementación de las técnicas InSAR. La técnica InSAR se basa en la identificación de píxeles coherentes y estables a lo largo del período de deformación, con el fin de cuantificar el desplazamiento de la superficie. En consecuencia, la detección de píxeles coherentes en zonas urbanas o montañosas resulta sencilla, no obstante, la presencia de edificios altos y montañas puede afectar la señal del radar. Por otro lado, la identificación de píxeles coherentes en áreas con vegetación se torna compleja (El [Kamali](#page-99-4) et al., 2020).

#### <span id="page-30-0"></span>**3.4. Generación de modelo digital de elevación**

#### <span id="page-30-1"></span>**3.4.1. Modelo de elevación digital**

Un modelo Digital de Elevación (MDE o DEM por sus siglas en inglés) tiene como objetivo representar la distribución espacial de la elevación del terreno, donde la altura es una variable escalar (sobre un nivel de referencia) que se distribuye en un espacio bidimensional. Se muestran típicamente en forma de grilla, que es una matriz de filas y columnas equidistantes en dos dimensiones con una cota de valor de altura de terreno en cada celda, donde se tienen valores de x, y & z en los cuales los dos primeros corresponden generalmente a valores de ordenadas y abscisas de un sistema de coordenadas plano y el último al valor de altura correspondiente a cada punto dentro del sistema [\(Bruscantini](#page-97-3) et al., s. f.) .

Los DEM pueden provenir de estudios de campo, mapas de curvas de nivel o imágenes de radar, óptica o láser de origen aéreo o satelital [\(Bruscantini](#page-97-3) et al., s. f.). Los DEM se utilizan en una variedad de campos, incluido el manejo de recursos naturales, los desastres naturales, las ciencias forestales, el mapeo topográfico y los sistemas de información geográfica (SIG) [\(Vidal](#page-105-6) et al., [2019\).](#page-105-6)

#### <span id="page-30-2"></span>**3.4.2. Tipos de estructuras de un DEM**

En función de la forma fundamental de representación de datos, las estructuras de datos en los campos de información geográfica y, por lo tanto, en los modelos digitales de terreno se han dividido en dos grupos: vectorial y ráster [\(Felicísimo,](#page-99-5) 1994).

El modelo de datos ráster se basa en localizaciones espaciales, a las cuales se les asigna un valor de variable para la unidad elemental de superficie y los atributos se los representa a través de puntos, líneas o polígonos, mientras que en el modelo de datos vectorial se basa en entidades u objetos geométricos definidos por las coordenadas de sus nodos y vértices, representados como el valor medio de unidades de superficie no nula del terreno con distribución regular y recubrimiento total del área representada [\(Felicísimo,](#page-99-5) 1994). A su vez se tienen dos estructuras de representación ráster y dos vectoriales, las cuales son:

- **Modelo vectorial de tipo contornos:** La estructura de este tipo es el vector, que se compone de un conjunto de pares de coordenadas (x, y) que representan la trayectoria de líneas isométricas. En este caso, el número de elementos de cada vector varía y se reduce en un solo elemento, lo que permite la incorporación de cotas puntuales sin causar incoherencias estructurales [\(Felicísimo,](#page-99-5) 1994).

- **Modelo vectorial de tipo triángulos irregulares (TIN):** Se basa en un conjunto de triángulos irregulares adosados (TIN). Los triángulos se construyen ajustando un plano a tres puntos cercanos no colineales y luego se adosan sobre el terreno. Esto crea un mosaico que se puede adaptar a la superficie con diferente grado de detalle, lo que da como resultado una representación del terreno por un conjunto de superficies planas ajustadas a una estructura anterior de puntos [\(Felicísimo,](#page-99-5) 1994).
- **Modelo ráster de tipo matrices regulares:** Para este modelo se superpone un conjunto de líneas sobre el terreno y se extrae la altitud media de las celdas. La forma general de las líneas en las celdas es una red regular de malla cuadrada con filas y columnas con distancias iguales entre sí. En esta estructura, las coordenadas de origen y el intervalo entre las filas y columnas de la matriz determinan implícitamente la ubicación espacial de cada dato [\(Felicísimo,](#page-99-5) 1994).
- **Modelo ráster de tipo de matrices de resolución variable:** Los elementos de estos modelos son datos elementales como los de las matrices regulares o su matriz con un nivel de resolución diferente. La estructura final es un árbol de submatrices jerárquico y dinámico con una profundidad predeterminada y una resolución que se duplica en cada nivel [\(Felicísimo,](#page-99-5) 1994).

#### <span id="page-31-0"></span>**3.5. Plataforma Sentinel**

#### <span id="page-31-1"></span>**3.5.1. Copernicus**

Copernicus, es el programa de observación de la Tierra más ambicioso de la historia, tiene como objetivo proporcionar información precisa, actualizada y de fácil acceso para mejorar la gestión ambiental, comprender y mitigar los efectos del cambio climático y garantizar la seguridad de los ciudadanos. La Comisión Europea (CE) y la Agencia Espacial Europea (ESA) están a cargo de esta iniciativa de misiones. Los datos recopilados por más de 30 satélites son distribuidos coordinadamente por la ESA, mientras que la EEA (Agencia Europea de Medio Ambiente) se encarga de la información recopilada por sensores en tierra o aerotransportados. La Comisión Europea es responsable de llevar a cabo la iniciativa en representación de la Unión Europea, estableciendo los requisitos y supervisando los diversos servicios [\(Soriano](#page-104-1) [Belda,](#page-104-1) 2017).

Cada misión Sentinel se compone de una constelación de dos satélites, lo que permite satisfacer los requisitos de cobertura y frecuencia de observación y proporcionar un conjunto de datos sólido para los servicios del programa [\(Soriano](#page-104-1) Belda, 2017).

#### <span id="page-32-0"></span>**3.5.2. Sentinel 1**

La misión Sentinel-1 se compone de dos satélites polares (1A y 1B) que transportan sensores SAR banda C que pueden capturar imágenes en cualquier condición climática tanto de día como de noche. El 3 de abril del 2014 se lanzó el satélite Sentinel-1A, mientras que el 25 de abril del 2016 se lanzó el satélite Sentinel-1B [\(Bustos](#page-97-4) Revol, 2021).

Los sensores de Radar de apertura sintética (SAR) de Banda C en esta constelación, como los de sus predecesores (ERS, RADARSAT y ENVISAT), transmiten imágenes de doble polarización en cuatro formatos y resoluciones diferentes, desde los 5 m hasta los 400 km de distancia, con cobertura global. Todo esto tiene una resolución de doce días para el Sentinel-1A y seis días para el Sentinel-1B (Guerrero Ríos & [Hernández](#page-101-5) Cárdenas, 2017).

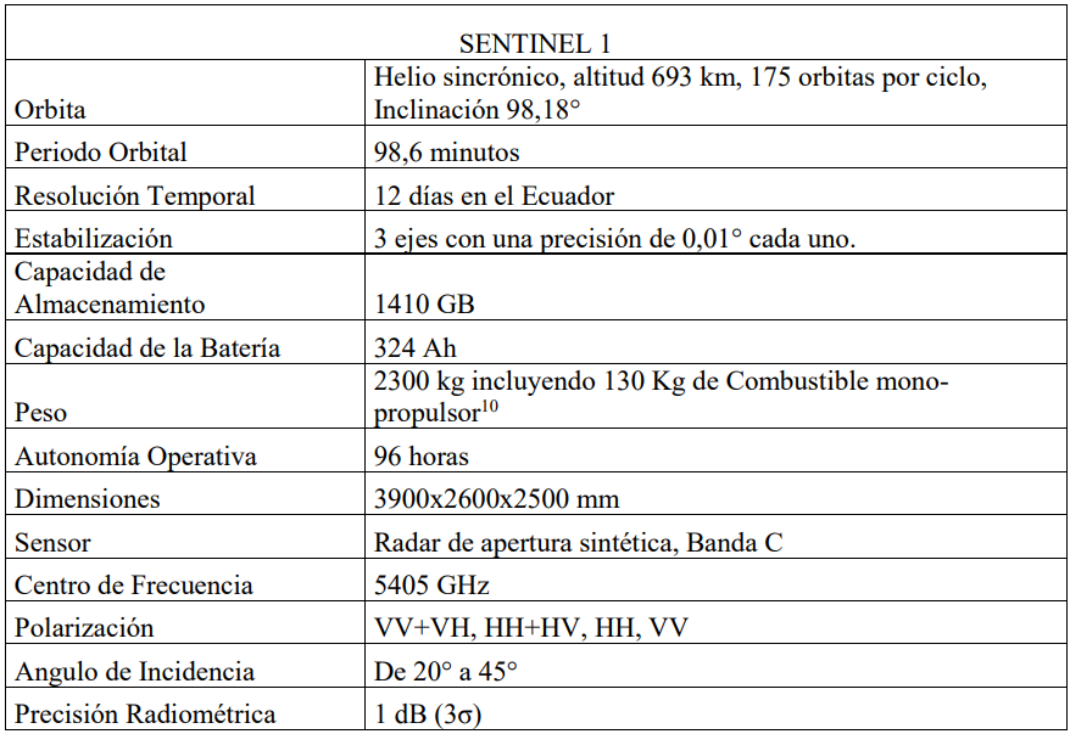

Las especificaciones de Sentinel 1 se pueden observar en la tabla 1.

Tabla 1: Especificaciones del sistema Sentinel 1

Fuente: (Guerrero Ríos & [Hernández](#page-101-5) Cárdenas, 2017)

El instrumento a bordo del sistema Sentinel 1, opera en 4 modos de adquisición exclusiva: a) StripMap (SM) b) Interferometric wide swath (IW) c) Extra wide swath (EW) d) Wave mode (WV) [\(Bustos](#page-97-4) Revol, 2021).

#### <span id="page-33-0"></span>**3.5.3. Modo de adquisición Interferometric wide swath (IW)**

Este modo funciona con polarización dual (HH + HV, VV + VH), tiene un ángulo entre 31° y 46°, una resolución de acimut de 20 m, una resolución de rango de superficie de 5m y un ancho de barrido de 250 km. El modo IW utiliza la técnica Terrain Observation with Progressive Scans SAR (TOPSAR), que obtiene datos en ráfagas mediante el movimiento cíclico del haz de la antena del radar entre varias franjas cercanas. Esta técnica permite que la información obtenida sea de mayor calidad que con otras técnicas (García [Blanco,](#page-100-2) 2021).

Debido a que satisface las necesidades de monitoreo del suelo, se utiliza para la interferometría. El haz del sensor realiza un movimiento de atrás hacia adelante electrónico en azimut y trabaja en un rango como ScanSAR para formar cada ráfaga, sincronizando todas sus pasadas para evitar el efecto de festoneado y contribuir a una imagen homogénea de cada franja como se presenta en la figura 16. Como resultado, se capturan tres sub franjas IW1, IW2 e IW3 como se muestra en la figura 17 (Gordillo [Bacuilima](#page-100-1) & Segarra Flores, 2023).

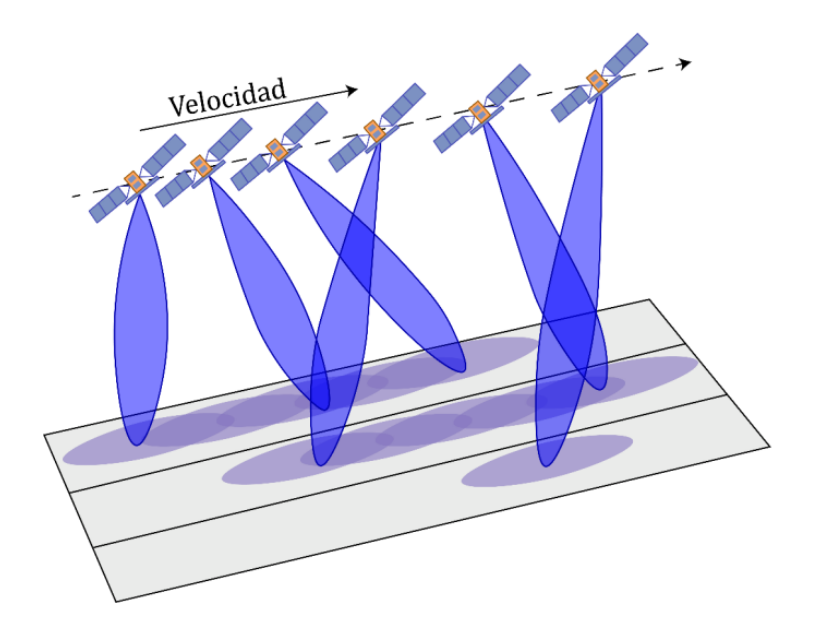

Figura 16: Representación gráfica de la adquisición TOPSAR Sub-Swath

Fuente: (García [Blanco,](#page-100-2) 2021)

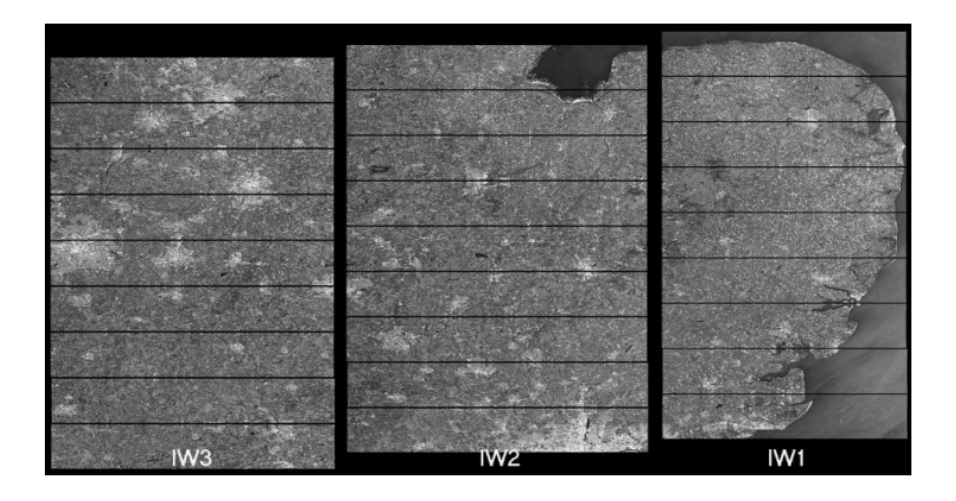

Figura 17: Productos SAR SLC en formato IW

Fuente: (García [Blanco,](#page-100-2) 2021)

#### <span id="page-34-0"></span>**3.5.4. Formato de imagen y nivel de procesamiento**

Los productos adquiridos por Sentinel -1 se dividen también según el nivel de procesamiento y el formato que pueden tener dentro de los mismos:

Nivel 0: Consiste en una secuencia de datos no enfocados de SAR crudos, sin procesar comprimidos y con ruido. Los datos deben descomprimirse y trabajarse con un procesador SAR para que sean útiles [\(Bustos](#page-97-4) Revol, 2021).

Nivel 1: Son imágenes georreferenciadas con mayor procesamiento de datos como resultado de la aplicación de algoritmos y calibración de datos a las imágenes del nivel de procesamiento 0 (Gordillo [Bacuilima](#page-100-1) & Segarra Flores, 2023). Estos productos son los que generalmente están disponibles para la mayoría de los usuarios de datos. Estos productos son los Single Look Complex (SLC) y Ground Range Detected (GRD) [\(Bustos](#page-97-4) Revol, 2021).

Formato Single Look Complex (SLC): Los datos de la órbita y la actitud del satélite se utilizan para obtener datos SAR georreferenciados. Cada píxel de la imagen tiene un valor de magnitud compleja (I y Q) que contiene información sobre la amplitud y la fase. Los valores I y Q tienen 16 bits en cada píxel. El procesamiento de todos los productos SLC utiliza todo el ancho de banda de señal disponible para producir una vista única en cada dimensión. Los productos SLC están diseñados para cada modo de adquisición (Arévalo [Fernández,](#page-96-3) 2020).

Productos Nivel-1 SLC StripMap (Nivel-1 SLC SM).

Productos Nivel-1 SLC Interferometric Wide Swath (Nivel-1 SLC IW).

Productos Nivel-1 SLC Extra Wide Swath (Nivel-1 SLC EW).

Formato Ground Range Detected (GRD): Consiste en datos SAR proyectados mediante el uso del modelo WGS84 elipsoidal. Los píxeles pierden información de fase y amplitud. El producto original tiene píxeles aproximadamente cuadrados. Para reducir el efecto de moteado o el efecto "sal y pimienta", también conocido como speckle, se utilizará procesamiento multitoque para producir píxeles cuadrados con pérdida de resolución (Arévalo [Fernández,](#page-96-3) 2020).

Nivel 2: Son productos oceánicos (OCN) que contienen información sobre velocidad y dirección del viento. [\(Bustos](#page-97-4) Revol, 2021).

#### <span id="page-35-0"></span>**3.5.5. Aplicaciones de los productos Sentinel**

Existen diversas aplicaciones en las cuales se pueden hacer uso de las imágenes proporcionadas por Sentinel-1 dependiendo del método de las mismas. De los diferentes métodos de adquisición el más versátil es el Interferometric wide swath puesto que este sirve para monitoreo y mapeo de hielo marino, vigilancia de barcos en el océano, monitoreo de contaminación por hidrocarburos, monitoreos forestales, mapeo de agricultura, deforestación urbana análisis de terremotos, deslizamientos y monitoreo de volcanes [\(Guerrero](#page-101-5) Ríos & [Hernández](#page-101-5) Cárdenas, 2017).

#### <span id="page-35-1"></span>**3.6. Snaphu**

Snaphu es una herramienta de libre acceso creada por la ESA la cual tiene como objetivo principal completar el proceso de desenvolvimiento o desenrollado de fase interferométrica bidimensional. Es un método para desarrollar fases utilizando el algoritmo de flujo de red de costo estadístico. En este algoritmo, el desenvolvimiento de fase es un problema de estimación de probabilidad máxima a posteriori (MAP). El objetivo de este problema es encontrar la solución desenvuelta más probable utilizando datos de entrada observables. Debido a que las estadísticas que relacionan los datos de entrada con la solución dependen de la cantidad medida, Snaphu incorpora tres modelos estadísticos para datos de topografía, deformación y datos uniformes genéricos (Fonseca [Arroyave,](#page-100-3) 2020).

#### <span id="page-35-2"></span>**3.7. LiDAR**

LIDAR es un sensor activo a distancia que puede capturar datos tridimensionales de los objetos. Se llama sensor activo porque puede realizar tareas durante la noche gracias a su
propia fuente de energía (Arias [Martínez](#page-96-0) & Mesa Torres, 2021). Se utiliza para recopilar datos de altitud y se compone de tecnologías GPS, Unidad de Medición Inercial y sensores láser. Estos datos se utilizan para crear Modelos Digitales de Elevación (MDE) para una variedad de aplicaciones, incluidos los levantamientos de áreas para una variedad de estudios [\(Galván](#page-100-0) [Pineda,](#page-100-0) 2014).

La tecnología LiDAR se divide en LiDAR terrestre (TLS) y LiDAR aerotransportado (ALS) dependiendo de la plataforma en la que se integra (Mesas [Carrascosa,](#page-102-0) 2012). El LiDAR aerotransportado es un sensor activo compuesto por un espejo que se desvía perpendicularmente a la trayectoria del avión y un telémetro emisor de luz láser. Parte de la energía del pulso emitido en tres dimensiones (X, Y y Z) se refleja en el sensor al entrar en contacto con objetos o suelo. La forma en que se refleja varía según el tipo de objeto con el que choca (Arias [Martínez](#page-96-0) & Mesa Torres, 2021) [\(Fagua](#page-99-0) et al., 2011) [\(Galván](#page-100-0) Pineda, 2014).

El método para calcular la distancia entre dos puntos es dividir el tiempo que tarda un haz de luz en volver a su origen por dos, que es el tiempo, y luego dividirlo por la velocidad de la luz como se indica en la ecuación 3 [\(Galván](#page-100-0) Pineda, 2014).

 $distance = \frac{\frac{tiempo}{1 + tiempo}}{velocidad}$ 

Ecuación 3: Cálculo de la distancia entre dos puntos

Fuente: [\(Galván](#page-100-0) Pineda, 2014)

Un sensor mide el tiempo que tarda cada pulso en recuperarse después de que el instrumento LiDAR dispara pulsos de luz láser rápidos en una superficie. Debido a que la luz se mueve a una velocidad constante y conocida, el instrumento LiDAR puede calcular con precisión la distancia entre él mismo y el objetivo [\(Galván](#page-100-0) Pineda, 2014).

Hay tres subsistemas en un sistema LiDAR aerotransportado. El primer grupo está compuesto por el subsistema responsable del escaneado, quien se encargará de calcular la distancia. En segundo lugar, como se muestra en la Figura 18, aparece el subsistema de almacenamiento y control de subsistemas, así como el subsistema de georreferenciación compuesto de la unidad de posición y orientación (Mesas [Carrascosa,](#page-102-0) 2012).

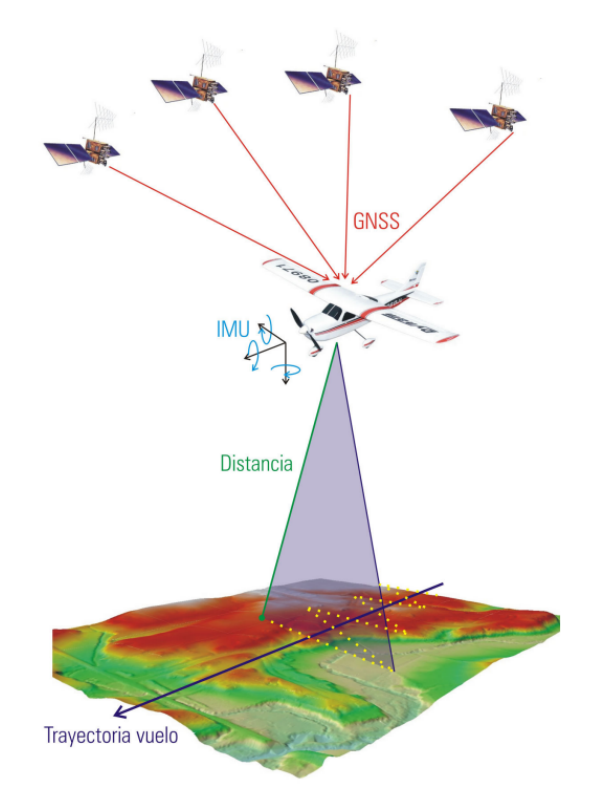

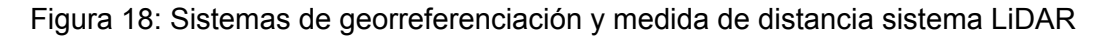

Fuente: (Mesas [Carrascosa,](#page-102-0) 2012)

#### **3.8. RTK**

El sistema global de navegación por satélite (GNSS) cinemático en tiempo real (RTK) es un método de posicionamiento en tiempo real que corrige las coordenadas de un punto con precisión en centímetros. El RTK tradicional es una simple línea base entre una estación base o de referencia y una estación rover o móvil (Cumbe Loaiza & [Roncancio](#page-98-0) Espinosa, 2017) .

Utiliza el sistema de referencia anterior para recopilar coordenadas en tiempo real, lo que requiere un receptor de referencia y un móvil conectados a través de un enlace de radio. El móvil recibe los datos de los satélites a través de la estación de referencia, que a su vez los recibe directamente de los satélites a través de su propia antena. A partir de estos dos conjuntos de datos, es posible resolver las ambigüedades y obtener una posición bastante precisa con respecto al receptor (estación) de referencia. La precisión de estas coordenadas será de 1 a 5 centímetros en comparación con la referencia (Fajardo Ariza & [Hernández](#page-99-1) [Navarrete,](#page-99-1) 2021).

Para obtener estas precisiones, ambos receptores deben estar en contacto siempre. Si esta conexión se pierde (por interferencia de árboles o edificios), debe establecerse para continuar midiendo porque de lo contrario, la precisión disminuiría significativamente [\(Fajardo](#page-99-1) Ariza & [Hernández](#page-99-1) Navarrete, 2021).

#### **3.9. Remuestreo (Resampling)**

Con base en [Studley](#page-104-0) (2011), sostiene que el remuestreo o resampling de imágenes es un proceso en el que se interpolan valores de píxeles nuevos a partir de valores de píxeles ya existentes cuando se cambia la estructura del ráster, es decir en el número de filas y columnas, o en procedimientos como durante la proyección, la transformación de datos o el cambio de tamaño de la celda.

El valor asignado a cada píxel de una imagen, inevitablemente, cambia cuando se amplía o reduce la misma, al reducirla, se suprimen tanto filas y columnas completas, contrario a la ampliación de una imagen agregando filas y columnas de píxeles. La extensión espacial (coordenadas X e Y mínimas y máximas) de las imágenes no cambia en ambos casos; en cambio, la estructura del ráster es modificada [\(Studley,](#page-104-0) 2011).

En ciertas aplicaciones, es posible que se requiera cambiar la resolución de un DEM original, ya sea para aumentarla o disminuirla. El remuestreo implica el cálculo de nuevos valores de elevación a partir de los valores existentes en el DEM original (Tan et al., [2015\).](#page-104-1)

Cuando se aumenta la resolución de un DEM, se habla de remuestreo hacia arriba o interpolación. En este proceso, se calculan nuevos valores de elevación entre los puntos de muestra originales para obtener una representación más detallada de la topografía. Esto es útil en aplicaciones que requieren una mayor precisión, como la planificación urbana o la ingeniería civil (Wu et al., [2008\)](#page-105-0).

Por otro lado, el remuestreo hacia abajo o decimación se realiza para reducir la resolución de un DEM. En este caso, se seleccionan algunos puntos de muestra originales y se descartan otros para obtener una representación más simplificada del terreno (Wu et al., [2008\)](#page-105-0).

El remuestreo de DEM se puede realizar utilizando diferentes técnicas de interpolación, la elección de la técnica depende del propósito y de las características del MDE original [\(Tan](#page-104-1) et al., [2015\)](#page-104-1).

Variedad de métodos de resampling están disponibles a través de una gran cantidad de plataformas, como software GIS y de edición de imágenes. Cada método de resampling tiene sus ventajas y desventajas, que deben ser analizadas para su debida implementación

#### **3.9.1. Bicúbico**

La interpolación bicúbica es una variante de la interpolación cúbica en la que el procedimiento se lleva a cabo en ambas direcciones X e Y. Aunque es más lento su ejecución en comparación con otros métodos como el vecino más cercano o la interpolación bilineal, este método es más preciso [\(Studley,](#page-104-0) 2011). Este método considera los niveles de gris de los 16 píxeles más próximos tomando sus valores en 4x4, promediándolos y obteniendo el valor que se le asigna al pixel desconocido; a diferencia de la interpolación bilineal que lo hace de forma 2x2. El algoritmo de interpolación bicúbica puede obtener una calidad de imagen relativamente clara y precisa, pero necesita una mayor cantidad de cálculo (Mera et al., [2009\).](#page-101-0)

#### **3.9.2. Interpolación Bilineal**

Utiliza la media aritmética de los cuatro píxeles más cercanos a la celda focal para calcular un nuevo valor de píxel, esta media se pondera según la distancia del píxel original al corregido; teniendo mayor influencia los píxeles más cercanos de la imagen original (Pérez [Álvarez,](#page-103-0) [2001](#page-103-0)[\)](https://www.zotero.org/google-docs/?SJZ7aa). Consiste en realizar una interpolación lineal en una dirección y después en la dirección ortogonal, aunque cada uno de estos pasos es lineal, en conjunto la interpolación es cuadrática [\(Roncero](#page-103-1) García, 2019). Este método de remuestreo tiende a producir una imagen "más suave" debido a que se trata esencialmente de un filtro de media donde el peso de los 4 datos depende directamente de la distancia de cada uno de ellos al punto problema [\(Felicísimo,](#page-99-2) [1994\)](#page-99-2). Conserva una mejor precisión posicional que el remuestreo del vecino más cercano, pero puede introducir nuevos valores nunca encontrados en la imagen original con algunos bordes borrosos introducidos.

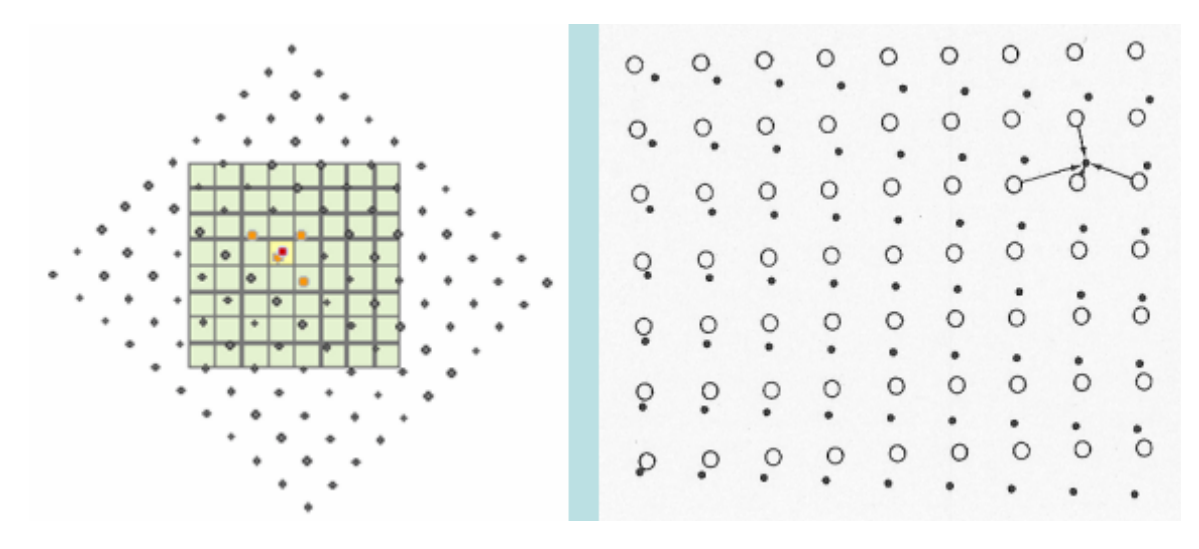

Figura 19: Interpolación bilineal

Fuente: [\(Studley,](https://www.zotero.org/google-docs/?wROkfs) 2011).

Los puntos grises marcan los centros de las celdas del ráster de entrada. El ráster de salida está representado por una cuadrícula verde. El centro de la celda objetivo (en amarillo) está marcado por el punto rojo. El valor de la celda de salida deseada se calculará utilizando los puntos naranjas, que son las cuatro celdas más cercanas al ráster de entrada [\(Studley,](https://www.zotero.org/google-docs/?1ETwNX) 2011).

#### **3.9.3. Convolución Cúbica**

Un método de remuestreo para medir los niveles de gris en una imagen es la convolución cúbica. El promedio ponderado de los 16 píxeles más cercanos a las coordenadas de entrada determina esto. Luego, las coordenadas de salida reciben ese valor. La interpolación bilineal es ligeramente superada por este método y no tiene la apariencia inconexa de la interpolación del vecino más cercano. Por otra parte, en cuanto al cálculo este método requiere cerca de 10 veces más de tiempo respecto al vecino más cercano (NN). La distancia promedio ponderada de un bloque de dieciséis píxeles de la imagen original que rodea la nueva ubicación de los píxeles de salida se determina mediante este remuestreo [\(Baboo](#page-97-0) & Devi, 2010)

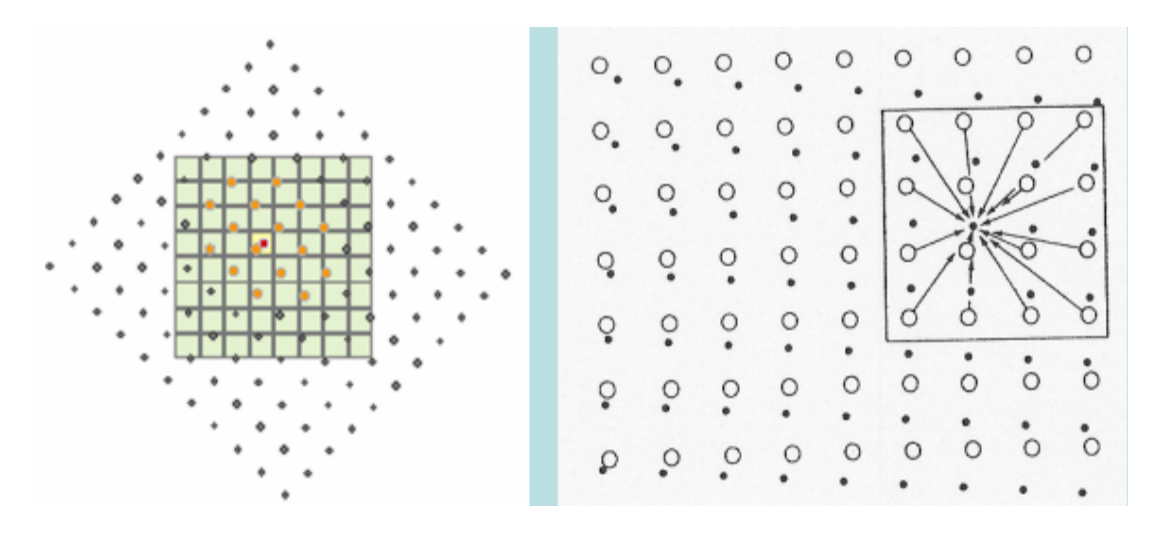

Figura 20: Convolución Cúbica

Fuente: [\(Studley,](#page-104-0) 2011)

Los puntos grises representan los centros de las celdas ráster de entrada y la cuadrícula verde representa el ráster de salida. La celda de destino es amarilla con el punto rojo que muestra el centro. Para la convolución cúbica, las 16 celdas más cercanas (puntos naranjas) se utilizan como entrada para calcular el nuevo valor de salida.

La cuadrícula verde representa el ráster de salida, mientras que los puntos grises representan los centros de las celdas ráster de entrada (principal). La celda de destino es amarilla y tiene un punto rojo en el centro. Para la convolución cúbica, las 16 celdas más cercanas (naranjas), se utilizan como entrada para calcular el nuevo valor de salida [\(Studley,](#page-104-0) 2011).

#### **3.9.4. Vecino más cercano**

Es un método muy utilizado que hace coincidir un píxel de la imagen original con su posición correspondiente en la imagen redimensionada. De no encontrar ningún píxel adecuado disponible, se usa el píxel más cercano. Aunque funciona bien con líneas horizontales o verticales, el método presenta un error significativo en otras características lineales donde la realineación de píxeles es evidente, por lo que generalmente se considera el método con menor precisión [\(Studley,](#page-104-0) 2011).

Entre las ventajas que ofrece este método se debe a su rapidez, simplicidad y la forma de preservación de los valores propios en la escena inalterada. Sin embargo, puede conllevar a distorsiones representativas con la aparición de aspecto de imagen inconexa o en bloques

[\(Baboo](#page-97-0) & Devi, 2010). Por otra parte, también incluye errores notables de posición específicamente donde se incluyan características lineales de la imagen tal como caminos, carreteras, etc. Adjunto a esto algunos valores de los datos podrían perderse, mientras otros conseguirían duplicarse (Pérez [Álvarez,](#page-103-0) 2001).

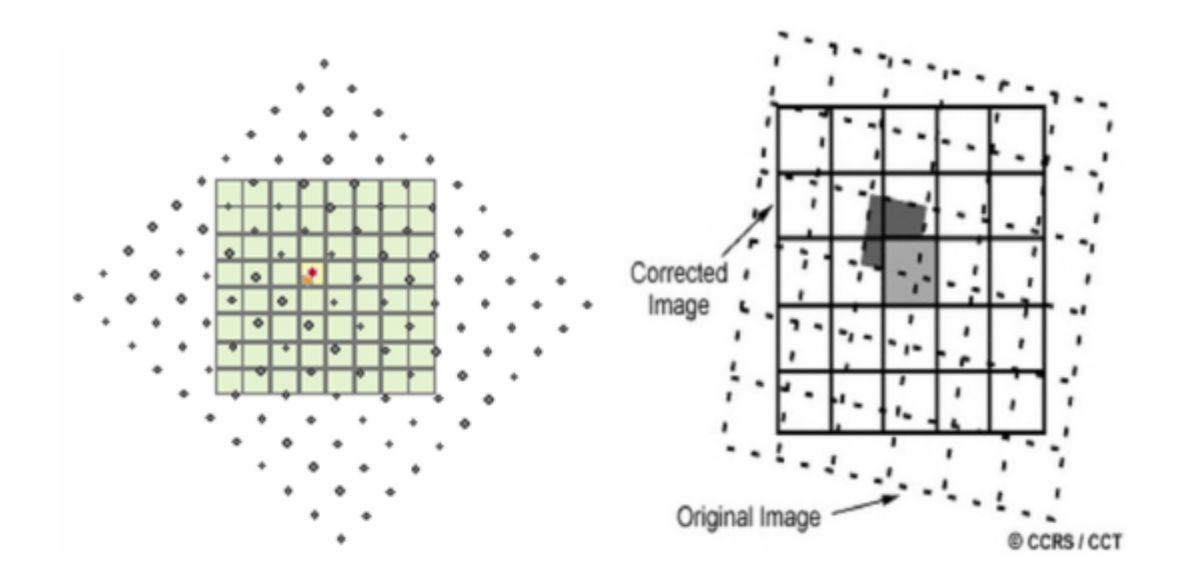

Figura 21: Interpolación vecino más cercano

Fuente: [\(Studley,](#page-104-0) 2011) Fuente: [\(Baboo](#page-97-0) & Devi, 2010)

El valor de salida nuevo, que se obtiene de la celda más cercana al objetivo, solo se genera mediante el uso del punto naranja [\(Studley,](#page-104-0) 2011).

#### **3.9.5. Bisinc**

La interpolación bicúbica proviene de la interpolación cúbica, mientras que la interpolación bisinc proviene de la interpolación sinc. La interferometría utiliza la interpolación de bisinc para realizar la interpolación de conservación de fase en los datos de radar. En comparación con la interpolación bicúbica, la interpolación bisinc no tiene ningún beneficio significativo [\(Ruescas](#page-103-2) & [Peters,](#page-103-2) 2022).

Al ser derivada de la interpolación sinc, presentan características similares. La interpolación sinc se basa en una aproximación de valores mediante una función continua infinita (función sinc) a partir de una muestra de secuencia de valores reales [\(Gomeztagle](#page-100-1) Sepúlveda, 2012).

Este método de interpolación es exacto para funciones de banda limitada, por lo que presenta una alta precisión cuando se tiene datos de entrada uniformes. La desventaja de la interpolación sinc es que en ciertas imágenes puede producir artefactos de ondulación significativos (fenómeno de Gibbs) en la vecindad de los bordes de la imagen [\(Getreuer,](#page-100-2) 2011).

#### **4. Metodología**

#### **4.1. Área de estudio**

El área de estudio comprende un total de 750 hectáreas, el cual pertenece al centro cantonal urbano de Santa Isabel como se indica en la Figura 22, este cantón forma parte de la provincia del Azuay, situada en el sur de Ecuador. Se ubica en la cuenca alta y media del río Jubones. Lo compone un total de 4 parroquias rurales entre las que se encuentran Abdón Calderón, Shaglli, El Carmen de Pijilí y San Salvador de Cañaribamba y su centro cantonal llamado Santa Isabel. Al norte limita con el cantón Cuenca, y Balao de la provincia del Guayas, al sur con el cantón Zaruma de la provincia del Oro, Saraguro de la provincia de Loja y Nabón; al este con los cantones San Fernando, Girón y Nabón y al oeste con el cantón Pucará y Balao de la provincia del Guayas. Su altitud va desde los 100 msnm a los 4000 msnm y con temperaturas que varían desde los 8°C a los 24°C. Sus coordenadas geográficas son X (este): 687290.17 m, Y (norte): 9637762.08 m, zona: 17, hemisferio sur. Su geomorfología presenta mayores elevaciones al Noreste que descienden hacia el Oeste formando un relieve muy irregular con la presencia de ríos y quebradas [\(PDOT,](#page-103-3) 2020).

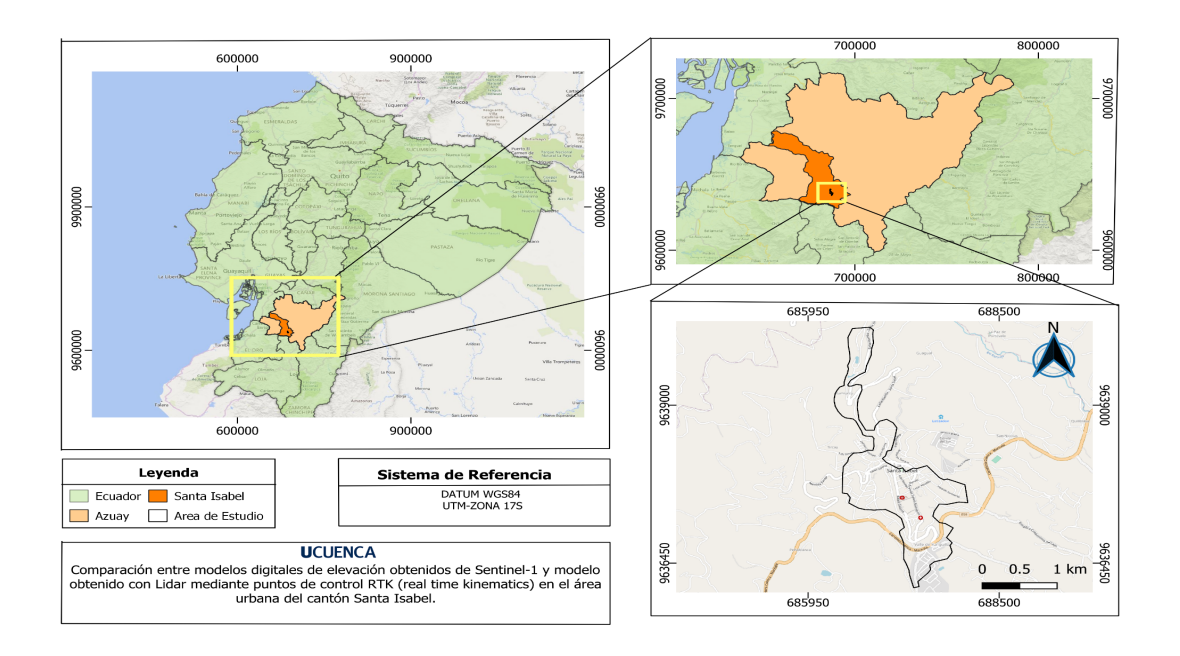

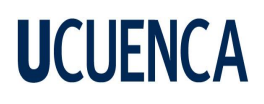

#### Figura 22: Área de estudio

El software gratuito SNAP se utiliza para procesar las imágenes satelitales de Sentinel, que se descargan a través del proyecto Copernicus de la Agencia Espacial Europea (ESA). Para examinar los resultados, se emplea el software QGIS y ArcMap para constituir los productos obtenidos.

Para el procedimiento metodológico se hace uso de dos ordenadores, los cuales cuentan con las siguientes especificaciones técnicas.

- Sistema operativo Windows 11
- Procesadores Intel I5 y Ryzen 7
- Memoria RAM de 8 y 16 GB.

Los siguientes pasos se llevan a cabo para alcanzar los objetivos propuestos.

#### **4.2. Obtención de imágenes Sentinel-1**

#### **4.2.1. instalación del software SNAP y el complemento Snaphu**

La descarga de SNAP se realiza directamente desde la página oficial de la ESA (https://step.esa.int/main/download/snap-download/), siendo la versión actual disponible 9.0.0., además incluye diferentes opciones a descargar, entre las cuales se debe optar por la caja de herramientas Sentinel (Sentinel Toolboxes) especificando el sistema operativo Windows.

Para el complemento de Snaphu se ingresa al software SNAP siguiendo el proceso Tools>Manage External Tools>Snaphu-Unwrapping, se instala y al reiniciarlo se puede usarlo correctamente (Figura 23). Este complemento permite que se realice el desenvolvimiento en los pasos que se realizan posteriormente.

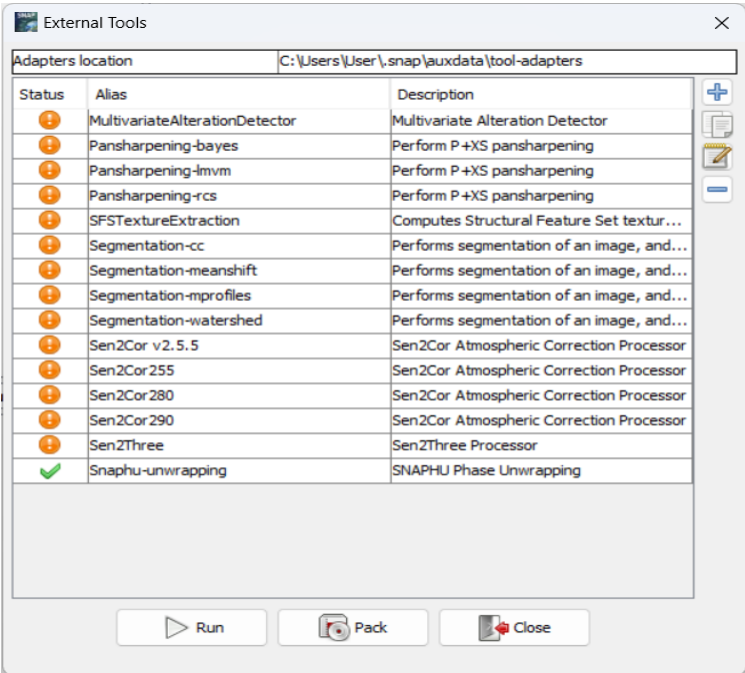

Figura 23: Instalación del plugin Snaphu

#### **4.2.2 Fuente de información para la descarga de imágenes Sentinel-1**

La recopilación de la información de las imágenes satelitales se realiza en la plataforma ASF Data Search Vertex (Figura 24).

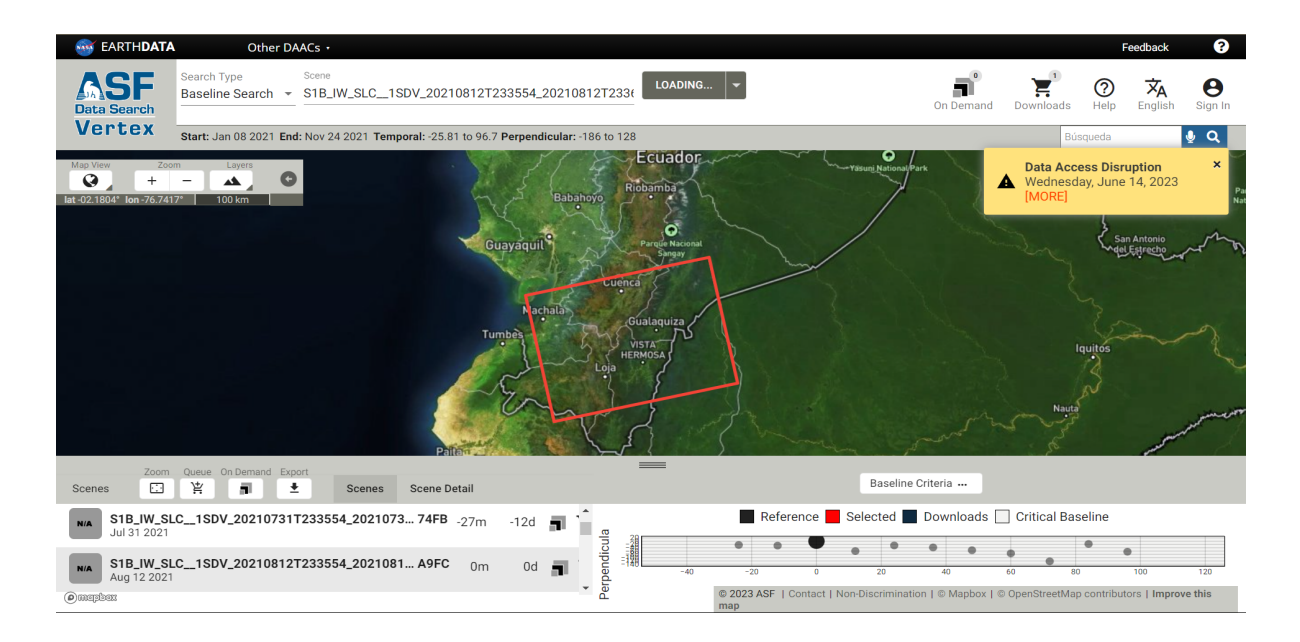

Figura 24: Vista general de la plataforma ASF

El primer paso para acceder a los datos satelitales es el registrarse en la plataforma ASF como se indica en la figura 25, para que mediante su posterior verificación vía correo se pueda iniciar sesión y se proceda con la descarga de los archivos necesarios. Es de vital importancia conocer que se busca un par de imágenes que cumplan algunos requisitos como las fechas, tipo de imagen, polarización, entre otros.

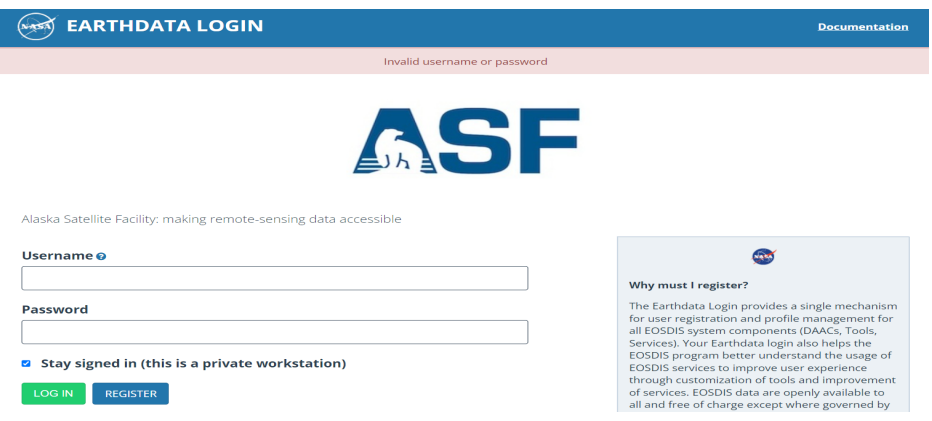

Figura 25: Registro en plataforma ASF

Para esta investigación las imágenes a descargar pertenecen al año 2021 ya que previo levantamiento por la empresa PCD GROUP se ha obtenido un modelo de elevación digital DEM-LiDAR y 27 puntos de control RTK para el año en cuestión de los cuales 13 puntos abarcan el área de estudio (Tabla 2)**.**

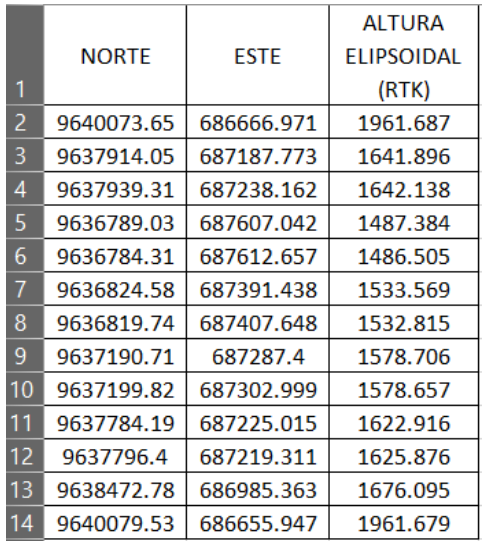

Tabla 2: Puntos RTK en el área de estudio

Posterior al inicio de sesión se ingresa el área de interés en formato Shape, el cual ha sido generado en el software Qgis como un polígono máximo de 4 vértices, que es el que permite ingresar en ASF. Así también se aplica el filtro correspondiente para la fecha (Figura 26), siendo en este caso el año 2021 y otros filtros adicionales como el tipo de archivo (SLC), el satélite requerido (Sentinel-1), Polarización (VV), Dirección (Ascendente). Y el modo de barrido para la recopilación de datos corresponde a "IW" o denominado "Interferometric Wide", con la posibilidad de capturar tres sub franjas (IW1, IW2 y IW3) usando la técnica TOPSAR.

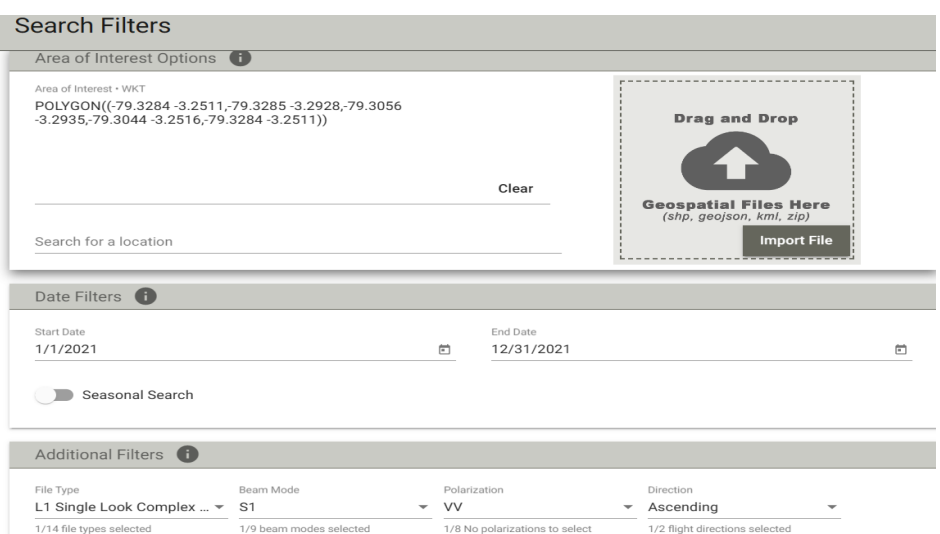

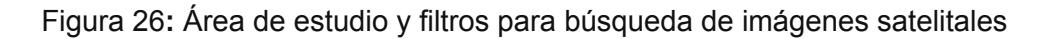

#### **4.2.3. Áreas de las imágenes a descargar**

Un tema muy importante a tener en consideración es el área que cubre tanto la imagen anterior (maestra) como posterior (esclava) para poder generar la interferometría y la formación del modelo de elevación digital, ya que en algunos casos el área de estas imágenes no coinciden, teniendo inconvenientes al procesarlas, es por ello que como lo indica [\(Braun,](#page-97-1) 2018), se debe elegir aquellas que tengan la misma dirección de vuelo y en particular la dirección Oeste - Este (Figura 27b)**.** Destacar que existen limitaciones al combinar imágenes ascendentes y descendentes ya que no cumplen este criterio. En la figura 27a**,** se observa el contorno de diferentes imágenes con un color definido para diferenciarlas, las imágenes de color negro-negro son factibles para su uso, contrario a querer hacer la combinación negro-azul y azul-rojo, ya que como se observa no cubren una misma área.

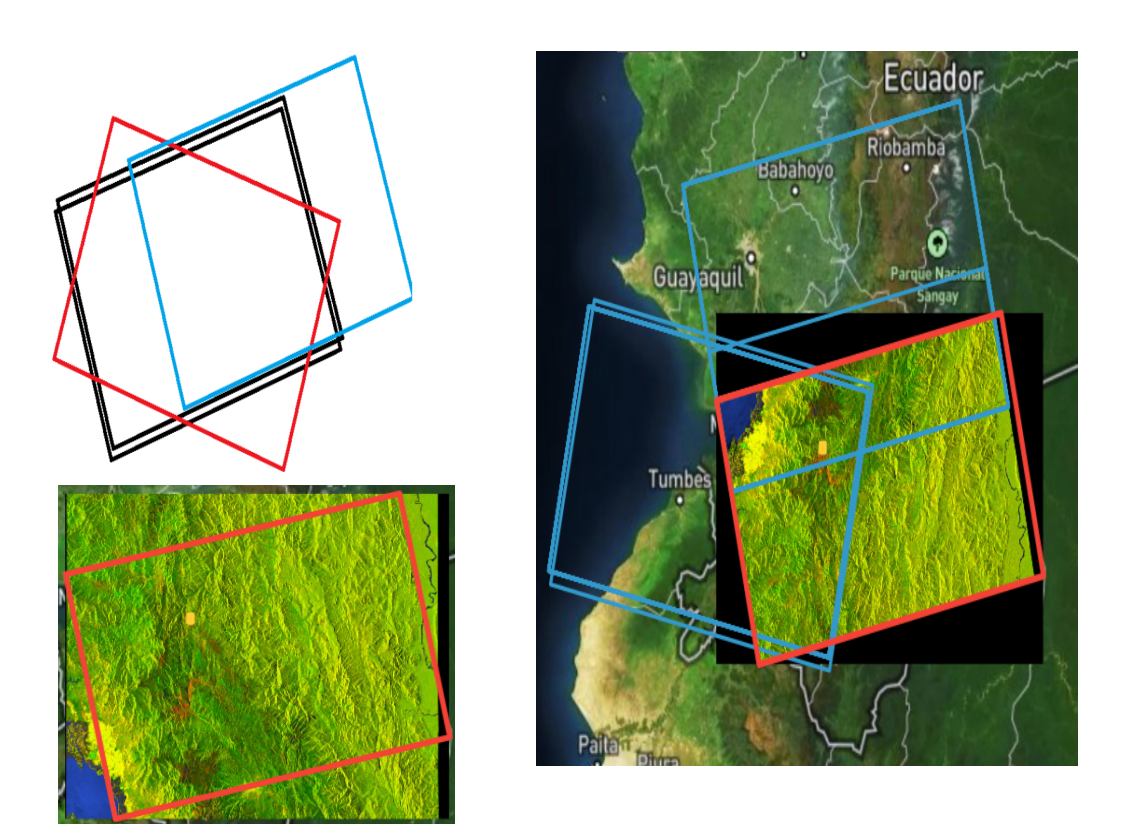

Figura 27: a) Conjunto de datos que cubren diferentes áreas (Imagen 24-08-2021) , b) Datos que cubren el área de estudio

Fuente: a) [\(Braun,](#page-97-1) 2018) Fuente: b) (ASF Data [Search,](#page-97-2) 2021)

#### **4.2.4. Descarga de imágenes sentinel-1**

Para descargar las imágenes se utiliza un disco duro externo de 1Tb ya que se descargan una variedad de archivos los cuales por cada uno bordean los 4.5 Gb. El tipo de imagen que se descarga es el SLC (Single Look Complex), por el motivo que tienen la amplitud y fase que son requeridas para realizar la interferometría posteriormente en el software SNAP (Plataforma de aplicaciones Sentinel). El archivo descargado viene en formato .Zip de manera que no es recomendable descomprimirlo, ya que SNAP lo realiza de forma automática al cargar el archivo para los diferentes procesamientos, en la Figura 28, se indican las imágenes descargadas.

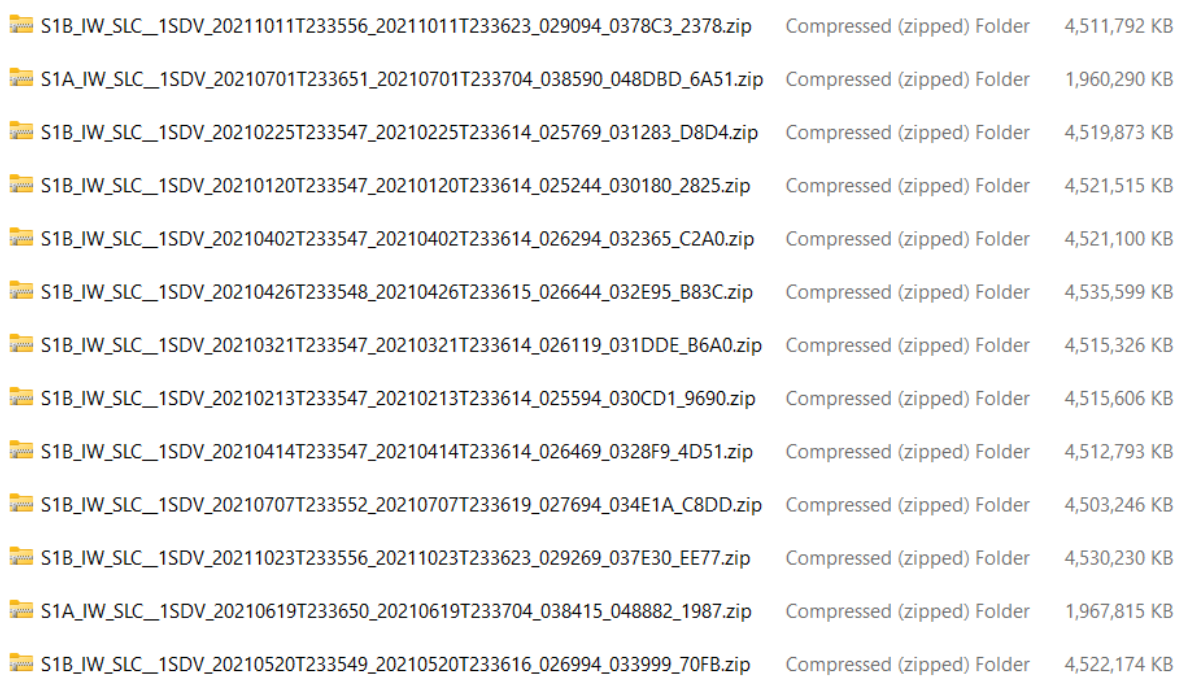

#### Figura 28: Imágenes descargadas de la plataforma ASF en formato .zip en base a la misma área

Siguiendo el concepto anterior, como se puede evidenciar existe una gran cantidad de imágenes que contienen el mismo encuadre (área) esto da a pensar que se las pueda utilizar de forma confiable. Sin embargo, al momento de obtener los modelos digitales de elevación (Sentinel), estos indican valores muy alejados de la realidad en base a las cotas o alturas al compararlas con los puntos RTK. Para suplir este tema según las investigaciones realizadas no se toma en consideración simplemente que las imágenes cubran una misma área, sino se debe considerar la resolución temporal entre las órbitas y la base perpendicular, que vienen a ser determinantes para obtener un producto final con buenos resultados, por tanto, existen herramientas que ofrece la misma plataforma ASF como baseline (base) o SBAS (Figura 29), que permiten identificar de una mejor manera imágenes satelitales específicas para generar interferometría y adecuados modelos digitales de elevación.

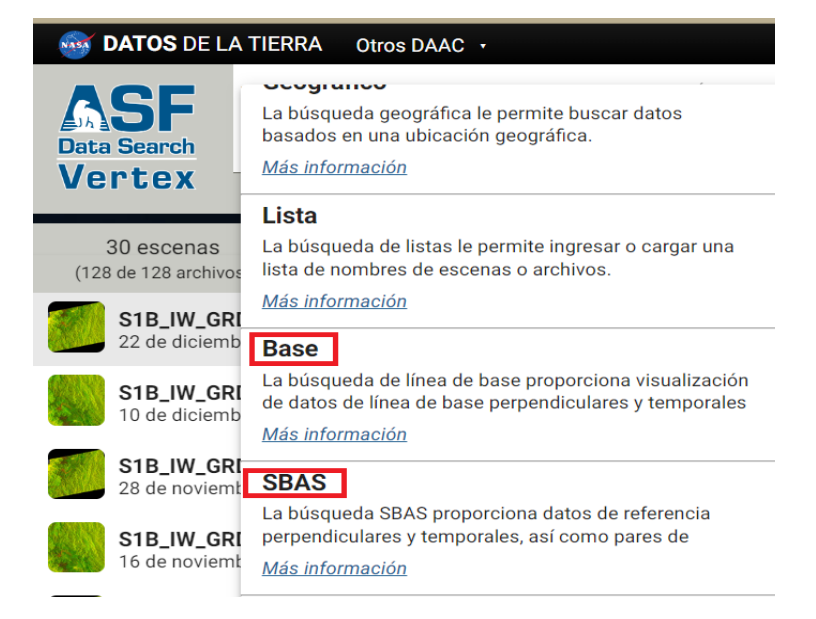

Figura 29: Herramientas SBAS y baseline en la plataforma ASF

#### **4.2.5. Aplicación de baseline (base)**

La línea de base utiliza datos de 2 imágenes de radar de apertura sintética (SAR) de la misma área objetivo obtenidas en diferentes momentos que hace referencia a la resolución temporal y de posiciones de órbita de satélite ligeramente diferentes (base perpendicular).

Esta herramienta ayuda con la selección e identificación de pares de escenas adecuados para el procesamiento (InSAR). Al ejecutarlo se muestran posibles fechas de imágenes e incluso un archivo tipo .csv. con potenciales imágenes (Tabla 3).

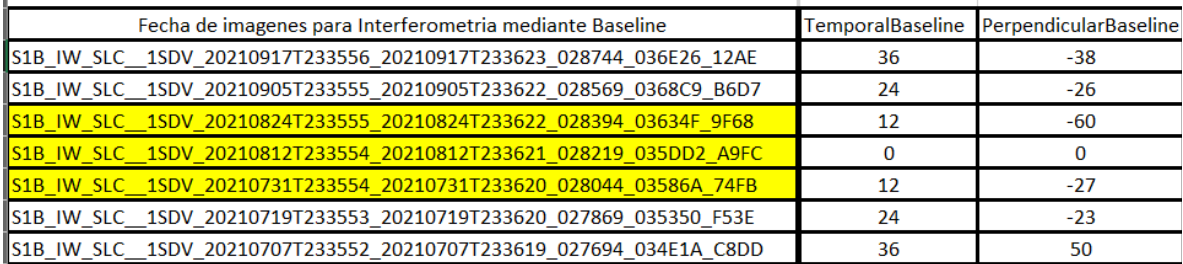

#### Tabla 3: Mejores Imágenes recopiladas por baseline

En cuanto a la resolución temporal se recomienda 6 días siendo este parámetro el óptimo ya que esto conlleva a que no exista una descorrelación. Acorde a los datos obtenidos al hacer uso de dicha herramienta la mínima resolución temporal existente es de 12 días para las fechas

del 24-08-2021 y 31-07-2021, siendo la imagen referencia correspondiente al 12-08-2021 con una base temporal de 0 días. Cabe resaltar que otro parámetro para la selección del par de imágenes es la base perpendicular que según diferentes fuentes como [\(Braun,](#page-97-3) 2021), esta debe estar comprendida entre 150 m y 300 m, ya que, si la perpendicular es muy pequeña, los efectos topográficos en la fase diferencial serán insignificantes. La descorrelación también ocurre cuando las líneas de base son demasiado grandes, lo que hace que la fase coherente sea cada vez más diferente.

Como se observa en la (Tabla 3), de acuerdo a los datos de estos parámetros sin duda se opta por la imagen con base temporal de 12 días y base perpendicular de 60 m, por otra parte, está la imagen del 31 de Julio con una base temporal de 12 días y 27 m de base perpendicular.

Se procede a descargar estas imágenes y se comprueba que a pesar de que la imagen del 24 de agosto tiene mayor posibilidad de ser seleccionada (Figura 27), al obtener el producto final mediante el modelo de remuestreo bilineal arrojaron resultados que varían considerablemente de la altura elipsoidal RTK. Algunos aspectos que pueden dar paso a estos errores pueden ser los siguientes.

- Descorrelación de fase temporal (el tiempo es demasiado largo entre la imagen maestra y la imagen esclava)
- Perturbación y retraso ionosférico de la atmósfera (artefactos de la atmósfera en la fase, como los causados por la lluvia durante la adquisición de imágenes)
- Línea de base perpendicular insuficiente (la distancia entre los satélites en el momento de la adquisición de imágenes es demasiado pequeña o grande)
- Corregistro erróneo (la imagen maestra y esclava no se superponen con precisión)
- Errores de desenvolvimiento (resultados de desenvolvimiento aleatorios causados por áreas de baja coherencia) [\(Peters,](#page-103-4) 2021).

Para resolver estos inconvenientes se realiza la aplicación de la herramienta SBAS para determinar los pares de imágenes óptimos, a continuación se detalla este procedimiento.

#### **4.2.6. Aplicación de SBAS (subconjunto de línea base corta)**

Se hizo uso de esta técnica para de la misma manera identificar los mejores pares de imágenes y posterior generación de la interferometría, el aporte de esta técnica es que SBAS proporciona un espacio para ingresar el nombre de una escena de referencia (12-08-2021) y busca todas las escenas secundarias que coincidan con el área de cobertura. Es un método

alternativo utilizado para el procesamiento de SAR interferométrico (InSAR), similar a Baseline. Tiene un aporte muy importante debido a que indica las fechas definidas para su posterior procesamiento encontrándose que el mejor par de imágenes corresponde al (31-07-2021) y (12-08-2021) (Figura 30**)** y para el caso del (24-08-2021) también se muestra un par con la diferencia que anteriormente para el corregistro se presentan errores debido a que la imagen no cubre el área de estudio correctamente, por lo cual se corrobora el par entre las fechas (31/07/2021) y (12/08/2021) para los diferentes procesamientos. En la Tabla 4 se observa el par de imágenes más factibles prevaleciendo el par antes indicado.

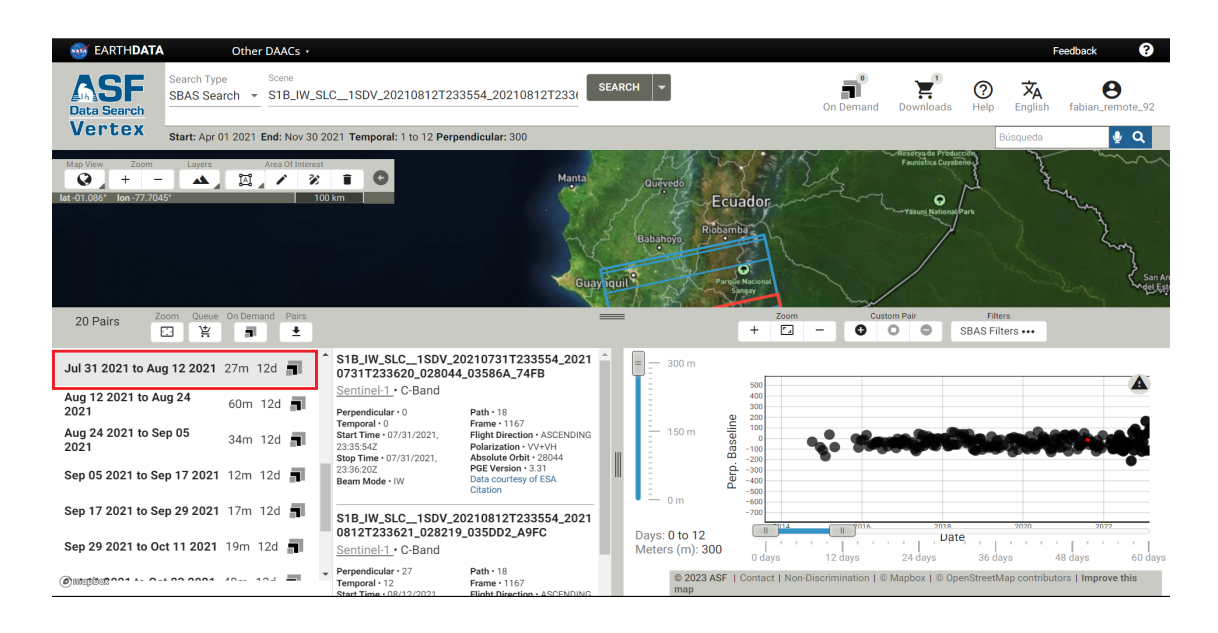

Figura 30: Selección de par de imágenes mediante SBAS, especificando la imagen referencia 12-08-2021

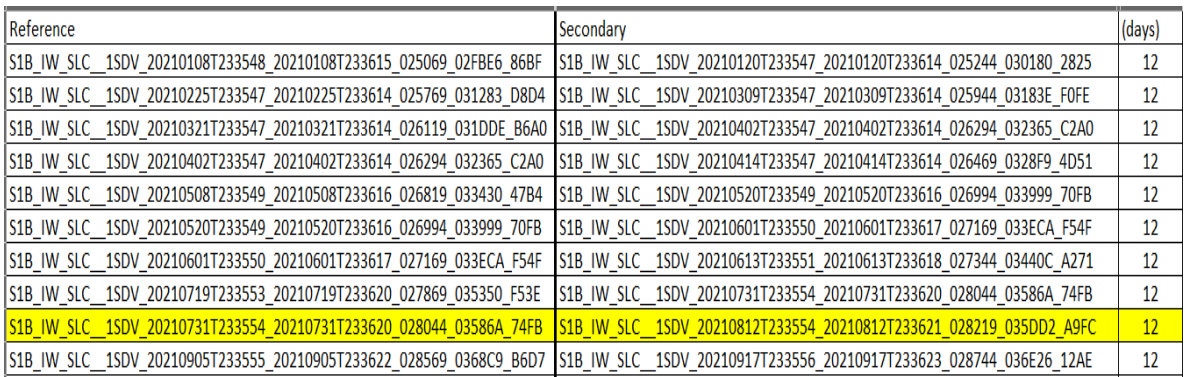

#### Tabla 04: Pares de imagen para realizar interferometría

A continuación, en la Figura 31 se indican los archivos descargados para las fechas seleccionadas y las imágenes en el software SNAP (Figura 32).

# S1B\_IW\_SLC\_1SDV\_20210731T233554\_20210731T233620\_028044\_03586A\_74FB.zip S1B\_IW\_SLC\_1SDV\_20210812T233554\_20210812T233621\_028219\_035DD2\_A9FC.zip

Figura 31: Datos en formato .zip fechas (31-07-2021/12-08-2021)

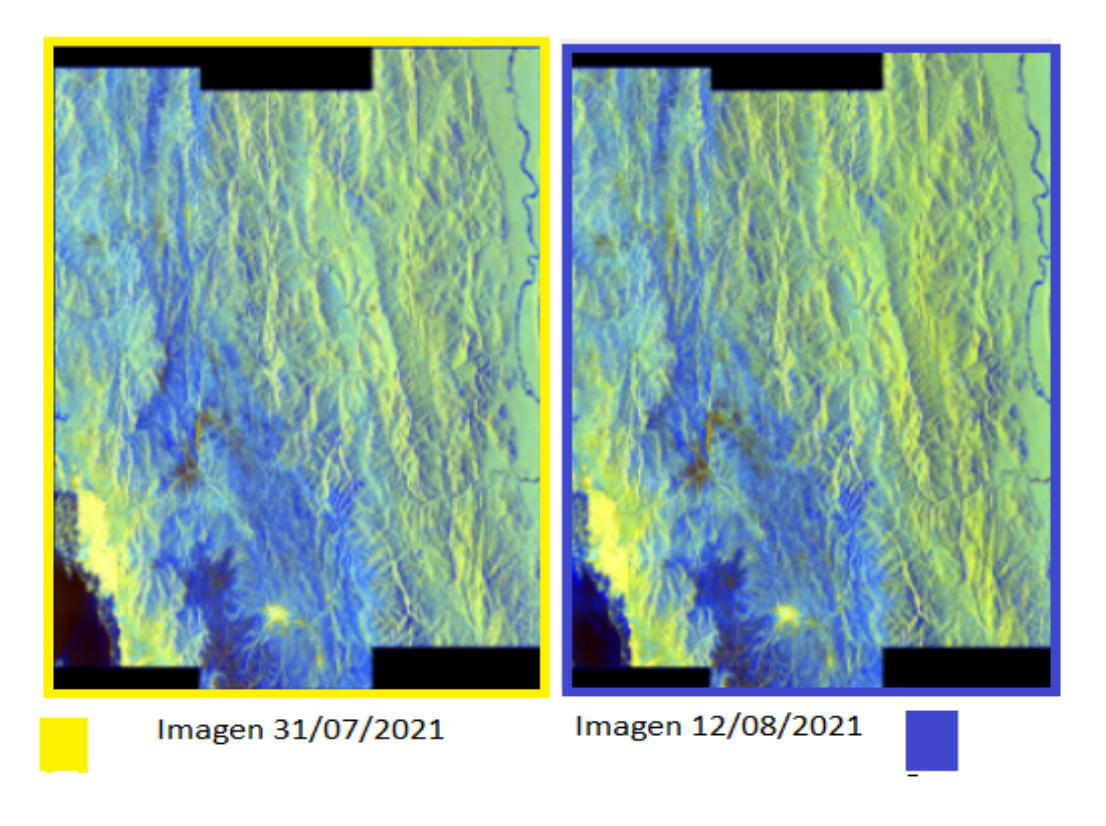

Figura 32: Vista de imagen mediante Quicklooks en SNAP

Las características de las imágenes satelitales seleccionadas se muestran a continuación en la tabla 5.

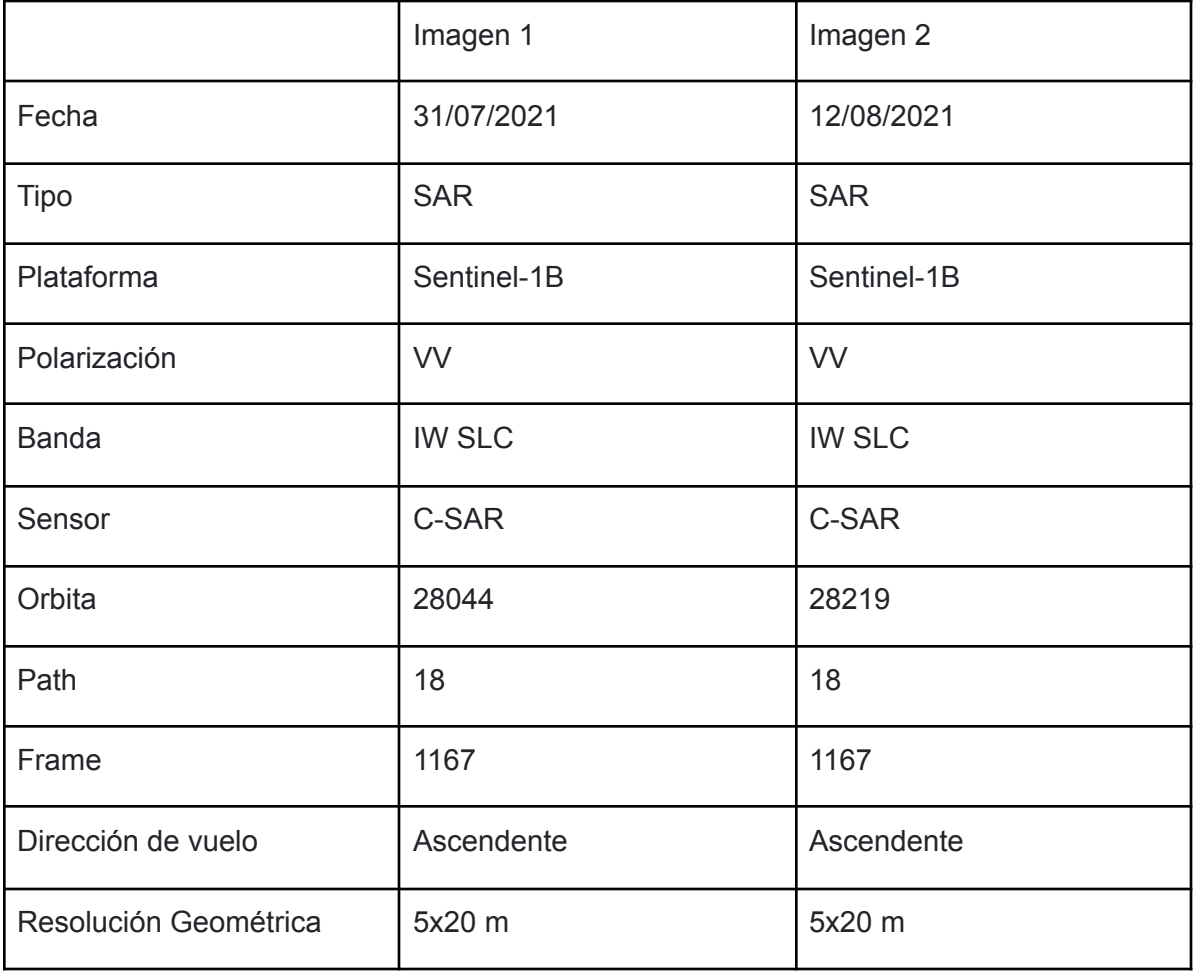

#### Tabla 5: Descripción Imágenes Sentinel 1 definidas

#### **4.3. Software**

El software utilizado siguiendo las directrices de la metodología consta de algunas herramientas como SNAP (Plataforma de aplicaciones Sentinel) el cual es desarrollado por la Agencia Espacial Europea y es una tecnología Open Source para investigación científica, puede procesar imágenes Sentinel, ya sean ópticos o Radar pertenecientes a sus programas como Sentinel-1, Sentinel-2, Sentinel-3 y de terceros. SNAP permite a los usuarios enfocados a la investigación explorar, analizar y procesar datos de Sensores Remotos, lo que favorece desarrollar investigación científica de vanguardia, educación y capacitación con el surgimiento de nuevas aplicaciones en este campo [\(SNAP,](#page-104-2) 2022).

A continuación, se brinda información acerca del módulo de Sentinel-1 ya que el estudio hace uso específico de este módulo para el procesamiento de imágenes.

#### **4.3.1. Sentinel-1 Toolbox (SITBX)**

Entre sus funciones importantes se encuentran calibración, corregistros, polarimetría, interferometría, ortorrectificación, mosaicos y filtros, entre otras herramientas para procesamiento de datos SAR. Soporta datos de Sentinel-1, ERS-1 y 2, Envisat, ALOS PALSAR, TerraSAR-X, COSMO-SkyMed y RADARSAT-2 (ASF, [2019\).](#page-96-1)

#### **4.3.2. QGIS y ArcMap**

Son programas gratuitos y de código abierto que permiten tratar información geográfica para realizar diversas tareas, como análisis, proyecciones y modelamiento de áreas geográficas. Se pueden instalar plugins para conectarlo con otro tipo de software como Python e incluye una interfaz fácil de usar (Tito, [2022\)](#page-104-3).

#### **4.3.3. Software - R**

R es un entorno de programación y un lenguaje que se utiliza principalmente para crear visualizaciones gráficas y realizar análisis estadísticos de datos [\(Fernández](#page-99-3) Lizana, 2020).

#### **4.4. Generación de modelo digital de elevación mediante interferometría (InSAR)**

#### **4.4.1. importación de datos**

Las imágenes descargadas en formato .zip se importan de forma automática al software SNAP, de hacerlo adecuadamente se puede ingresar a cada imagen y revisar sus bandas, metadatos, vector data y Quicklooks (Figura 33)**.**

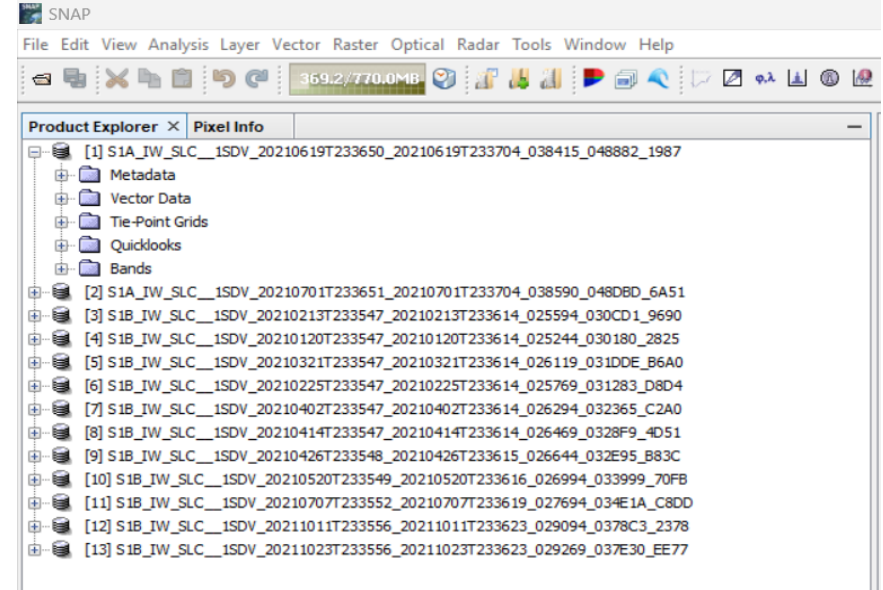

Figura 33: Importación de archivos al software SNAP.

#### **4.4.2. Procesamiento de imágenes Sentinel-1**

Se realiza un diagrama de flujo como se indica en la figura 34 para seguir cada uno de los pasos y conseguir el producto final.

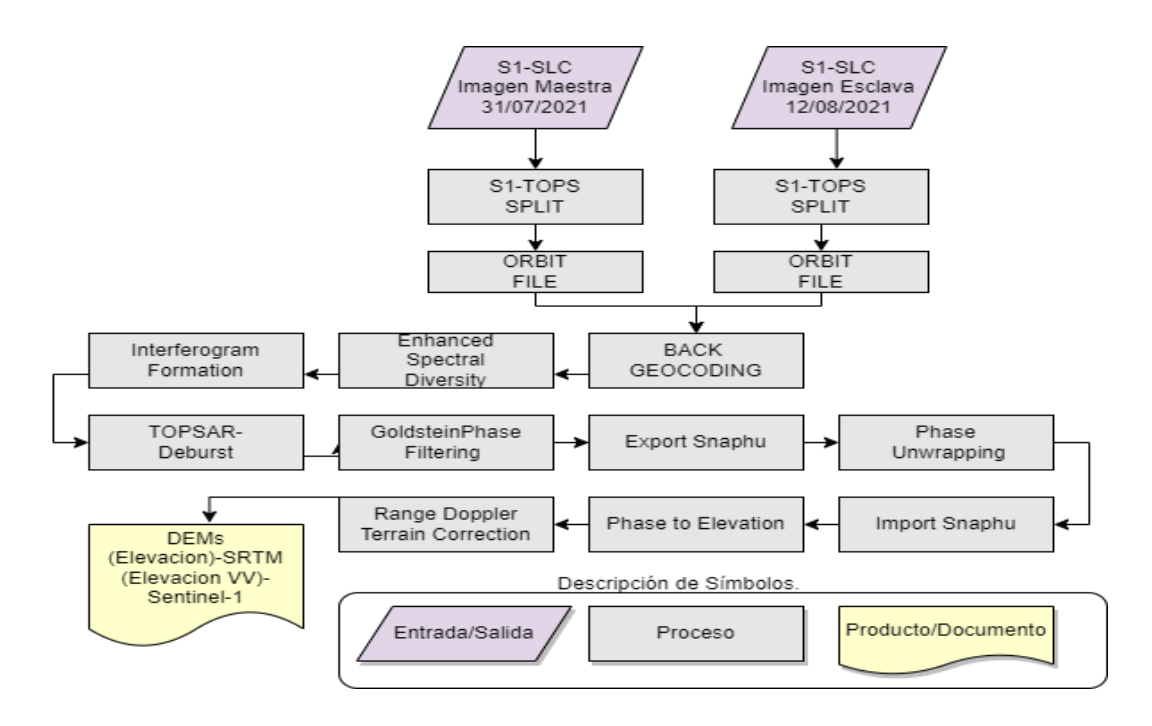

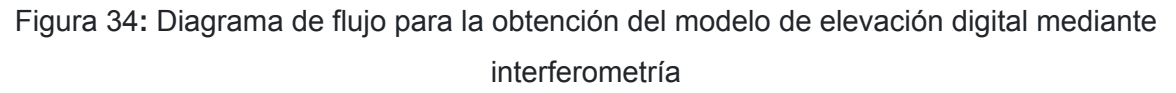

#### **4.4.3. Corregistro de imágenes**

Para obtener el interferograma más real posible, se utiliza la diferencia de fase existente entre las imágenes capturadas y obtener la mayor precisión posible en los píxeles. Para conseguirlo, se llevan a cabo los siguientes pasos:

#### **- Tops Split**

Este operador es el primer paso de la cadena de procesamiento de interferometría. En SNAP se siguen los siguientes pasos: Radar>Sentinel 1 TOPS > S1-TOPS SPLIT. Las imágenes obtenidas tanto master 31/07/2021 como esclava 12/08/2021 ingresan al operador SPLIT para seleccionar la sub franja que puede ser IW1-IW2-IW3, la polarización VV o VH y las ráfagas que varían entre 1 y 9. Esta herramienta permite un procesamiento más eficiente ya que al elegir todas las ráfagas el procesamiento demandaría altos recursos informáticos. A continuación, en la figura 35 se muestran los parámetros indicados.

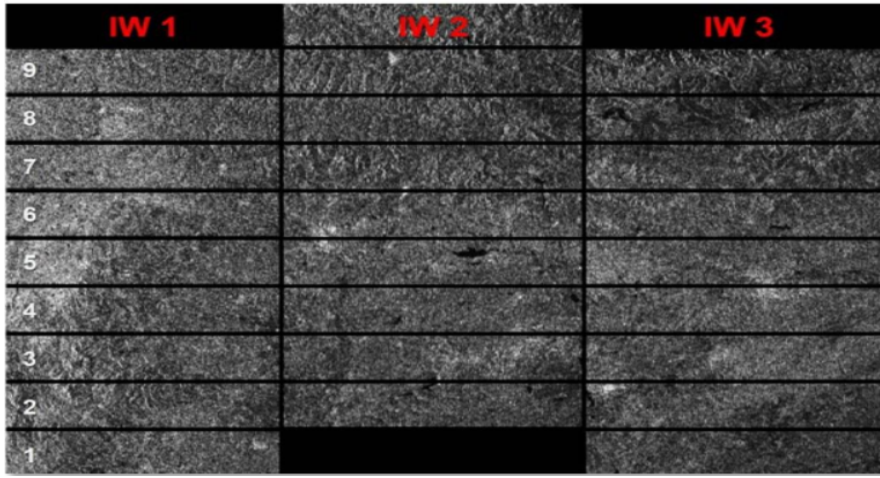

Figura 35: Sub Franjas en el operador TOP SPLIT.

Para el caso de estudio los parámetros de procesamiento para cada imagen seleccionados son: Sub Franja: IW1, Polarización: VV y Ráfagas: 5-7.

Al ejecutar la herramienta para el área de estudio se obtienen las ráfagas 5-6-7 (Figura 36) y que corresponden a la sub-franja IW1 con polarización VV.

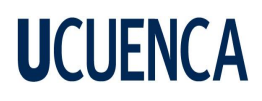

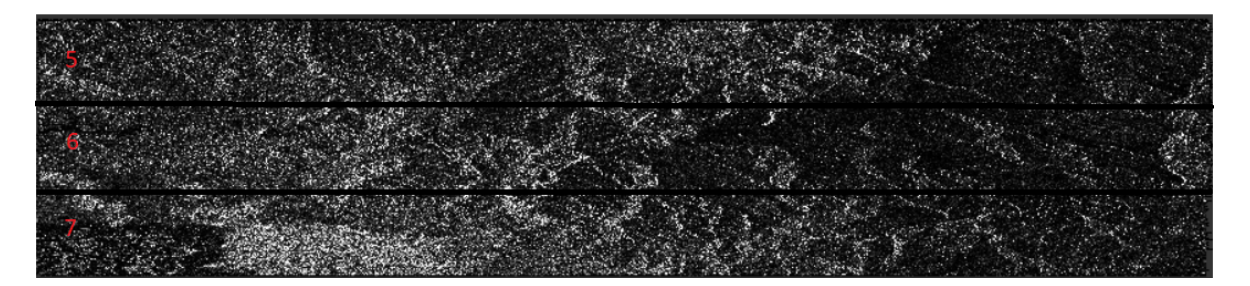

Figura 36: Selección IW1 y ráfagas 5-7 en el área de interés

#### **- Aplicación de corrección de órbita - Orbit file**

Los vectores de estado de órbita que se encuentran en los metadatos deben refinarse porque suelen ser poco precisos en el contexto de los productos SAR. Los archivos de órbita precisos, que están disponibles días o semanas después de la generación del producto SAR, proporcionan información exacta sobre la posición y la velocidad del satélite. Tales vectores presentes en los metadatos abstractos del producto SAR se actualizan utilizando esta información, lo que permite una mayor precisión en los resultados obtenidos. De acuerdo al área de estudio, se obtiene en la figura 37 el siguiente resultado.

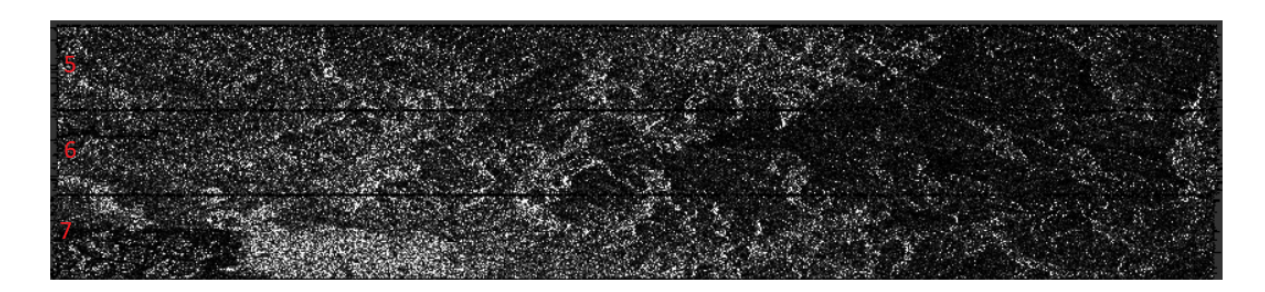

Figura 37: Corrección de órbita en área de estudio

#### **- Geocodificación trasera- Back geocoding**

Para realizar la corrección en un par interferométrico de productos S-1 SLC (maestra y secundaria), es necesario realizar un proceso de corregistro utilizando la información de la órbita agregada en el paso anterior, junto con la información obtenida a partir de un modelo de elevación digital (DEM) (Figura 38), que se descarga automáticamente en el software SNAP [\(Braun,](#page-97-3) 2021). En la figura 39 se indican los resultados obtenidos para el área de estudio.

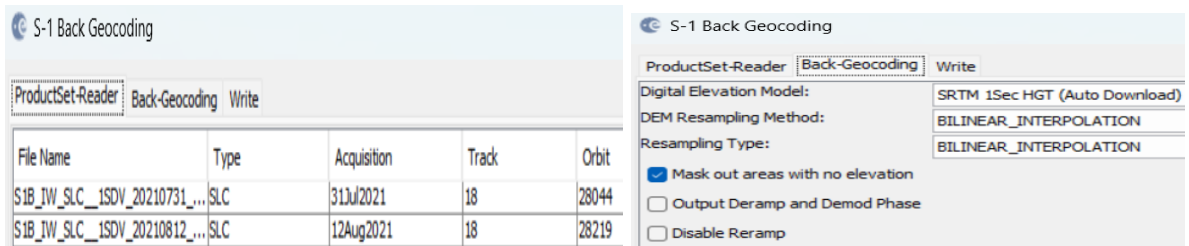

#### Figura 38: Back Geocoding con los parámetros establecidos

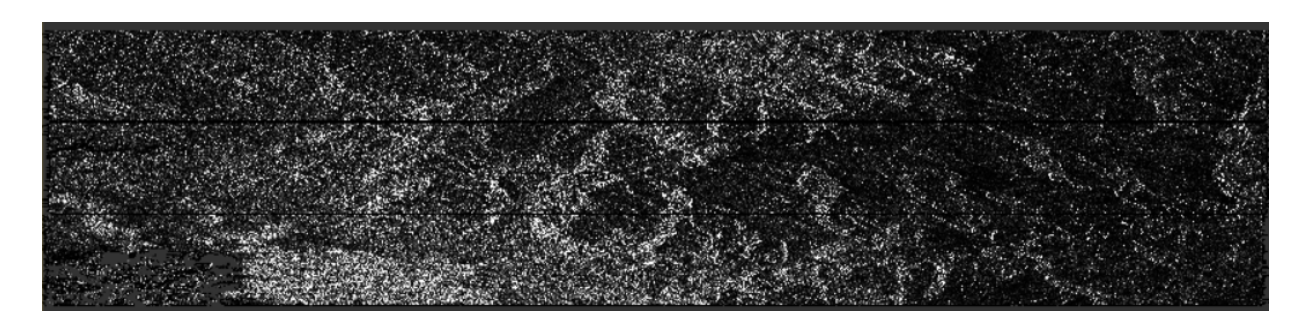

Figura 39: Resultado obtenido mediante aplicación de Back Geocoding

#### **- Diversidad espectral mejorada- Enhanced Spectral Diversity (ESD)**

Se aplica correcciones de cambio de rango y acimut a la imagen secundaria (Figura 40), debe aplicarse este operador cuando se haya seleccionado en el primer paso SPLIT más de 2 ráfagas, si previamente se ha seleccionado una no necesita aplicarse el operador ESD [\(Braun,](#page-97-3) [2021\)](#page-97-3). En la figura 41 se observa los resultados acordes al área de estudio.

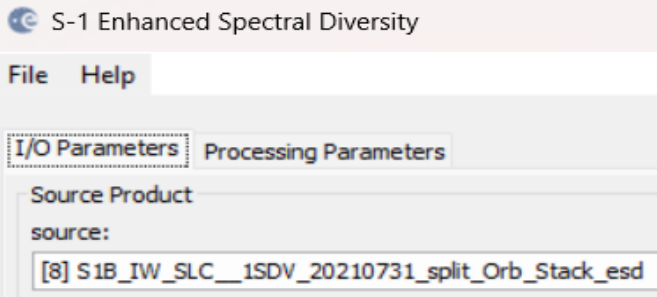

Figura 40: Parámetros ingresados en ESD

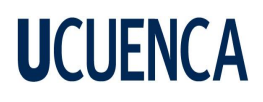

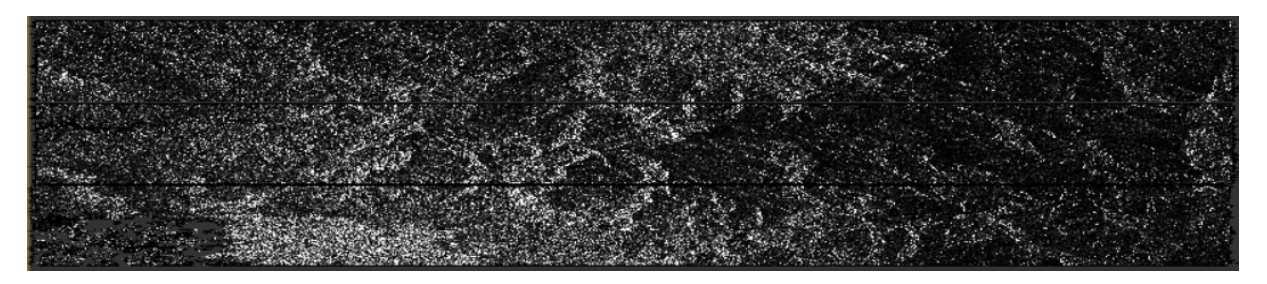

Figura 41: ESD (Enhanced Spectral Diversity) en el área de estudio

#### **4.4.4. Formación de interferograma y estimación de coherencia**

En la generación de interferogramas en productos SAR, se realiza una multiplicación en cruz entre la imagen de referencia y el complejo conjugado de la imagen secundaria. La amplitud de ambas imágenes es multiplicada, mientras que la fase representa la diferencia entre las dos imágenes [\(Braun,](#page-97-3) 2021). El objetivo es obtener la diferencia de fase entre la imagen maestra y esclava como se indica en la figura 42 para el área de estudio.

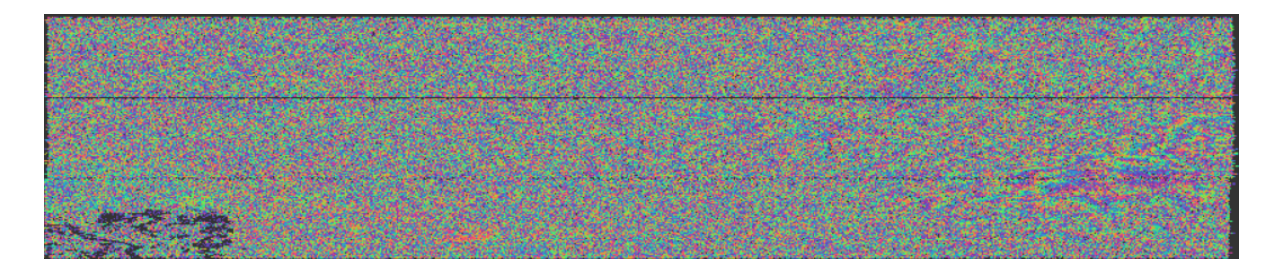

Figura 42: Interferograma correspondiente a la sub franja IW1 para el área de estudio. SNAP

El procesamiento interferométrico genera una banda de coherencia que indica la similitud entre las observaciones y permite evaluar la viabilidad y la calidad del procesamiento. Para el caso del estudio se obtiene un valor de 0.37 que se refleja en la figura 43.

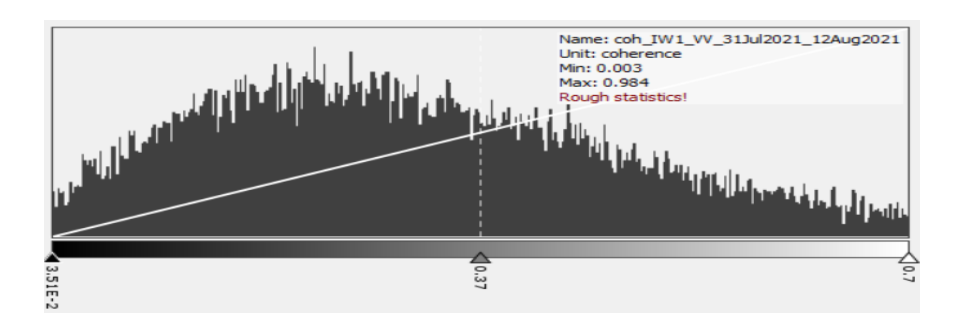

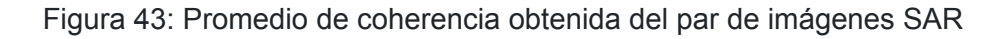

Puede causar confusión que en gran cantidad en la figura 44 se observa de color negro, esto se debe por toda la dimensión de la imagen, ya que, en pasos anteriores, específicamente en el paso 1 (Split), se selecciona la sub-franja IW1. Por tanto, el área de estudio corresponde en su mayoría solo a la parte derecha. Según informa [\(Braun,](#page-97-3) 2021), la escala de valores de la coherencia se visualiza en tonalidades de negro a blanco, siendo blanco los valores con coherencia 1 y negro con valores 0. La coherencia en las imágenes de radar muestra las zonas donde la información de la fase es consistente, lo que indica su utilidad para calcular la topografía. Si en la imagen predominan áreas con baja coherencia, el procesamiento posterior fallará y aportará con resultados inexactos o impredecibles, lo que puede tener consecuencias negativas para el análisis posterior.

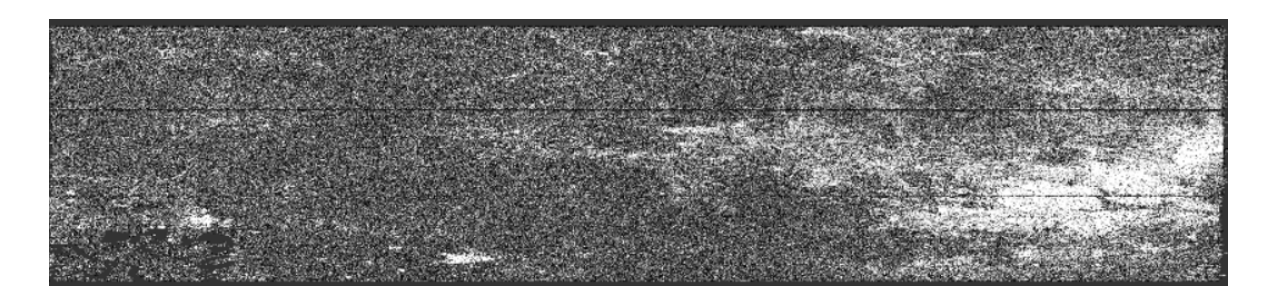

Figura 44: Coherencia en el área de estudio (derecha)

#### **4.4.5. Tops Deburst**

El producto de interferograma se somete al operador Tops Deburst (Figura 45) para fusionar ráfagas individuales que tienen líneas de unión. La técnica no requiere ninguna intervención del usuario y su implementación no provoca la pérdida de datos. Esto se debe a la superposición de acimut de la imagen, lo que proporciona suficiente continuidad del terreno [\(Braun,](#page-97-3) 2021). La señal de salida presenta una configuración de bandas idéntica a la de la señal de entrada, no obstante, se caracteriza por la combinación de ráfagas como se observa en la Figura 46.

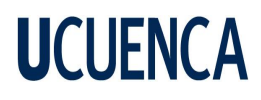

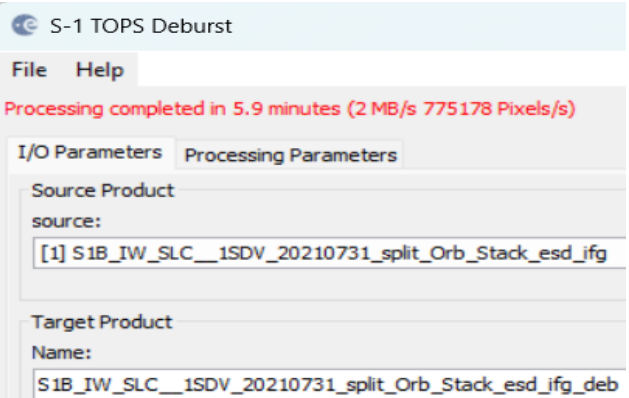

Figura 45: Operador Tops deburst al interferograma obtenido en pasos anteriores.

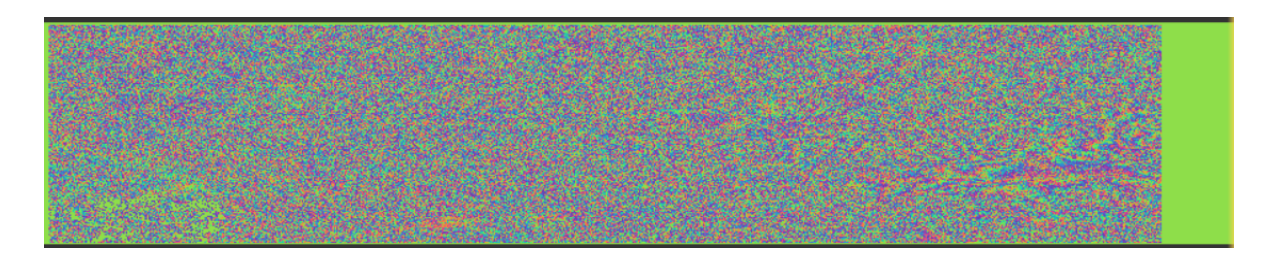

Figura 46: Combinación de bandas en el área de estudio mediante operador Tops De Burst

#### **4.4.6. Filtro Goldstein**

La información de fase en las imágenes de radar puede verse influenciada por varias fuentes de error, como la descorrelación temporal y geométrica, la dispersión de volumen y otros errores de procesamiento como se indica en la figura 47.

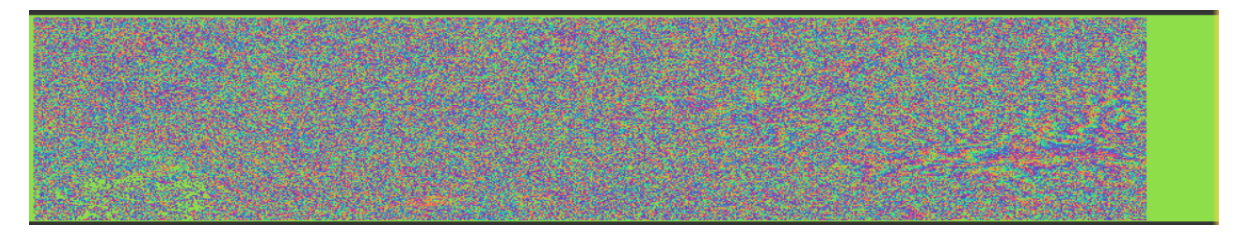

Figura 47: Errores debido a descorrelaciones temporales o geométricas

Las regiones en las que la información de fase está descorrelacionada no se pueden recuperar; sin embargo, como lo menciona [\(Braun,](#page-97-3) 2021), todavía es posible mejorar la calidad de las franjas existentes en el interferograma utilizando filtros de fase especializados como el filtro Goldstein. Esto es crucial para obtener una interpretación correcta de la información de fase en el procesamiento posterior.

Mediante este filtro se permite que las franjas interferométricas se vuelvan más visibles y bien definidas (Figura 48).

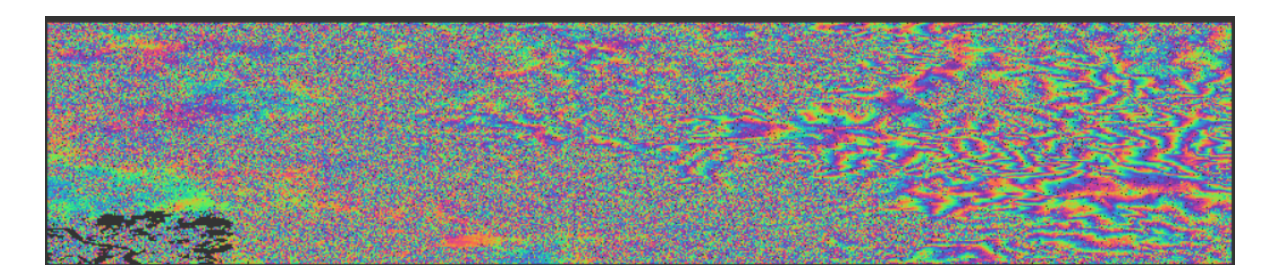

Figura 48: Franjas interferométricas definidas mediante el filtro Goldstein para el área de estudio

Para desempaquetar en SNAP se siguen tres pasos que se detallan a continuación.

- Exportación de la fase envuelta
- Desempaquetado de la fase (se realiza de forma externa por Snaphu)
- Importación de la fase sin envolver nuevamente a SNAP

Para este estudio se emplea la herramienta Snaphu (Statistical-Cost, Network-flow Algorithm for phase Unwrapping).

#### **4.4.7. Exportación fase envuelta- Export-Snaphu**

En este paso es importante seleccionar TOPOGRAFÍA (TOPO), ya que el fin es obtener la topografía siendo elemento principal la elevación, seleccionar 200 píxeles para superposición de filas figura 49 y columnas con la respectiva definición de una carpeta en el directorio en donde se generen los archivos para el siguiente proceso, previo a este paso es necesario instalar el plugin Snaphu ya que es externo a SNAP. Existen otros parámetros, los cuales se dejan por default como lo indica [\(Braun,](#page-97-3) 2021), para generar un DEM en Sentinel.

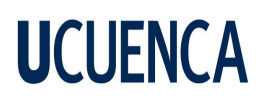

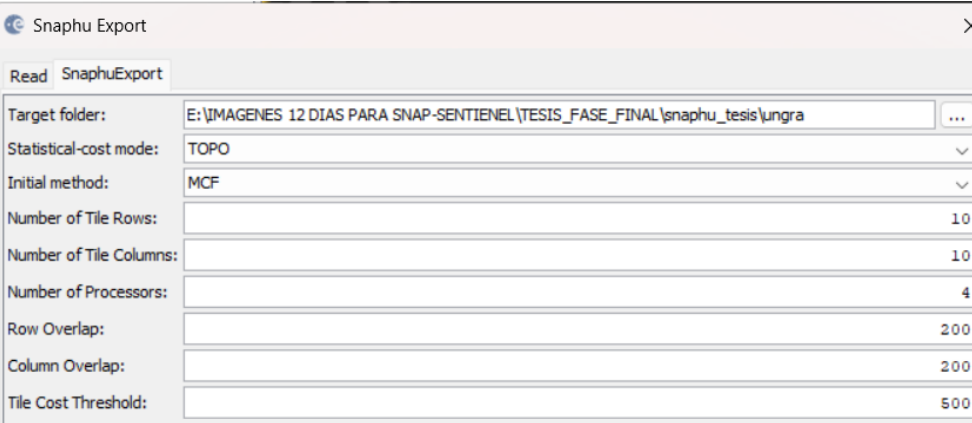

Figura 49: Establecimiento de parámetros para el operador Snaphu-Export

#### **4.4.8. Phase unwrapping - Desempaquetado de la fase**

Después de la exportación correcta del producto, se procede al desempaquetado a través del operador de desempaquetado de Snaphu disponible en la sección Radar > Interferometric > Unwrapping de SNAP. Para ello, se selecciona el subconjunto que se creó previamente como insumo y se activa la opción Mostrar salida de ejecución en la pestaña Parámetros de procesamiento (Figura 50). Es posible especificar una carpeta de salida desde la cual se generará la imagen ráster.

Es importante tener en cuenta que el proceso de desenvolver las imágenes de radar puede ser tardado**.** Para facilitar su división en partes más manejables, Según [\(Braun,](#page-97-3) 2021), Snaphu las divide de forma estándar en 10 filas y 10 columnas, lo que produce un total de 100 mosaicos que luego se fusionan en función de la superposición de píxeles seleccionada (en este caso, 200 píxeles).

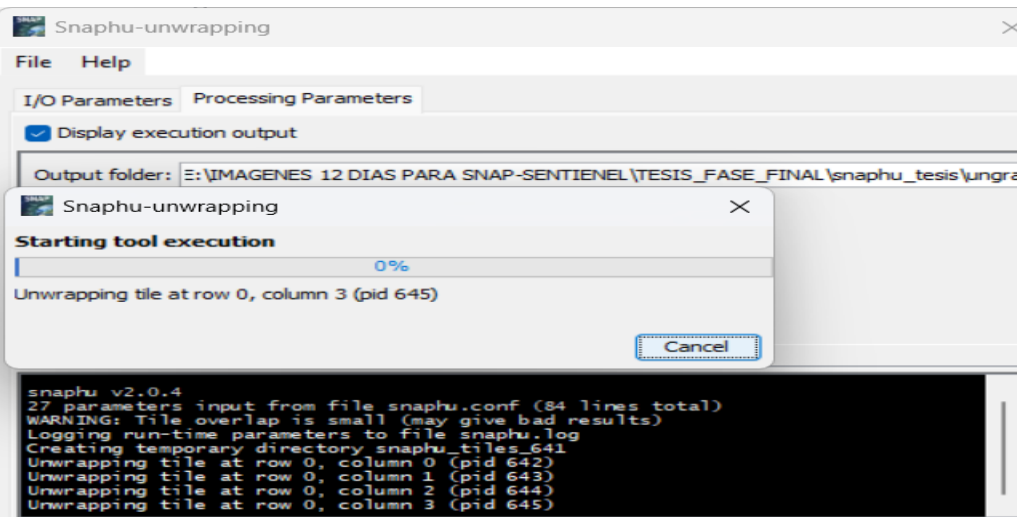

Figura 50: Desempaquetado de la fase

#### **4.4.9. Importar Snaphu**

Para este proceso se realiza específicamente lo siguiente:

- Fase de lectura: Lee el producto interferométrico "fase" creado durante el paso de exportación de valores de Snaphu.
- Lectura-Unwrapper-Fase: Lee el producto de "solo fase desenvuelta" receptado en las herramientas mediante lectores binarios genéricos.
- Importación de Snaphu: Organiza los metadatos y fusiona las bandas del producto de origen en un producto de fase sin envolver. En este paso, los metadatos y las bandas se organizan de forma compatible para su posterior procesamiento InSAR.
- Escribir: Escribe el "producto de fase sin envolver" en el formato DIMAP estándar [\(Braun,](#page-97-3) 2021).

A continuación, se indican los pasos para el procedimiento (figura 51) y el resultado del proceso en SNAP para el área de estudio (figura 52).

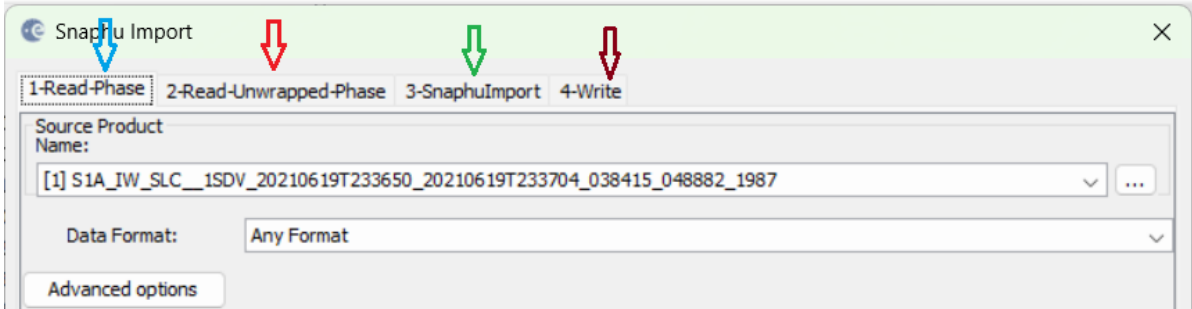

#### Figura 51: Pasos al importar Snaphu

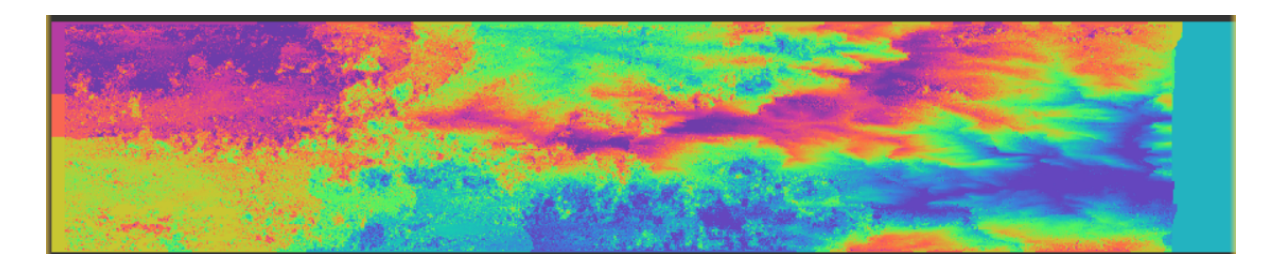

Figura 52: Resultado para el área de estudio al aplicar la importación de Snaphu

#### **4.4.10. Phase to elevation - Fase a elevación**

Este operador convierte la fase interferométrica en un mapa de elevación digital. Aunque la fase desenvuelta ahora es un ráster continuo, aún no es una medida métrica. Fase a elevación se utiliza para convertir las unidades de radianes en alturas absolutas. Para este paso, se utiliza un DEM para ajustar los valores de elevación al nivel adecuado (Figura 53). El operador se aplica a la fase desenvuelta importada en el paso anterior. Produce una salida similar a la fase desenvuelta (rampa de color ligeramente diferente), pero ahora proporciona un valor métrico para cada píxel que indica su altura sobre el nivel del mar (figura 54) [\(Braun,](#page-97-3) 2021).

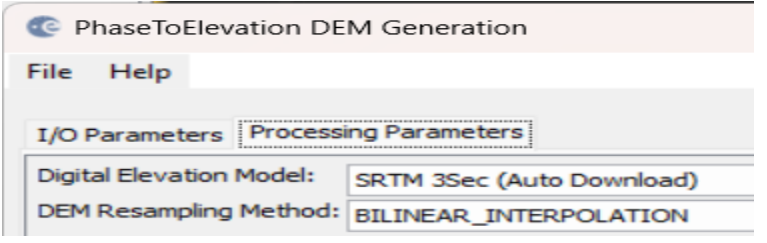

Figura 53: Parámetros seleccionados para el operador fase a elevación

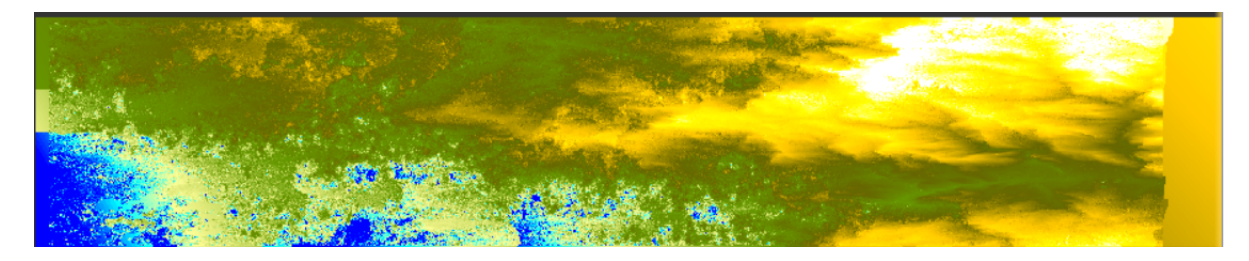

Figura 54: Resultado obtenido del área de estudio para el operador fase a elevación

#### **4.4.11. Subset- Subconjunto**

Este paso es opcional ya que el modelo digital que se obtiene corresponde a toda la franja IW1. Sin embargo, al crear un subconjunto como se observa en la figura 55, ahora interviene sólo el área de interés, que en lo posterior permite procesar la imagen de mejor manera y por otra parte se centra en los valores que se quieren conocer y no en datos que simplemente no aportan al estudio en cuestión, al realizar este proceso se obtiene solo el área de estudio para seguir con los procesamientos finales.

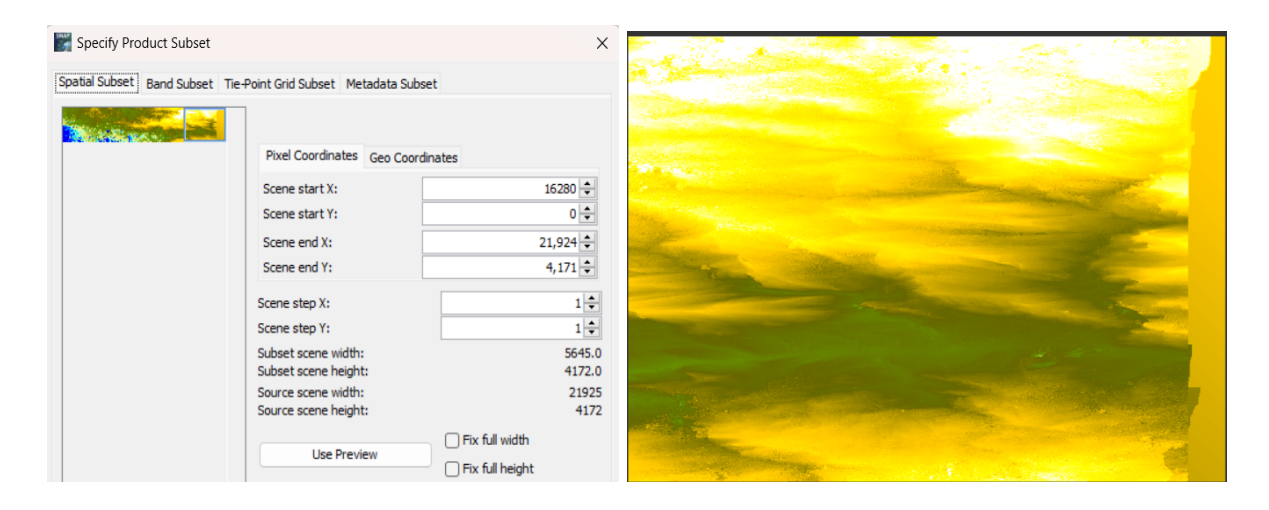

Figura 55: Aplicación de operador Subset para el área de estudio

#### **4.4.12. Corrección de terreno- Range doppler terrain correction**

Este paso geocodifica la imagen corrigiendo las distorsiones geométricas SAR (Radar de Apertura Sintética), para ello se aplican diferentes parámetros como se indica en la Figura 56, Entre estos utilizar un modelo de elevación digital (DEM) y generar un producto proyectado en el mapa. Cabe recalcar que los valores en los que se realizan cambios son para el modelo de elevación digital, método de remuestreo, método de remuestreo para la imagen y el espacio del

píxel, las demás casillas se las deja por defecto. La geocodificación convierte una imagen de geometría de rango inclinado o terrestre como un sistema de coordenadas de mapa. La geocodificación del terreno implica el uso de un Modelo de elevación digital (DEM) para corregir las distorsiones geométricas inherentes, como el escorzo, la superposición y la sombra [\(Braun,](#page-97-3) [2021\)](#page-97-3).

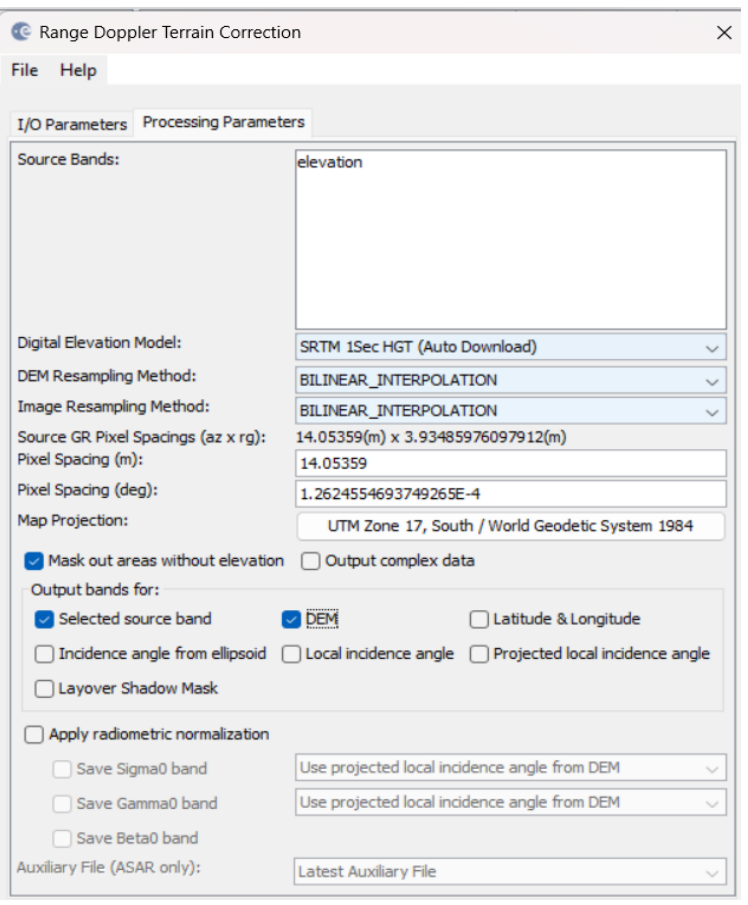

Figura 56: Parámetros establecidos en el operador de corrección de terreno

Al realizar el proceso anterior, finalmente se obtiene el modelo de elevación digital (DEM) (Figura 57), que corresponde a Sentinel con polarización VV, se tiene la opción de obtener el DEM de SRTM señalando la opción "DEM" en el paso anterior. Sin embargo, no se lo realiza ya que la comparación se basa referente a puntos RTK y LiDAR facilitados oportunamente.

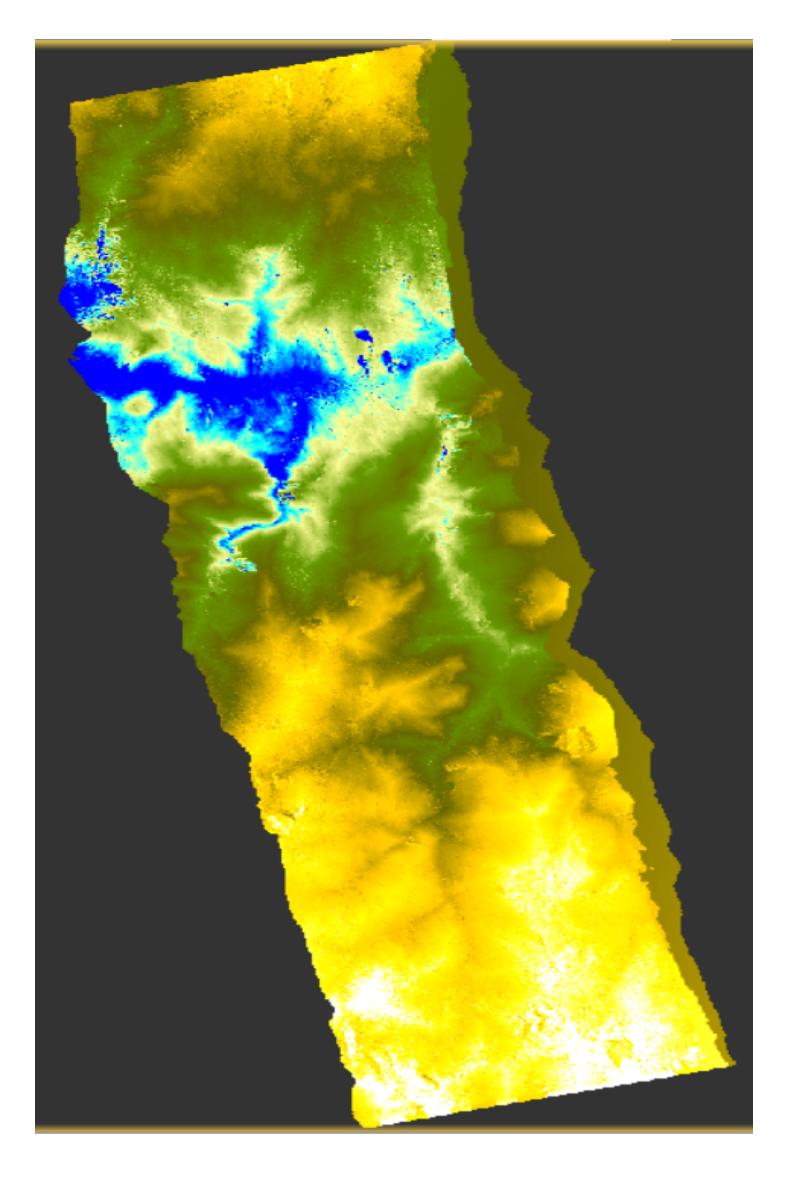

Figura 57: DEM obtenido de Sentinel con polarización VV

El resultado obtenido hace referencia al DEM mediante el método de remuestreo BILINEAL, en cuanto a los otros métodos de remuestreo como Nearest Neighbour (vecino más cercano), Cúbico, Bisinc 5 puntos, Bisinc 11 puntos, Bisinc 21 punto y Bicúbico se los realiza siguiendo el proceso anterior en SNAP con la diferencia que en los pasos de Back Geocoding , Phase to elevation y Corrección del terreno se debe aplicar los cambios necesarios como lo indica en la figura 58 para cada método a ser implementado y posterior obtención de los modelos digitales.

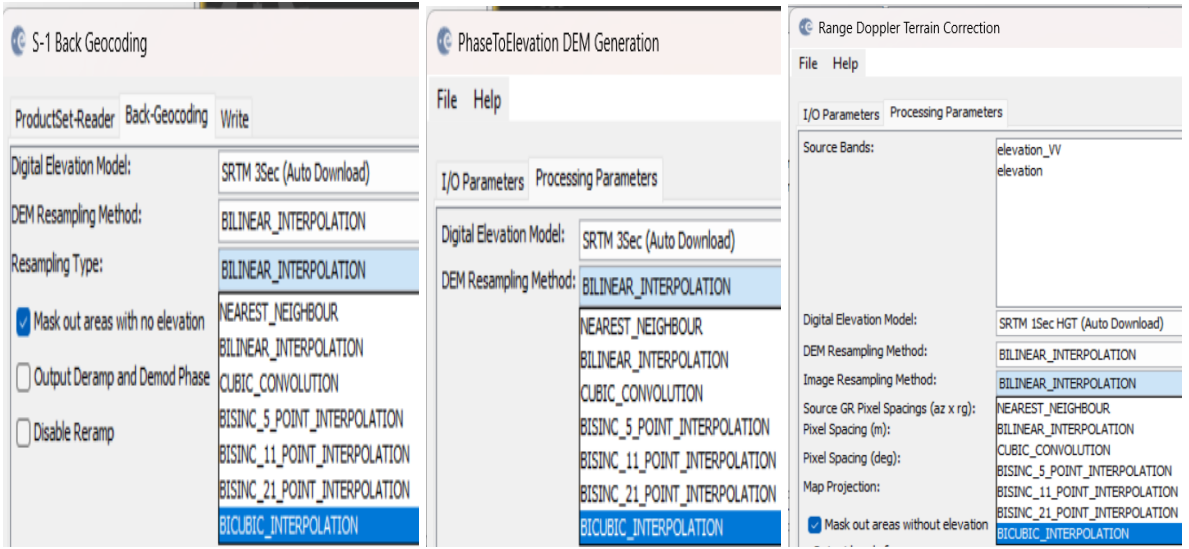

Figura 58: Métodos de remuestreo disponibles en SNAP

#### **4.5. Recopilación de datos LiDAR con puntos de control Real Time Kinematic (RTK)**

Para recopilar información de ubicación, que incluye la altura, generalmente se utiliza un modelo de la tierra en forma de elipsoide al recopilar imágenes mediante satélites o sensores aéreos. No obstante, una gran cantidad de modelos digitales de elevación (DEM) se basan en un modelo ortométrico. Esto puede causar diferencias entre los valores de elevación correspondientes a una ubicación específica. Sin embargo, existe la posibilidad de solucionar este problema mediante el uso de una corrección geoidal, la cual permite la conversión de los valores obtenidos con uno u otro modelo [\(ArcMap,](#page-96-2) 2021).

En un primer paso se carga al software ArcMap el ráster de LiDAR el cual contiene las alturas ortométricas para realizar una conversión y obtener alturas elipsoidales mismas que tienen los productos obtenidos de Sentinel-1 recopilados de SNAP, en adición a esto se prepara un dataset de mosaico y finalmente agregar la función aritmética que permite realizar dicha conversión obteniéndose el siguiente resultado (Figura 59).

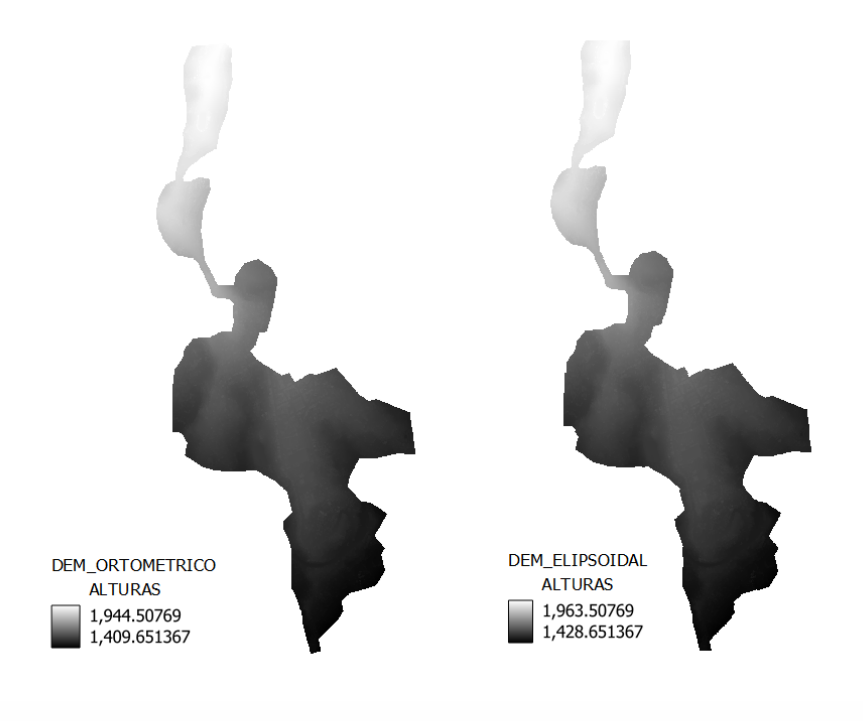

Figura 59: Conversión de alturas elipsoidal en ortométricas

#### **4.6. Obtención de datos (Elevación) en los diferentes modelos de interpolación**

Una vez realizada la conversión de altura ortométrica a elipsoidal se procede a realizar mediante la herramienta de ráster denominada "muestra de valores ráster", el cual es un algoritmo que permite obtener datos a través de una capa vectorial, siendo en este caso 13 puntos de control RTK dichos valores se presentan oportunamente en la tabla 7, a continuación, se muestran dichos puntos en el área de estudio con su respectiva ubicación (Figura 60).
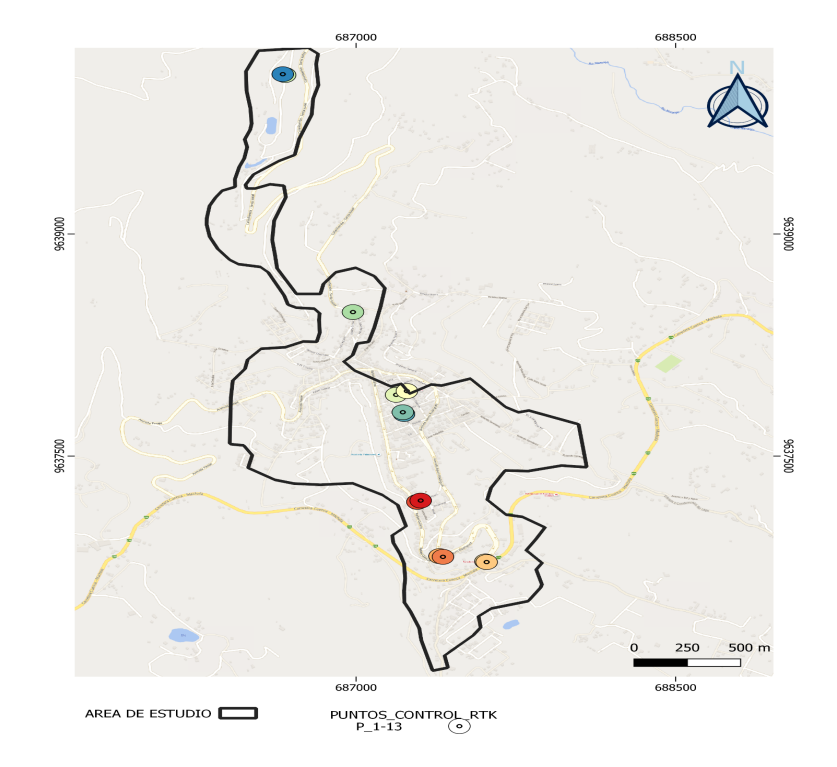

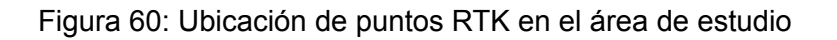

#### **4.7. Análisis estadísticos mediante software (R)**

Acorde a la metodología se implementan algunas herramientas estadísticas para corroborar los resultados arrojados por los modelos digitales de elevación entre los que se encuentran la prueba de Krustal Wallis, Regresiones lineales, medidas de tendencia central, Error cuadrático medio y comparación de diferencias con sus respectivos histogramas.

### **4.8. Evaluación y elección del mejor DEM obtenido**

En cuanto a la determinación del mejor método de remuestreo aplicado a los modelos de elevación digital en Sentinel, según los resultados obtenidos, el método bicúbico presenta buenas características y en algunos casos similitud a los puntos RTK y LiDAR, para mayor detalle recurrir a los resultados correspondientes.

#### **5. Resultados**

Una vez realizado todos los procesos necesarios de interferometría SAR dentro del programa SNAP siguiendo la metodología descrita previamente, se obtuvieron 7 DEM a partir de imágenes Sentinel-1B acorde al método de remuestreo empleado para cada uno, (bilineal, bicúbico, cúbico, nearest neighbor, bisinc 5, bisinc 11 y bisinc 21) con una resolución

geométrica de 14 m x 14 m, correspondientes a la zona urbana del cantón Santa Isabel. Adicionalmente, con el DEM proporcionado a partir de LiDAR, con una resolución geométrica de 0,2 m x 0,2 m, en total se cuenta con 8 modelos de elevación.

### **5.1. Comparación de los DEM**

Para realizar la comparativa entre los distintos modelos de elevación obtenidos se procede a tomar el DEM generado con LiDAR como referencia inicial, debido a que el mismo se generó a partir de mediciones en campo y el proceso es considerado de suma precisión.

### **5.1.1 Comparación visual**

Como primer punto se realiza una comparación visual con todos los DEM de estudio, los cuales se presentan en la figura 61.

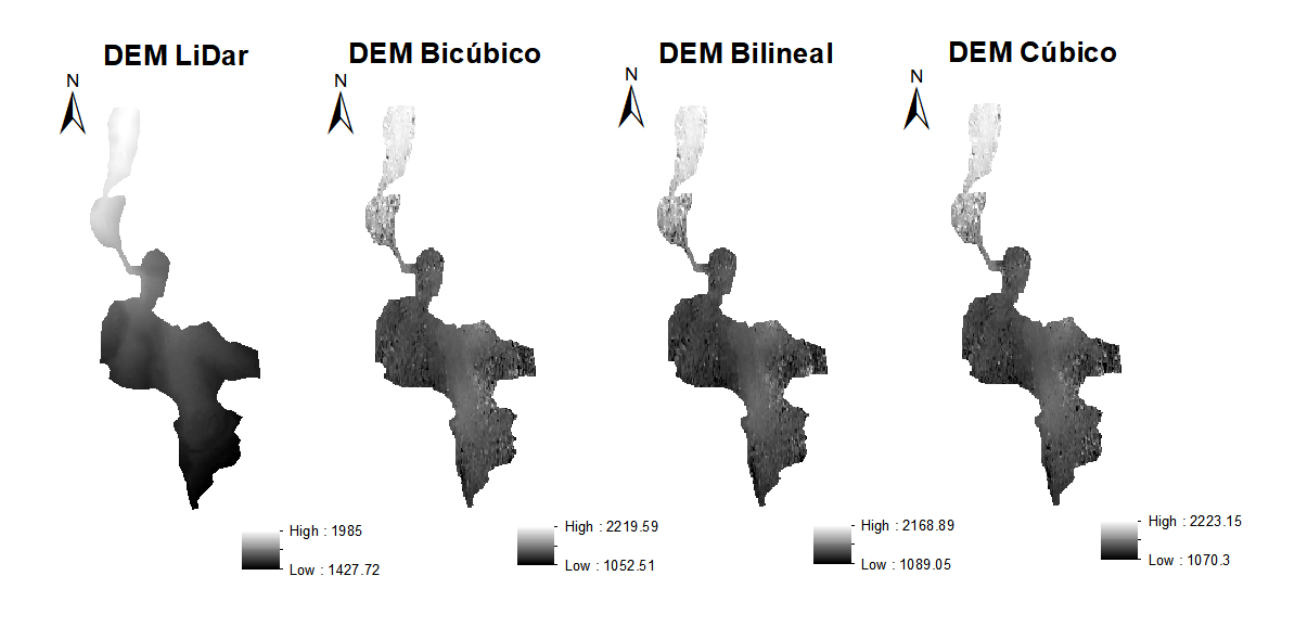

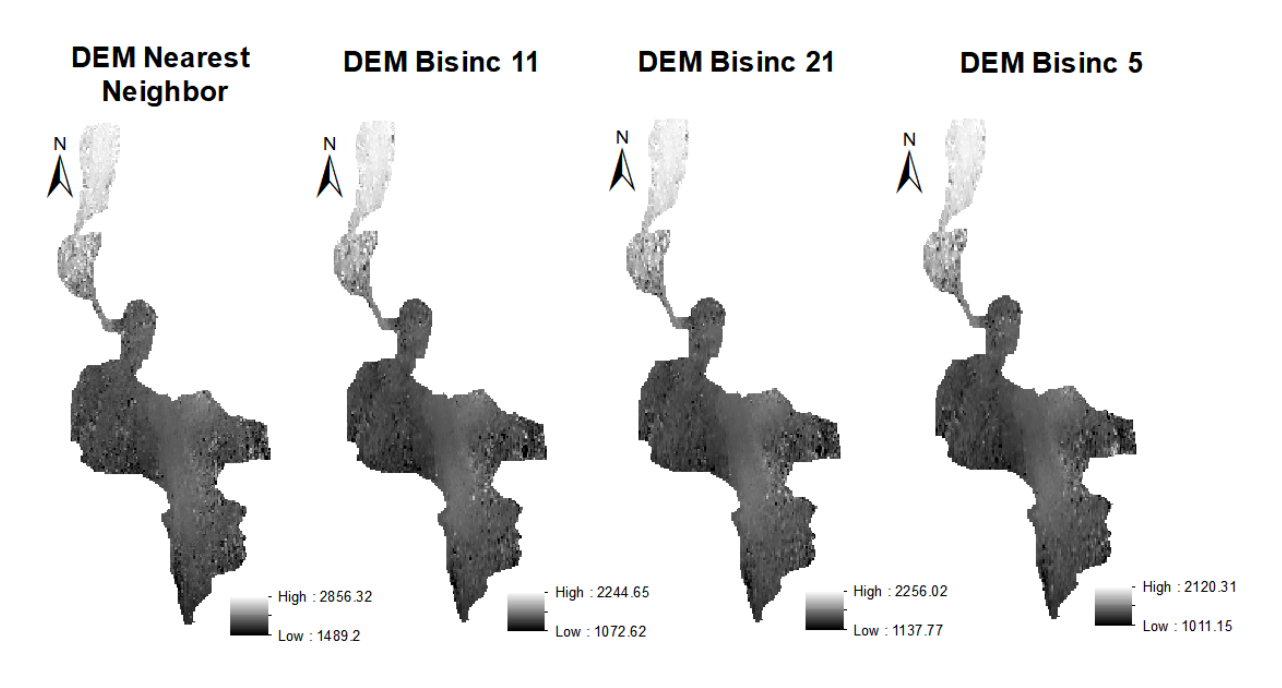

Figura 61: Modelos digitales obtenidos mediante interferometría

En primera instancia se puede observar de manera visual una diferencia significativa entre la resolución del DEM proveniente de LiDAR y los realizados a partir imágenes Sentinel-1, los cuales presentan mayores zonas con ruido y dificultades en representar las variaciones de altura y topografía de la zona. De igual manera se puede observar las diferencias entre las alturas máximas y mínimas en cada uno de los casos, en donde la mayoría de modelos presentan una diferencia de 400 metros en las mínimas y de 200 metros en las máximas aproximadamente, siendo la excepción el modelo obtenido a partir del método nearest neighbor la cual en la altura mínima presenta una diferencia de 61 metros y en la máxima de 871 metros.

Para la determinación de la distribución píxeles en cuanto a las alturas obtenidas por los diferentes DEM se realizaron los histogramas de cada uno de ellos. En el caso del DEM obtenido a través de LiDAR se realizó un remuestreo mediante el método bilineal para el cambio de píxel, debido a la diferencia de tamaño de los mismos (0.2 m x 0.2 m) con respecto a los otros DEM generados con interferometría (14 m x 14 m).

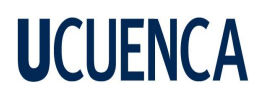

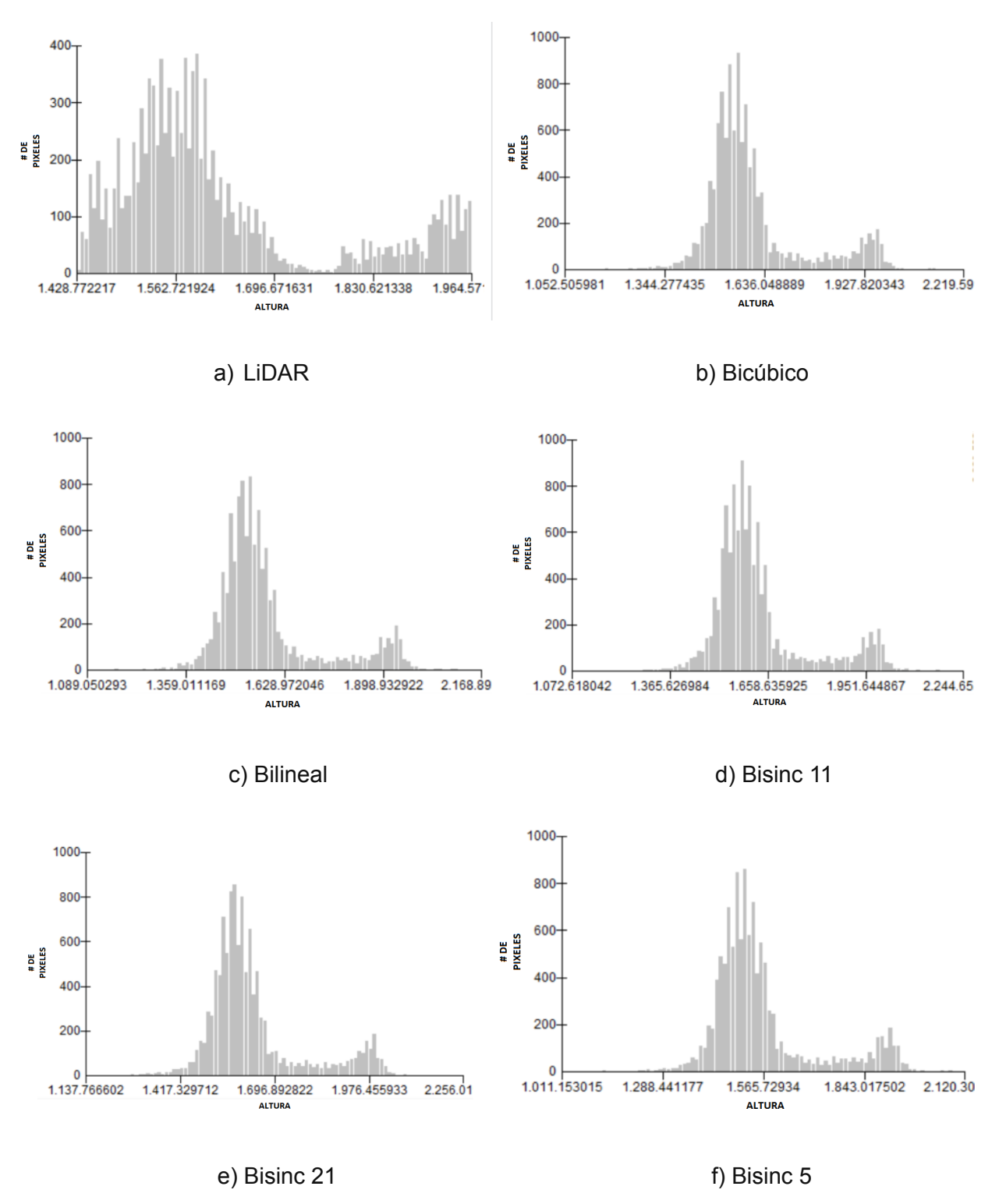

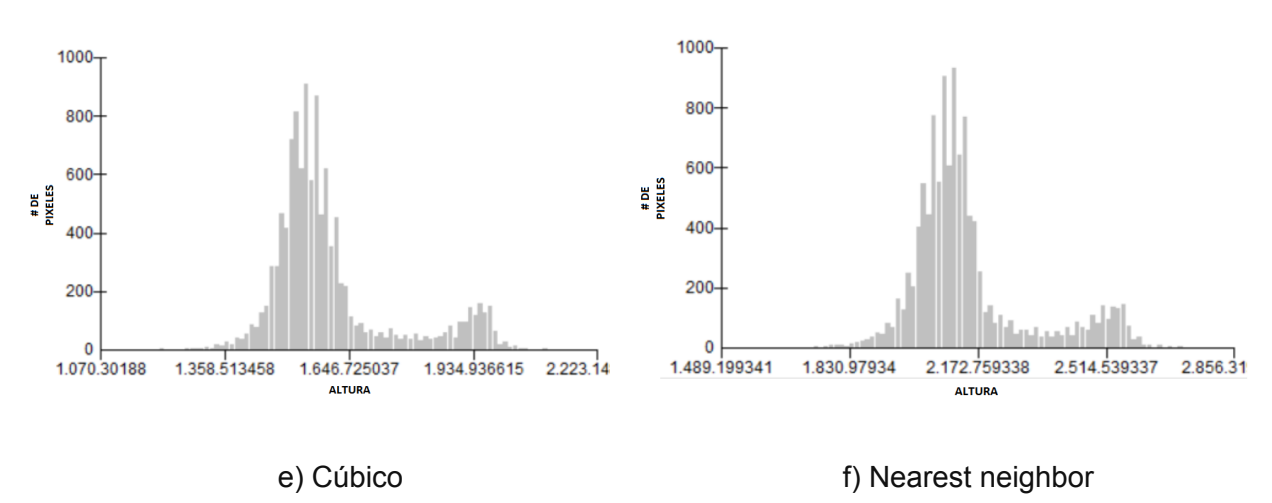

Figura 62: Histogramas DEM de LiDAR y Sentinel

Como pueden evidenciar los histogramas, se presenta una variación entre las alturas y el número de píxeles concentrados en dichos valores de elevación de los diferentes DEM, siendo los más notables el DEM de LiDAR con una mejor distribución de alturas y el DEM realizado con el método nearest neighbor el cual presenta un desfase de alturas mayor y más notable con respecto al resto de modelos. Además, se puede notar también la presencia de píxeles con valores alejados a la mayoría de alturas, los cuales afectan a la precisión de los modelos y provocan desfases elevados en las alturas máximas, mínimas y medidas de tendencia central de los DEM generados mediante interferometría, dichos valores se muestran en la tabla 06.

| Estadistica        | H LiDar | H Sentinel - bicubico |         |         |         |         |         | H Sentinel - bilineal H Sentinel - bisinc 11 H Sentinel - bisinc 21H Sentinel - bisinc 5 H Sentinel - cubico H Sentinel - nearest neighbor |
|--------------------|---------|-----------------------|---------|---------|---------|---------|---------|----------------------------------------------------------------------------------------------------|
| Min.               | 1427.72 | 1052.5                | 1089.05 | 1072.61 | 1137.76 | 1011.15 | 1070.3  | 1489.19                                                                                                    |
| 1er cuartil        | 1528.25 | 1519.34               | 1495.57 | 1546.02 | 1549.98 | 1476.56 | 1517.87 | 2057.49                                                                                                    |
| Mediana            | 1580.7  | 1565.1                | 1542.16 | 1591.99 | 1593.83 | 1520.05 | 1563.08 | 2111.1                                                                                                    |
| Media              | 1622.3  | 1601.78               | 1579.48 | 1631.73 | 1633.19 | 1560.92 | 1602.81 | 2147.9                                                                                                    |
| <b>Ber Cuartil</b> | 1661.56 | 1624.6                | 1601.44 | 1651.74 | 1655.23 | 1580.95 | 1621.85 | 2175.43                                                                                                    |
| Max.               | 1985    | 2219.59               | 2168.89 | 2244.65 | 2256.02 | 2120.31 | 2223.1  | 2856.32                                                                                                    |
| SD                 | 142.71  | 142.84                | 141.35  | 141.55  | 141.11  | 141.82  | 143.17  | 161.14                                                                                                    |

Tabla 06: Medidas de tendencia central de los diferentes DEM obtenidos

En base a la tabla de valores de medidas de tendencia central presentada se observa la presencia de datos atípicos en el caso de las elevaciones mínimas y máximas obtenidas, con diferencias de alrededor de 305 m en los mínimos, a excepción del modelo generado mediante el remuestreo nearest neighbor con una diferencia de 60 m, sin embargo en cuanto a valores máximos dicho modelo es el que se distancia más al modelo LiDAR con 900 m de diferencia mientras que el resto de modelos presentan valores atípicos en los valores máximos con

diferencias de 200 metros. Por otro lado, los valores correspondientes a los cuartiles y la media tienen mejores aproximaciones llegando a tener diferencias inferiores a 10 metros en dichas medidas de tendencia central, a excepción del modelo con remuestreo nearest neighbor que nuevamente es el que presenta desfases muy elevados. En lo correspondiente a los valores de media y mediana, en el caso los modelos generados con los métodos de remuestreo bicúbico, bilineal, bisinc 5 y cúbico son inferiores a los valores correspondientes al modelo de LiDAR, dando a entender que los valores atípicos inferiores tienen mayor influencia que los superiores, caso contrario para los modelos obtenidos mediante remuestreo bisinc 21 y bisinc 11, donde tanto sus medias como medianas son superiores al modelo de referencia. De igual manera, la desviación estándar es similar para la mayoría de modelos, rondando los 142 m, con excepción del modelo de nearest neighbor que presenta una desviación de 161 m.

En cuanto a la disparidad de alturas, se generaron varios mapas donde se presentan las diferencias absolutas entre los valores del modelo LiDAR y los modelos obtenidos con los diferentes métodos de remuestreo, dichos mapas se realizaron en ArcMap empleando la herramienta de calculadora ráster, dichos mapas se pueden observar en la Figura 63.

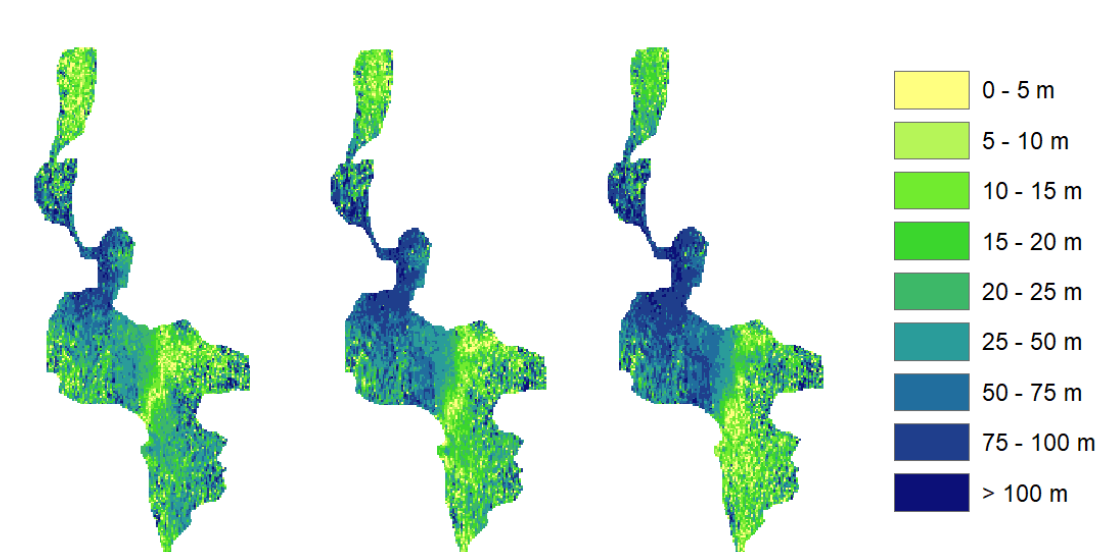

#### **DEM BICUBICO DEM BILINEAL DEM BISINC 5**

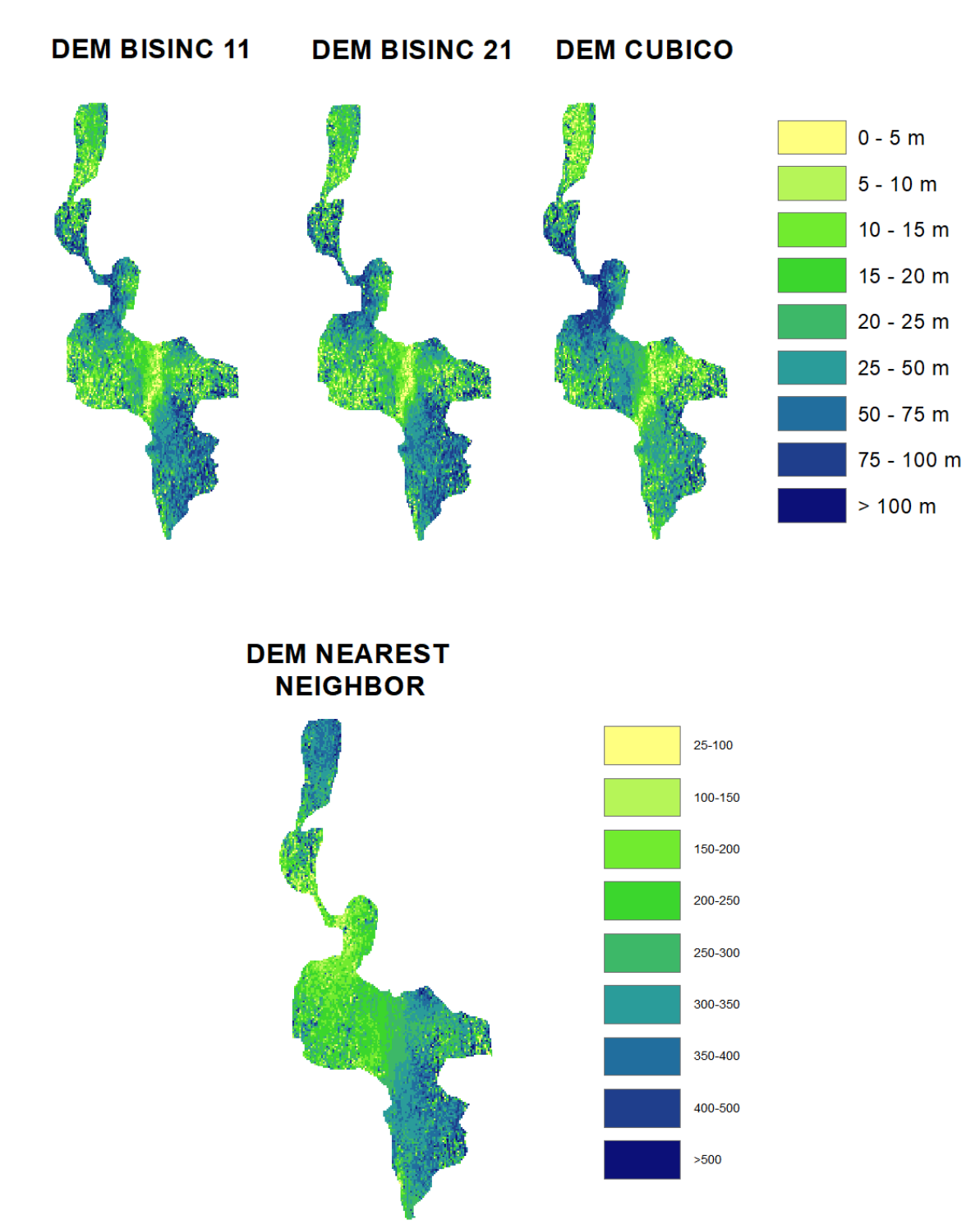

Figura 63: Diferencias absolutas entre DEM LiDAR y DEM generados mediante interferometría

Como se puede observar en la figura 63, la mayor parte de los mapas de los distintos modelos presentan diferencias absolutas en las categorías de 25 - 50 m y 20 - 25 m ocupando gran

parte de los mismos, ubicados principalmente en la zona central de los mapas correspondiente a la zona más urbanizada del área de estudio, donde no existe presencia de vegetación notable ni tampoco pendientes muy pronunciadas, de igual manera varios valores de diferencias inferiores a 25 m se encuentran en la parte norte del área de estudio, la misma que presenta mayores alturas. Por otro lado, también se observan coloraciones más oscuras indicando diferencias absolutas entre 75 y 100 metros e incluso superiores, como el caso de la parte inferior de los mapas situada al sur, donde se tiene una zona de vegetación notable, además de la zona central orientada al oeste, coincidiendo con la zona más estrecha del área de estudio, esto debiéndose posiblemente a la presencia de pendientes pronunciadas y, por lo tanto, cambios de alturas más bruscos. En dichas zonas con presencia de diferencias de altura elevadas se encuentran los píxeles atípicos generados por los modelos a través de la interferometría estando presentes los valores mínimos y máximos de cada uno, teniendo diferencias de hasta 400 m. En comparativa de los distintos mapas se puede observar que los modelos generados con remuestreo bisinc 11 y bisinc 21 presentan mayores diferencias en la zona sureste, la cual contiene la vegetación abundante, mientras que los modelos generados mediante remuestreo bilineal y bisinc 5 presentan una gran cantidad de pixeles con diferencias mayores a 75 m en la zona oeste del centro del área y, finalmente, los modelos obtenidos a través de remuestreo bicúbico y cúbico son los que menos zonas de diferencias superiores a 75 m presentan, manteniéndose en su mayoría con valores inferiores a 50 m.

#### **5.1.2 Comparación de perfiles**

De igual manera se realizó un análisis comparativo para los perfiles de alturas entre el DEM realizado con LiDAR y los DEM obtenidos mediante interferometría. Para la comparación se trazaron dos rectas en la parte céntrica del área de estudio con sentidos N-S y O-E con distancias de 1,9 km y 1,6 km respectivamente (Figura 64) y se extrajeron los valores de las elevaciones a lo largo de dichas rectas para generar posteriormente los gráficos comparativos. Esto se llevó a cabo con ayuda de la herramienta de análisis 3D integrada en el software ArcMap para la extracción de datos y de Excel para realizar las gráficas.

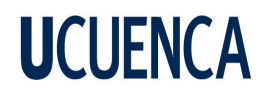

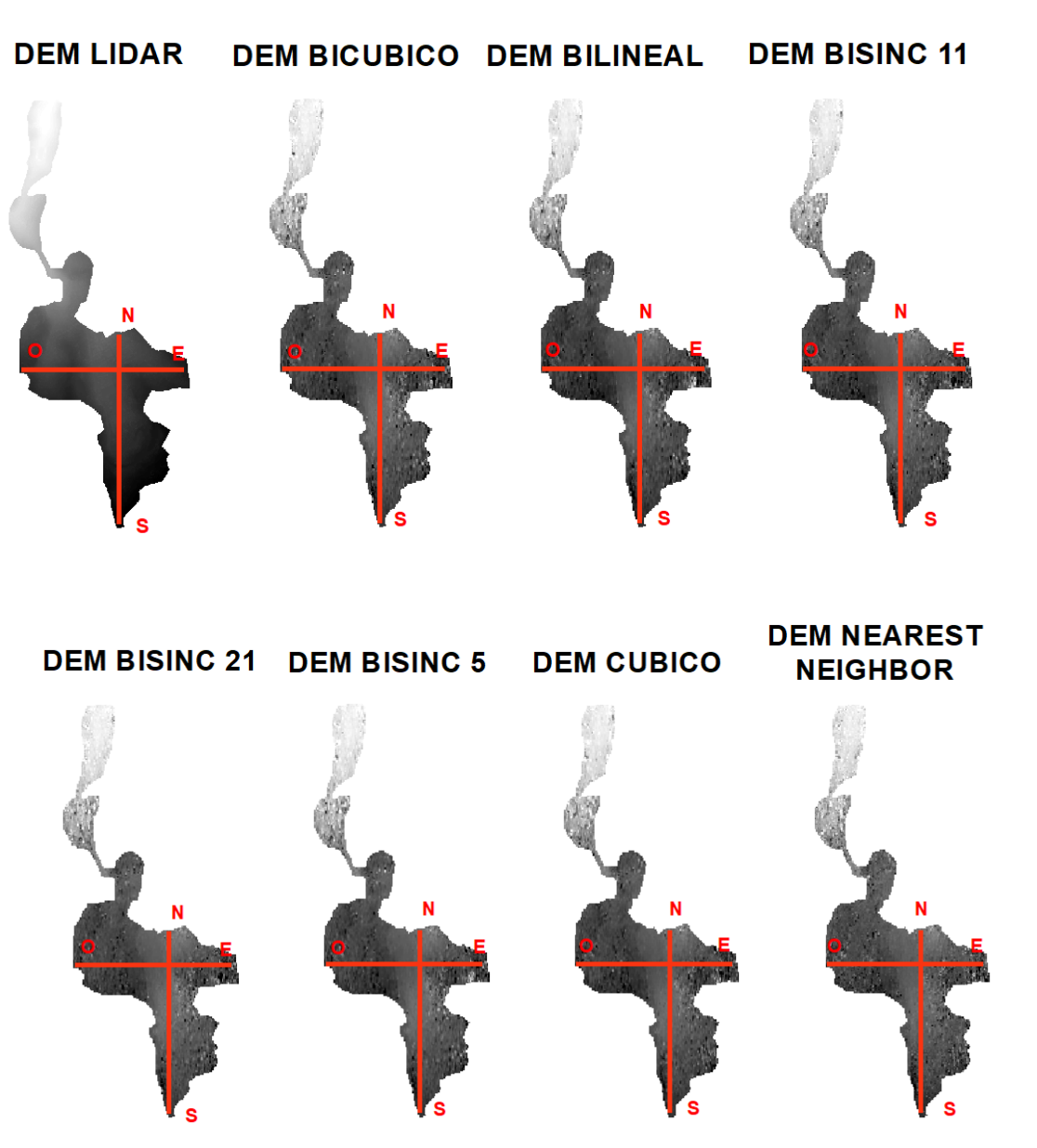

Figura 64: Representación de los perfiles N-S y O-E de los modelos generados

En la figura 65 correspondiente a los perfiles de altura con corte oeste - este se observan variaciones y cambios bruscos por parte de los DEM provenientes de Sentinel, principalmente al inicio y al final de los cortes, como se puede corroborar en los mapas de diferencias absolutas con mayores diferencias en las partes ubicadas más al oeste y al este, especialmente en el caso del modelo bisinc 5, por otra parte en las longitudes centrales (600 - 1000 m) las diferencias y cambios de valor disminuyen, teniendo mayor cercanía con respecto al modelo LiDAR, siendo dichas longitudes correspondientes a la zona más urbanizada de la

81

zona de estudio. Para el perfil presentado, el modelo en tener una mayor cercanía en las alturas y presentar cambios menos notables corresponden al modelo con remuestreo bicúbico.

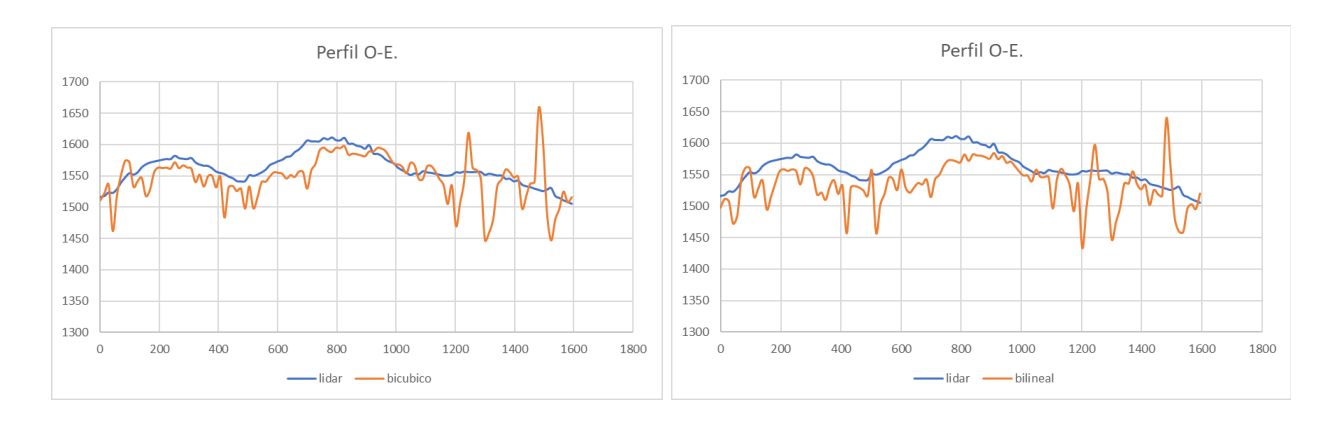

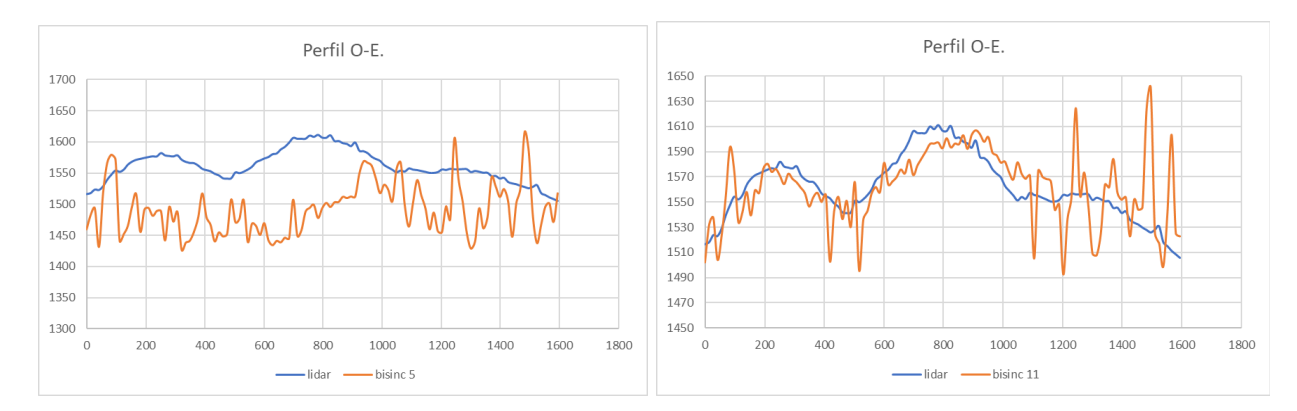

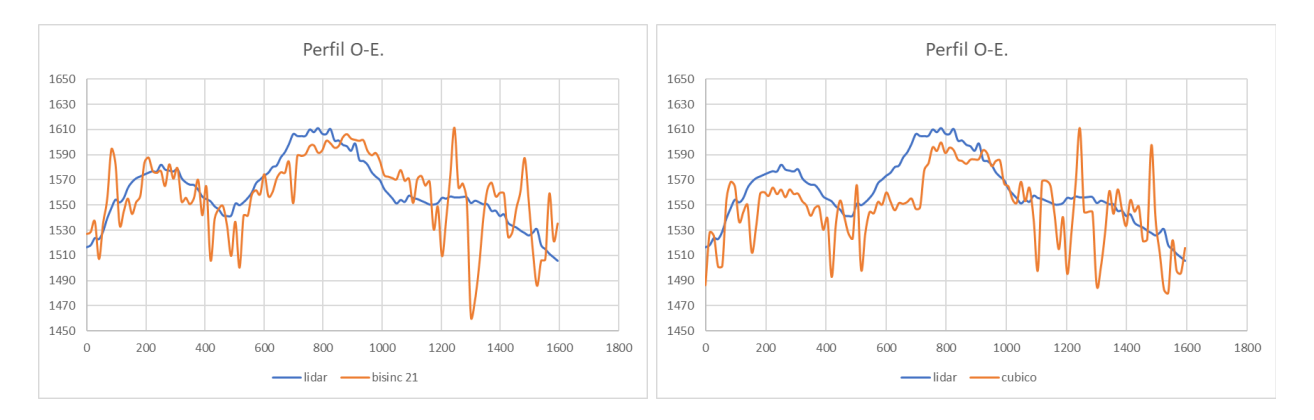

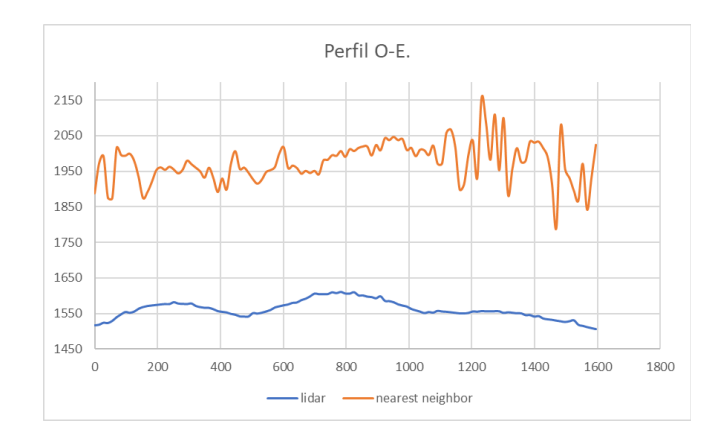

Figura 65: Comparación de perfiles O-E de los modelos generados

En cuanto al perfil de elevación con dirección norte - sur se observa una disminución en cuanto a la diferencia de alturas obtenidas en todos los modelos obtenidos (figura 66), teniendo en su mayoría alturas más elevadas en los modelos realizados con interferometría como es el caso de bicúbico y bilineal en mayor parte del recorrido, y bisinc 11, bisinc 21 y cúbico en su totalidad, siendo el modelo obtenido con remuestreo bisinc 5 el único tener valores inferiores al modelo LiDAR tanto al inicio como al final del perfil. En este caso las alturas de los modelos bilineal y cúbico son las que presentan menores cambios bruscos y mayor cercanía a los datos de referencia, seguidos por el modelo bicúbico, mientras que el caso de los obtenidos mediante bisinc 5, 11 y 21 no tienen cercanías tan notorias. En la ilustración de igual manera se observa que las menores diferencias de alturas están al inicio del gráfico (Norte del mapa), correspondiente con la zona más urbanizada del área de estudio y mayores diferencias al final del corte (Sur del mapa), zonas donde existe la presencia de vegetación más notoria.

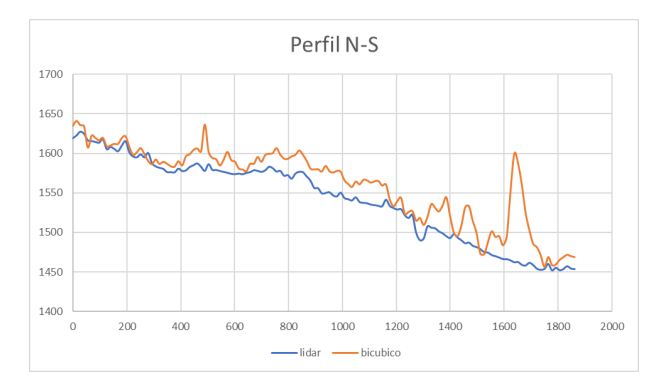

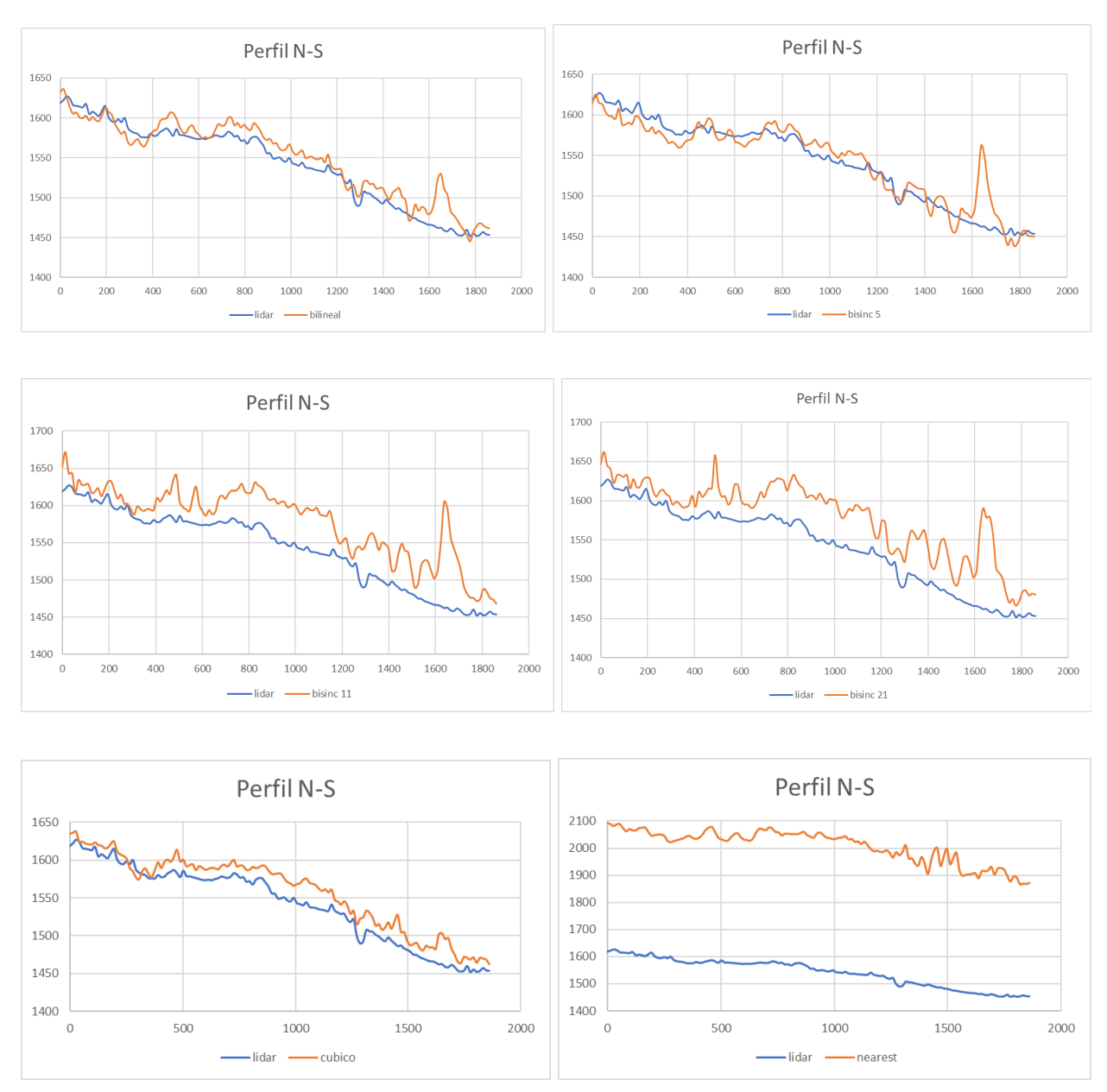

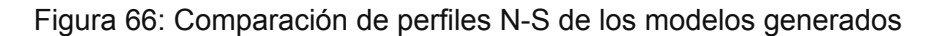

#### **5.1.3 Diagramas de dispersión con puntos aleatorios**

Posteriormente, se realizaron diversos diagramas de dispersión con los valores de las alturas del DEM LiDAR y los DEM provenientes de imágenes Sentinel 1, para la obtención de dichos valores se realizó una conversión de ráster a puntos de todos los DEM obtenidos con interferometría y se extrajeron los valores de las alturas del DEM de LiDAR coincidentes con los puntos generados, esto mediante la herramienta extract values to points. Ambos procesos se

realizaron en ArcMap. Posteriormente se realizaron las gráficas correspondientes, las cuales se presentan en la figura 67.

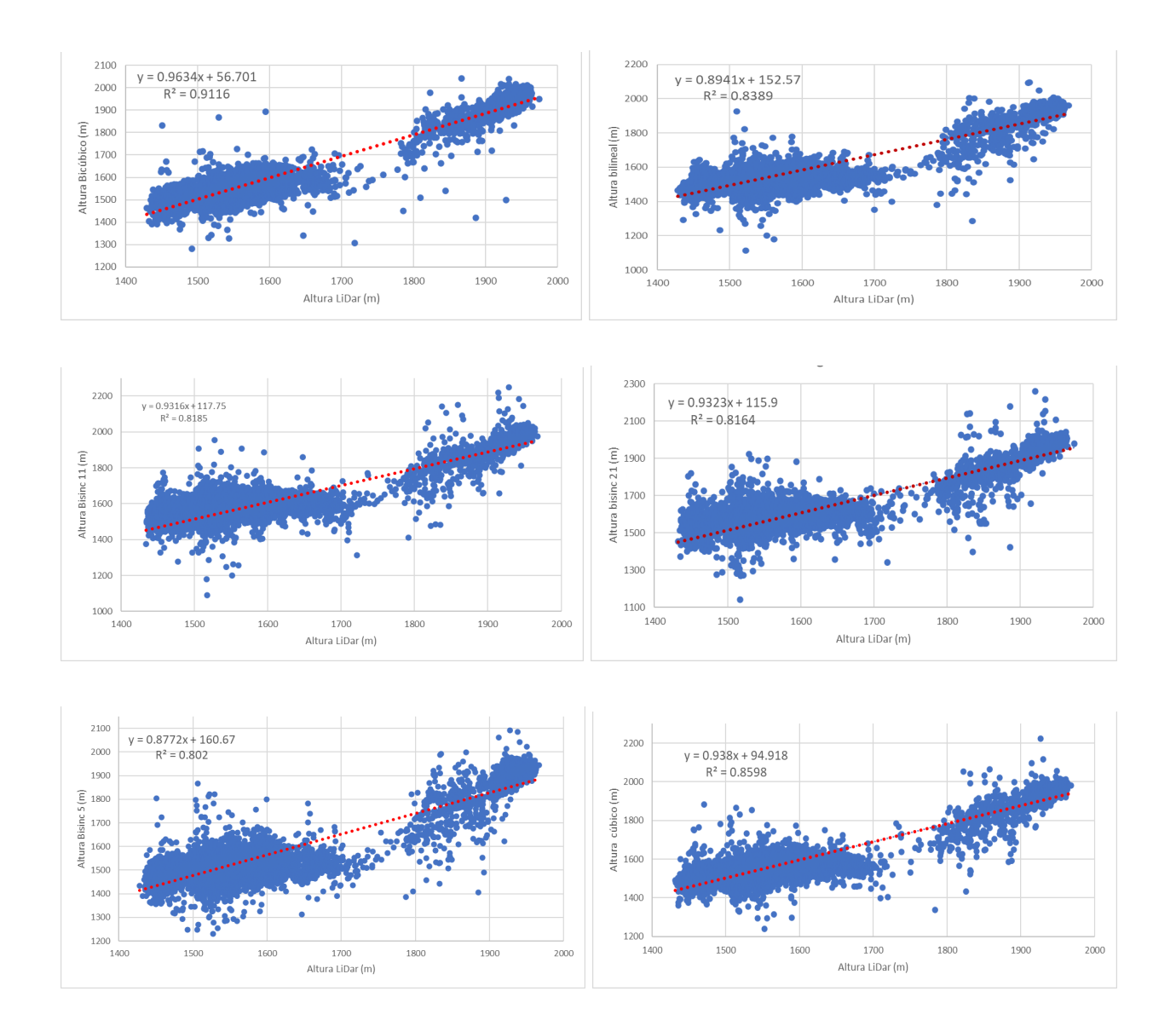

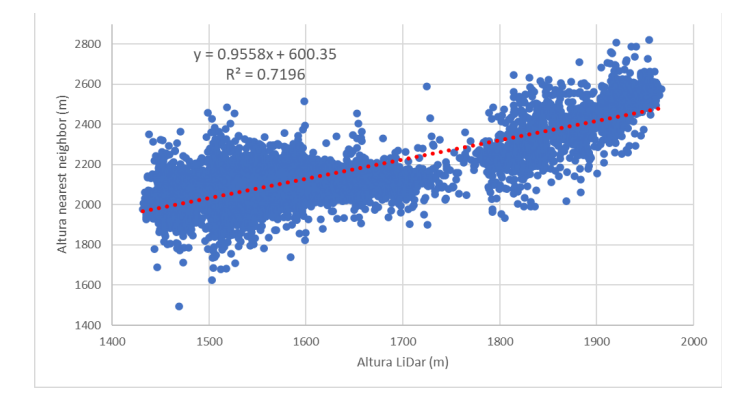

Figura 67: Diagramas de dispersión modelo LiDAR vs modelos Sentinel-1

Como se puede observar en las gráficas todas las regresiones presentan modelos con una correlación entre las alturas positiva, con valores de R cuadrado superiores a 0.7 en todos los casos, siendo el modelo realizado con remuestreo bicúbico el que mejor se relaciona con el modelo LiDAR con un valor de R cuadrado de 0.9116 y el modelo nearest neighbor el que menor valor de R cuadrado posee con 0.71. Sin embargo, todos los modelos a pesar de tener una buena correlación presentan cierto grado de desfase con respecto al origen, presentando diferentes valores de intercepto, lo cual nos permite conocer qué modelo presenta un menor corrimiento, siendo este nuevamente el modelo bicúbico con un intercepto de 56.701 y el mayor el modelo con nearest neighbor con un intercepto de 600 con respecto al modelo LiDAR. De igual manera en los demás modelos analizados se sigue la tendencia en donde, a mayor correlación del diagrama de dispersión, el valor del intercepto disminuye.

### **5.2. Análisis estadístico con puntos de control RTK.**

### **5.2.1 Diferencias de alturas en puntos de control.**

Tal como se mencionó anteriormente en la metodología, se contaron con 28 puntos de control correspondientes al cantón Santa Isabel los cuales se obtuvieron a partir de la técnica RTK, de estos, 13 puntos coinciden con el área de interés del estudio. Dichos puntos se cargaron a ArcMap al igual que los rásteres de los DEM obtenidos con interferometría y el DEM generado con LiDAR y posteriormente mediante la herramienta extract values to points se extrajeron los valores de los rásteres correspondientes a cada uno de los puntos coincidentes. Los valores extraídos se observan en la tabla 07.

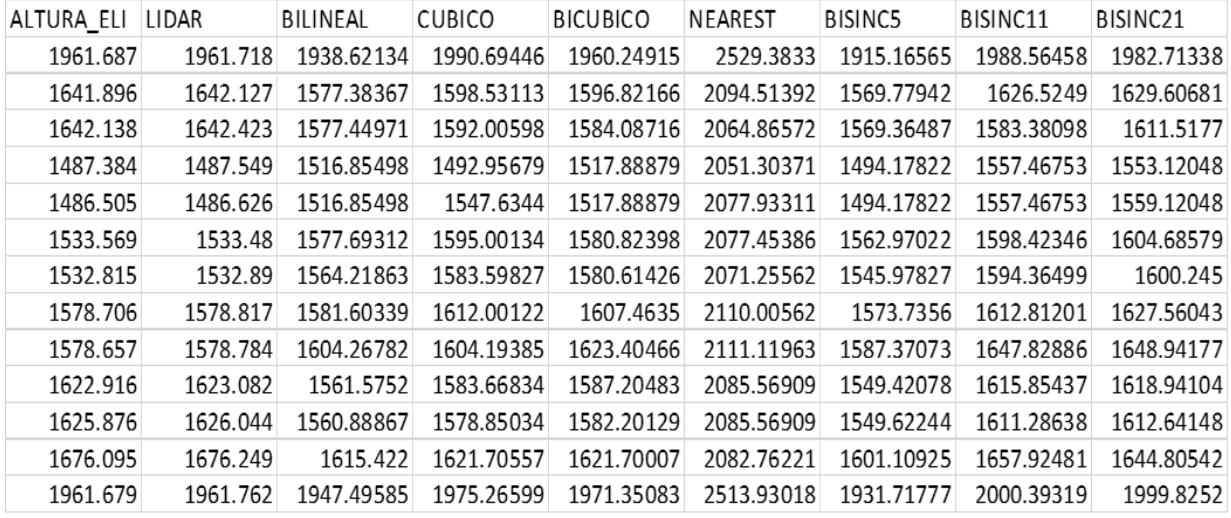

Tabla 07: Valores de alturas de los DEM generados y de los puntos de control RTK

De acuerdo con los valores de la elevación de los 13 puntos de control RTK, se tienen alturas inferiores a los 2000 metros y superiores a los 1450, siendo el primer punto el de mayor altura con 1961.687 metros y el quinto punto el de menor altura con 1486.505 metros. De igual manera los valores obtenidos para los DEM generados se encuentran dentro de estos rangos, a excepción del último punto del DEM obtenido mediante remuestreo bisinc 11 (2000.39 m) y todos los valores correspondientes al modelo nearest neighbor con datos superiores a 2000 metros, teniendo un máximo de 2529 metros.

Posteriormente se realizó una resta de los valores de las alturas en los 13 puntos de control para poder observar las diferencias presentes por cada uno de los modelos en relación a RTK (tabla 08).

| <b>HLIDAR</b> | HBILINEAL    | <b>HCUBICO</b> | <b>HBICUBICO</b> | HNEAREST      | <b>HBISINC5</b> | HBISINC11    | HBISINC21    |
|---------------|--------------|----------------|------------------|---------------|-----------------|--------------|--------------|
| $-0.031$      | 23.065662    | $-29.007458$   | 1.437854         | -567.696301   | 46.521351       | $-26.877575$ | $-21.026379$ |
| $-0.231$      | 64.512333    | 43.364872      | 51.074345        | $-422.617916$ | 72.116581       | 37.871098    | 21.289188    |
| $-0.285$      | 64.688293    | 50.132019      | 52.050842        | -422.727723   | 72.773132       | 37.257019    | 21.6203      |
| $-0.165$      | -29.47098    | $-5.572787$    | $-30.504794$     | -563.919711   | $-6.794223$     | $-70.083529$ | $-65.736483$ |
| $-0.121$      | $-30.34998$  | $-61.129399$   | $-31.383794$     | $-591.428105$ | $-7.673223$     | $-70.962529$ | $-72.615483$ |
| 0.089         | -44.124115   | $-61.432343$   | $-47.254975$     | -543.884857   | -29.401215      | $-64.854462$ | $-71.116791$ |
| $-0.075$      | $-31.403628$ | -50.783267     | -47.799258       | -538.440615   | $-13.163271$    | $-61.54999$  | -67.429995   |
| $-0.111$      | $-2.897394$  | $-33.295221$   | $-28.757501$     | $-531.299615$ | 4.970404        | $-34.106012$ | -48.854425   |
| $-0.127$      | $-25.610822$ | $-25.536848$   | -44.747663       | $-532.462629$ | $-8.713728$     | $-69.171857$ | $-70.284772$ |
| $-0.166$      | 61.340805    | 39.247665      | 35.711166        | -462.653092   | 73.495224       | 7.06163      | 3.97496      |
| $-0.168$      | 64.987328    | 47.025658      | 43.674706        | -459.693092   | 76.253563       | 14.589623    | 13.234521    |
| $-0.154$      | 60.673003    | 54.389434      | 54.394927        | -406.667207   | 74.985747       | 18.170195    | 31.28958     |
| $-0.083$      | 14.18315     | $-13.586991$   | $-9.67183$       | $-552.251176$ | 29.961227       | $-38.714188$ | $-38.146195$ |

Tabla 08: Diferencia de alturas entre puntos de control RTK y DEM generados

En cuanto a las diferencias entre los puntos de control y los valores de los diferentes DEM, el modelo que presenta menores diferencias a simple vista es el obtenido mediante LiDAR, dando diferencias centimétricas en comparación a los valores brindados por RTK, resaltando que en la mayoría de los casos los valores del DEM de LiDAR están por encima de los de RTK a excepción del sexto punto de control. Con respecto a las diferencias correspondientes a los DEM obtenidos mediante interferometría estos presentan diferencias significativas, teniendo residuos mínimos de 1.43 metros como es el caso del primer punto correspondiente al modelo con remuestreo bicúbico y diferencias máximas de 76 metros en el caso del decimoprimer punto de control del modelo con remuestreo bisinc 5; exceptuando el caso del modelo obtenido mediante remuestreo nearest neighbor, el cual presenta diferencias superiores a 400 metros en todos los puntos de control

#### **5.2.2. Cálculo del error cuadrático medio (RMSE)**

Para poder determinar cuál de los métodos de remuestreo para obtención de un modelo digital de elevación mediante interferometría presenta mejores resultados se procedió a realizar el cálculo del error cuadrático medio (RMSE) de cada uno de los modelos. Los resultados obtenidos se pueden observar en la tabla 09.

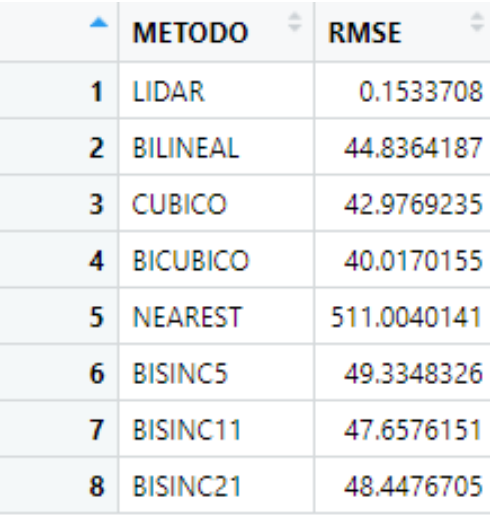

Tabla 09: Valores de RMSE de los DEM generados respecto a puntos de control RTK

Como era de esperar se obtuvo que el modelo digital de elevación con un error cuadrático medio inferior corresponde al DEM proveniente de LiDAR, siendo este de 0,15 metros. Por otro lado, de igual manera como se puede observar en la tabla, el que presenta un RMSE mayor es el modelo con remuestreo nearest neighbor con un valor de 511 metros, mientras que, de los demás modelos de elevación obtenidos con interferometría, el que presenta un RMSE de menor valor es el DEM con remuestreo de interpolación bicúbica siendo este de 40 metros para los 13 puntos de control, seguido del modelo con remuestreo cúbico y bilineal respectivamente.

#### **5.2.3. Prueba de kruskal Wallis**

También para los puntos de control de los modelos de elevación con respecto a las alturas RTK se realizó la prueba de KrusKal Wallis dentro del software R, puesto que dicha prueba nos ayuda a determinar si existen o no diferencias a nivel estadístico relevantes entre dos o más grupos de variables independientes. Para llevar a cabo esta prueba se comprobó previamente la no normalidad de los 13 puntos RTK y sus valores correspondientes de los distintos modelos de elevación obtenidos a través de la prueba de Shapiro dentro del mismo software. En la figura 68 se puede observar los valores obtenidos de la prueba.

data: elevacion by modelo Kruskal-Wallis chi-squared = 43.078, df = 7, p-value = 3.222e-07

Figura 68: Valores de Chi cuadrado y p de la prueba de Kruskal-Wallis

Como se presenta en el gráfico el valor p obtenido es inferior al nivel de significancia pre establecido (0.05), lo que nos permite rechazar la hipótesis nula que establece que las medianas de los distintos grupos son iguales, es decir, que al menos uno de los grupos si presenta diferencias significativas con respecto a uno o más de los otros grupos analizados.

Una vez determinado que al menos uno de los grupos difiere estadísticamente con respecto a los demás, se procedió a realizar pruebas de comparaciones post-hoc. La prueba de comparaciones post-hoc para la prueba de Kruskal Wallis se la realiza después de haber establecido que, si existen diferencias entre las medias, las pruebas de rango post hoc y las comparaciones múltiples por parejas permiten determinar qué medias difieren entre ellas. Los resultados de las comparaciones post-hoc se presentan en la figura 69.

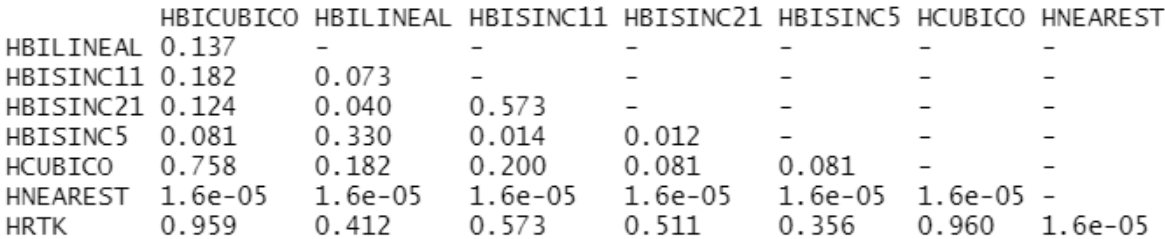

#### Figura 69: Valores de p de pruebas de rango post hoc

En el gráfico se puede observar los valores de p ajustados entre cada uno de los modelos de elevación y los puntos de control RTK, esta prueba se la realizó mediante la prueba de Wilcox por parejas dentro de R. De todos los valores obtenidos el que resulta de interés es el de la última fila, correspondiente a los valores p ajustados de los modelos con respecto a los puntos RTK. Se puede observar que únicamente los valores de un modelo de elevación presentan valores de p inferiores al nivel de significancia de 0.05 establecido, mientras que de los DEM restantes los que tienen valores más cercanos a 1 son los DEM obtenidos con remuestreo bicúbico y cúbico con 0.959 y 0.96 respectivamente.

#### **6. Discusión**

La técnica InSAR es ampliamente utilizada porque permite crear interferogramas mediante la combinación de imágenes SAR complejas. Estos interferogramas se pueden utilizar para reconstruir la topografía de la superficie terrestre (generación DEM) y detectar desplazamientos del suelo en grandes áreas (DinSAR) [\(Braun,](#page-97-0) 2021). En base al estudio realizado, en este caso en la creación de un modelo digital de elevación con imágenes Sentinel 1B se puede indicar que en el transcurso de la elaboración del mismo se deben considerar diferentes aspectos que pueden ser determinantes en cuanto los valores de elevación y la precisión del producto final obtenido.

Según los resultados obtenidos mediante las herramientas baseline y SBAS en el proceso de definición del par de imágenes con las mejores condiciones, las que cumplen con las mismas presentan una base perpendicular de 27 m y una base temporal de 12 días. Sin embargo, según establece Braun [\(2021\)](#page-97-0) el valor de la base perpendicular debe estar comprendido entre 150-400 m para obtener una óptima información topográfica. En base al mismo tema, de acuerdo a lo que establece Dabiri et al. [\(2020\)](#page-98-0), Se sabe que el satélite ERS tiene un Bperp alto, mientras que el Bperp común para los conjuntos de datos Sentinel 1 está por debajo de los 30 m, lo que es muy adecuado para el análisis de interferometría, pero complicado y desafiante para la generación de DEM.

Cuando se utiliza una línea base perpendicular demasiado pequeña, los efectos topográficos en la fase diferencial son insignificantes, lo que resulta en una pérdida de información de elevación y un aumento significativo del ruido de fase. Por otro lado, si se utilizan líneas de base demasiado grandes, la fase coherente se vuelve cada vez más diferente, lo que resulta en una descorrelación [\(Dabiri](#page-98-0) et al., 2020). Las líneas perpendiculares de base suelen estar por debajo de los 150 metros y, en muchos casos, por debajo de los 25 metros para la mayoría de los pares de imágenes tomadas a intervalos de 6 a 12 días [\(Braun,](#page-97-0) 2021).

En cuanto a la resolución temporal de las imágenes seleccionadas, en el área de estudio no se pudo encontrar una resolución temporal óptima de 6 días, con el fin de evitar la descorrelación temporal que como indica Braun [\(2021\)](#page-97-0), una de las principales limitaciones de la tecnología InSAR es la indisponibilidad de base temporal corta, especialmente cuando se trata de áreas con vegetación, donde la descorrelación aumenta con la cantidad de cobertura vegetal debido a los cambios sensibles de los dispersores de las plantas con el tiempo. Por otra parte, conforme a Aryan & Rasib [\(2022\)](#page-96-0), la diferencia de tiempo entre las mediciones SAR es el

resultado de la descorrelación temporal, que se debe principalmente a los cambios dinámicos en la superficie de la Tierra. Una línea base temporal más corta garantiza que estos cambios están relacionados con la fase SAR, lo que reduce la descorrelación temporal. Por lo que para el presente trabajo se optó por seleccionar el valor mínimo de resolución temporal posible para el área de estudio correspondiente a 12 días.

Por los motivos mencionados anteriormente conforme a diversos estudios, de igual manera se ha optado por priorizar la resolución temporal corta en lugar de la base perpendicular óptima, tal es el caso de Ruiz & [Estornell](#page-103-0) (2019) que trabajaron con una resolución temporal de 12 días y una base perpendicular de 83 m en la región metropolitana de Chile, así también en el artículo de [Tzouvaras](#page-105-0) et al. (2020), donde se establecieron 6 pares de imágenes, siendo la de menor base temporal de 12 días con base perpendicular de 12 m para los distritos de Limassol y Paphos en el país de Chipre y de igual manera concorde al estudio de [Sefercik](#page-104-0) et al. (2018) con 12 días y 14 m respectivamente para la región metropolitana de Estambul en Turquía.

De acuerdo a los valores obtenidos para la coherencia referente a los datos en los distintos métodos de remuestreo se obtuvo un valor de 0.37. Este parámetro es importante para la generación del modelo, ya que como lo menciona Braun [\(2021\)](#page-97-0), la coherencia está entre 0 y 1, con valores altos que indican una alta correlación entre la imagen de referencia y la secundaria, como en áreas urbanas y suelos desnudos, y valores bajos que indican áreas de vegetación y otras superficies con pendientes pronunciadas y cambios de elevación rápidos. Aunque no existe un límite universal para que la información de fase sea útil, los valores entre 0,1 y 0,4 se utilizan con frecuencia para enmascarar partes ruidosas del interferograma y así evitar errores en pasos posteriores [\(Braun,](#page-97-0) 2021). Sin embargo Suni et al. [\(2019\)](#page-104-1), menciona en su estudio realizado para la ciudad de Semarang en Indonesia, que un par de imágenes no puede procesarse si el valor de coherencia es inferior a 0,2, donde se recomienda emplear otro par de imágenes con un valor de coherencia superior al establecido para cumplir con los requisitos.

Por lo tanto, acorde a la coherencia del estudio se continuó realizando los procesos de interferometría debido a que según los autores mencionados previamente, dicho valor se encuentra dentro del umbral establecido.

Con respecto a los valores del cálculo del Error cuadrático medio (RMSE), los resultados arrojan que para 6/7 métodos de remuestreo, el RMSE se encuentra entre 40 m y 50 m, siendo el método de remuestreo de interpolación bicúbica el mejor con un valor de 40,01 m. Referente a este tema se encuentran disponibles varios estudios como el de Nonaka et al. (2019) en la

ciudad de Tsukuba, Japón que con un par de imágenes de base perpendicular de 72 m y una base temporal de 24 días el valor de RMSE que se obtiene es de 31 m. Así mismo, según el estudio realizado por Ruiz & [Estornell](#page-103-0) (2019), obtuvieron un valor de RMSE de 42 m correspondiente a la zona urbana de la región metropolitana de Chile, estos con un par de imágenes con una geometría de adquisición descendente, con base temporal de 12 días, una base perpendicular de 83 m y con una polarización VV. Por otra parte, en el artículo de [Braun](#page-97-0) [\(2021\),](#page-97-0) se realiza una comparación con diferentes bases perpendiculares obteniendo diversos valores de RMSE. 27 m (RMSE: 142.1 m), 67 m (RMSE: 25.0 m), 151 m (RMSE:13.1 m), y determina que conforme aumenta la base perpendicular de las imágenes, el valor de RMSE disminuye, dichos estudios corresponden a Turquía. Los resultados determinados de RMSE de los diferentes modelos generados con métodos de remuestreo no tuvieron la exactitud esperada, en función de lo que establece la normativa europea la cual plantea que para valores de RMSE superiores a 20 m son considerados de baja resolución [\(Kapnias](#page-101-0) et al., 2009).

Con respecto a los resultados de la comparativa de perfiles tanto E-O como N-S con los modelos generados con interferometría presentan valores aproximados, sin embargo, no son precisos, teniendo mejor aproximación en la zona céntrica del cantón, correspondiente a la zona norte central de los mapas (figura 64) y presentando mayores diferencias en la zona sur y en las áreas ubicadas al este y oeste de la zona de estudio con picos notables en comparación al modelo de referencia LiDAR. Estas diferencias de alturas pronunciadas también se presentan en estudios como el de Guerrero Rios & [Hernández](#page-101-1) Cárdenas (2017) realizado para la zona urbana de la ciudad de Bogotá, donde obtienen elevaciones del perfil del modelo Sentinel-1 con cambios bruscos en comparativa al modelo referencia con un perfil más suave. De igual manera en el estudio realizado por Hayati et al. [\(2015\),](#page-101-2) en el monte Bromo, ubicado en Indonesia, donde se tienen mejores estimaciones en zonas planas urbanas y desfases pronunciados en trayectos con pendientes más pronunciadas y presencia notable de vegetación.

En función de los resultados recopilados, tanto en la comparación entre los modelos digitales de elevación como con las pruebas estadísticas con los puntos de control RTK, el modelo con mejores resultados fue el generado mediante remuestreo de interpolación bicúbica, puesto que el modelo formado de dicho remuestreo presenta menores diferencias de manera visual (figura 63), con valores inferiores a 50 m en la mayor parte de la zona de estudio. De igual manera en cuanto a los diagramas de dispersión originados a partir de puntos aleatorios, dicho modelo

presenta una mejor correlación en comparativa a los demás modelos con un valor de R cuadrado de 0.91 y un intercepto menor en su función, siendo este de 56.71, presentando una mejor correlación en comparación a los demás modelos, los cuales cuentan con valores de R cuadrado inferiores a 0.9 e interceptos superiores a 100.

En lo referente a la estadística realizada con los puntos de control RTK, nuevamente el modelo obtenido mediante remuestreo de interpolación bicúbica es el que presenta un error cuadrático medio inferior a los demás DEM generados y; con respecto a la prueba de rangos post hoc dicho modelo presenta un valor de p de 0.959 en relación a los puntos RTK, siendo superado únicamente por el modelo proveniente del remuestreo cúbico con un valor de p de 0.96. Finalmente, para corroborar los resultados acorde al método bicúbico según el artículo de [Studley](#page-104-2) (2011), establece que este tipo de remuestreo es más preciso y presenta mejores resultados que los métodos de vecino más cercano o de interpolación bilineal, teniendo la desventaja solamente en su ejecución, puesto a que requiere de mayores recursos computacionales. De igual manera los resultados presentados con el modelo obtenido mediante remuestreo de convolución cúbica son los más cercanos a los resultados del modelo bicúbico, esto debido a que como establecen [Ruescas](#page-103-1) & Peters (2022) el método de remuestreo bicúbico se deriva a partir del método cúbico.

Entre las diferentes polarizaciones disponibles para Sentinel 1 cuenta con un sistema SAR de doble polarización que conserva la fase con la posibilidad de transmitir una señal en polarización horizontal (H) o vertical (V), y luego recibir en ambas polarizaciones. Acorde a esto, las aplicaciones de un estudio realizado por Earth Science Data [Systems](#page-98-1) (2020) encontraron que las áreas con poca o ninguna vegetación, como carreteras y áreas urbanas, son buenas candidatas para usar la polarización VV, asimismo la polarización HH es afín a la dispersión de doble rebote que se produce cuando hay presencia de edificios, vegetación inundada o troncos de árboles (Figura 8), por tanto, para el caso del estudio se optó por el tipo VV ya que el área en mayor proporción pertenece al centro urbano de Santa Isabel.

#### **7. Conclusión**

El uso actual de las imágenes satelitales es posible gracias a los avances tecnológicos y plataformas como Copernicus, que proporcionan información en grandes cantidades, los cuales pueden ser utilizados en diferentes áreas como la investigación y educación, con la principal ventaja que se los puede adquirir de forma gratuita.

En base al resultado obtenido en referencia a la comparación entre los modelos LiDAR-Sentinel se puede determinar que para estudios o proyectos en donde se requiera un modelo de elevación con alta precisión, resulta más factible LiDAR, debido a que los modelos obtenidos por interferometría presentan diferencias significativas en cuanto a los puntos de referencia, puesto que Sentinel 1 presenta una banda tipo C con principal aplicación más enfocada a interferometría de radar diferencial (DinSAR), es decir, para medir las deformaciones de la superficie entre dos o más adquisiciones, lo que impone límites a sus capacidades para derivar un modelo de elevación digital (DEM).

En los modelos digitales de elevación existen dos cualidades esenciales que son la exactitud y la resolución horizontal o grado de detalle digital de representación en formato digital, las cuales varían dependiendo del método que se emplea para generarlas. En el presente estudio se generaron diferentes modelos de elevación con la técnica de interferometría basada en el software SNAP para diferentes métodos de remuestreo, con la finalidad de conocer que método empleado presenta una mayor exactitud, permitiendo demostrar que el mejor método de remuestreo basándose en la comparativa con el modelo LiDAR y puntos de control RTK corresponde a la interpolación bicúbica, ya que es un método más robusto en comparación a otros como se demuestra en los resultados obtenidos, a pesar de requerir mayores recursos computacionales.

En cuanto a la comparativa de los modelos, con respecto a los puntos de control RTK se determina que la precisión de LiDAR es centimétrica en base al valor del RMSE, mientras que los DEMs generados mediante los métodos de remuestreo presentan errores de alrededor de los 40 m, por lo que se establece que dicha aplicación no es factible para el área de estudio por obtener un valor bajo en cuanto a la base perpendicular al momento de la obtención del par de imágenes que viene a ser un parámetro relevante para disminuir el valor del RMSE. A pesar de ser generado a través de misiones de acceso libre, es fundamental adquirir pares de imágenes con las características óptimas para obtener un buen producto final, que en la actualidad viene a ser complicado desde finales del 2021, ya que Sentinel 1B este 23 de diciembre de 2021 ha dejado de obtener datos por fallas en su fuente de alimentación, lo que provoca que la resolución temporal sea imposible de disminuirla a 6 días y de esta forma perdiendo coherencia entre otras características, como el generar un DEM.

Con respecto al método de remuestreo que se ajusta de mejor manera al modelo de LiDAR, en base a los diagramas de dispersión se puede determinar, que el modelo generado mediante

interpolación bicúbica es el que presenta un mejor resultado, con un valor más elevado de R cuadrado indicando una mayor correlación, además de presentar el valor más bajo en el cálculo de RMSE.

#### **8. Recomendaciones**

El uso de un DEM externo con alta resolución para las etapas del proceso de corregistro y corrección del terreno es recomendable para obtener resultados de corregistro más precisos y para enmascarar áreas sin valores de elevación en el procesamiento de SNAP.

Es recomendable utilizar la metodología de interferometría en diferentes áreas del país para verificar la calidad de los resultados obtenidos con imágenes SAR, de preferencia en áreas planas y con menor vegetación, para identificar mayores áreas de alta coherencia entre las imágenes.

La falta de base perpendicular adecuada es un factor que dificulta la interferometría, ya que se considera un solo año, por tanto, se recomienda ampliar el rango de tiempo para de esta forma obtener mejores resultados, teniendo en cuenta que se deben contar con los datos necesarios para implementar esta recomendación.

El procesamiento en SNAP de las imágenes satelitales demanda un trabajo arduo en cuanto a su procesamiento para generar el modelo de elevación digital, por lo cual se recomienda automatizar mediante lenguajes de programación.

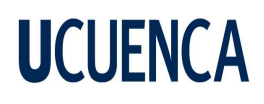

#### **Referencias**

- https://senbox.atlassian.net/wiki/spaces/SNAP/pages/1898577958/S1TBX+FAQs#How-can-I-derive-a-DE M-from-SAR-data
- Alaska Satellite Facility. (2019, mayo 13). *How to Create an Interferogram Using ESA's Sentinel-1 Toolbox*.

Alaska Satellite Facility.

- https://asf.alaska.edu/how-to/data-recipes/create-an-interferogram-using-esas-sentinel-1-toolb ox/
- Alpala Aguilar, J., & Erazo Montenegro, Y. (2021). *Interferometría con software libre e imágenes Sentinel 1A/1B, aplicada al monitoreo de la deformación volcánica en Colombia, caso de estudio volcanes Chiles—Cerro Negro*. https://doi.org/10.13140/RG.2.2.12265.42086
- Arcmap. (2021). *Convertir alturas ortométricas en elípticas—ArcMap | Documentación*. https://desktop.arcgis.com/es/arcmap/latest/manage-data/raster-and-images/wkflw-converting -from-orthometric-to-ellipsoidal-heights.htm
- Arévalo Fernández, L. (2020). *Empleo de la tecnología DinSAR para el estudio de subsidencias en Sevilla a partir de imágenes SENTINEL 1*. https://idus.us.es/handle/11441/104983
- Arias Martínez, L. E., & Mesa Torres, J. L. (2021). Metodología para generación de Modelos Digitales de Terreno Topobatimétricos a partir de integración de datos de sensores remotos LiDAR aéreo, Ecosonda Monohaz y Topografía Convencional usando herramientas SIG. *instname:Universidad Antonio Nariño*. http://repositorio.uan.edu.co/handle/123456789/2145
- Aryan, M., & Rasib, A. W. B. (2022). Terrain Mapping for the Southwestern Desert of Iraq Using Interferometry Method from Sentinel-1A Images. *IOP Conference Series: Earth and Environmental Science*, *1064*(1), 012015. https://doi.org/10.1088/1755-1315/1064/1/012015
- <span id="page-96-0"></span>ASF. (2019, marzo 11). *Sentinel-1—Documents and Tools*. Alaska Satellite Facility.

https://asf.alaska.edu/data-sets/sar-data-sets/sentinel-1/sentinel-1-documents-tools/

ASF. (2023). *Introducción a SAR - HyP3*. https://hyp3-docs.asf.alaska.edu/guides/introduction\_to\_sar/ ASF Data Search. (2021). *ASF Data Search*.

https://search.asf.alaska.edu/#/?resultsLoaded=true&view=equatorial&zoom=7.166&center=-78 .357,-3.978&searchType=Geographic%20Search&granule=S1B\_IW\_GRDH\_1SDV\_20210812T233 555\_20210812T233620\_028219\_035DD2\_C305-METADATA\_GRD\_HD&polygon=POLYGON((-79.3 284%20-3.2511,-79.3285%20-3.2928,-79.3056%20-3.2935,-79.3044%20-3.2516,-79.3284%20-3. 2511))&start=2021-01-01T05:00:00Z&end=2022-01-01T04:59:59Z

- Baboo, D. S. S., & Devi, M. R. (2010). *An Analysis of Different Resampling Methods in Coimbatore, District*.
- Borotkanych, N. (2023, marzo 13). *Resolución Espacial En Teledetección Y Sus Usos Reales*. https://eos.com/es/blog/resolucion-espacial/
- Braun, A. (2021). Retrieval of digital elevation models from Sentinel-1 radar data open applications, techniques, and limitations. *Open Geosciences*, *13*(1), 532-569. https://doi.org/10.1515/geo-2020-0246
- <span id="page-97-0"></span>Braun, A. (2018, enero 19). *INSAR / DINSAR - Perpendicular baseline calculation—S1tbx / Interferometry*. STEP Forum.

https://forum.step.esa.int/t/insar-dinsar-perpendicular-baseline-calculation/3776/11

- Bruscantini, C., Vercio, L. L., & Rinaldi, P. (s. f.). *Corrección de modelos digitales de elevación radar con imágenes Landsat mediante aprendizaje automático*.
- Bustos Revol, S. (2021). *Detección y mapeo de sequía utilizando imágenes ópticas y SAR* [MasterThesis]. https://rdu.unc.edu.ar/handle/11086/20084

Canadá, N. R. (2008, febrero 4). *What is Remote Sensing?* Natural Resources Canada.

https://natural-resources.canada.ca/maps-tools-and-publications/satellite-imagery-and-air-phot os/satellite-imagery-products/educational-resources/what-remote-sensing/what-remote-sensin g/9493

Carpio Moreta, P. S. (2020). *Análisis de deslizamientos mediante interferometría radar en la ciudad de Cuenca-Ecuador* [BachelorThesis, Universidad de Cuenca].

http://dspace.ucuenca.edu.ec/handle/123456789/34454

- Chuvieco, E. (2010). *Teledetección ambiental: La observación de la tierra desde el espacio*. Editorial Ariel. https://books.google.com.ec/books?id=WiTCXwAACAAJ
- Covarrubias Calderón, C. A. (2016). *An´alisis de los factores que intervienen en el desenvolvimiento de fase aplicado en Interferometr´ıa de Radar de Apertura Sint´etica (InSAR)*.

Cumbe Loaiza, L. C., & Roncancio Espinosa, A. C. (2017). *Análisis de la Eficacia y del Comportamiento de los Errores en Posición Presentes en la Generación de Modelos Digitales de Elevación con Software Fotogramétrico Libre y Comercial, para una Zona de la Ciudad de Bogotá D.C*. http://repository.udistrital.edu.co/handle/11349/5763

- Dabiri, Z., Hölbling, D., Abad, L., Helgason, J. K., Sæmundsson, Þ., & Tiede, D. (2020a). Assessment of Landslide-Induced Geomorphological Changes in Hítardalur Valley, Iceland, Using Sentinel-1 and Sentinel-2 Data. *Applied Sciences*, *10*(17), Article 17. https://doi.org/10.3390/app10175848
- <span id="page-98-0"></span>Earth Science Data Systems, N. (2020, abril 10). *What is Synthetic Aperture Radar?* [Backgrounder]. Earthdata; Earth Science Data Systems, NASA.

<span id="page-98-1"></span>https://www.earthdata.nasa.gov/learn/backgrounders/what-is-sar

El Kamali, M., Abuelgasim, A., Papoutsis, I., Loupasakis, C., & Kontoes, C. (2020). A reasoned bibliography on SAR interferometry applications and outlook on big interferometric data processing. *Remote Sensing Applications: Society and Environment*, *19*, 100358.

https://doi.org/10.1016/j.rsase.2020.100358

ESA. (2007). *InSar Principles—Guidelines for SAR Interferometry Processing and Interpretation*.

- ESA. (2009, diciembre 9). *ESA - Eduspace ES - Inicio—¿Qué es la teledetección?* European Space Agency. https://www.esa.int/SPECIALS/Eduspace\_ES/SEMO1U3FEXF\_0.html
- ESA. (2014, febrero 26). *ESA - Eduspace ES - Cambio global—Radar de apertura sintética (SAR)*. European Space Agency. https://www.esa.int/SPECIALS/Eduspace\_Global\_ES/SEMVKXF64RH\_0.html
- Fagua, J., Campo, A., & Posada, E. (2011). Desarrollo de dos metodologías para la generación de modelos digitales de terreno (MDT) y superficie (MDS) empleando datos LiDAR y programas de licencia libre. *Análisis Geográficos*, *49*, 82.
- Fajardo Ariza, L. R., & Hernández Navarrete, J. A. (2021). *Guía de estandarización para el levantamiento topográfico y fotogramétrico del Campamento Golillas en el Sistema Chingaza con base en la norma NS-030 versión 5.2. De la EAAB*. http://repository.udistrital.edu.co/handle/11349/26558
- Felicísimo, A. M. (1994). *Modelos digitales del terreno: Introducción y aplicaciones en las ciencias ambientales*. Pentalfa Ediciones.

Fernández Lizana, M. I. (2020). Ventajas de R como herramienta para el Análisis y Visualización de datos en Ciencias Sociales. *Revista Científica de la UCSA*, *7*(2), 97-111.

https://doi.org/10.18004/ucsa/2409-8752/2020.007.02.097

Fletcher, K., European Space Agency, & European Space Research and Technology Centre (Eds.). (2007). *InSAR principles: Guidelines for SAR interferometry processing and interpretation*. ESA Publications, ESTEC.

Fonseca Arroyave, D. A. (2020). Uso de imágenes satelitales de radar para la identificación y monitoreo de deslizamientos en Antioquia. *Repositorio Institucional Universidad EIA*.

https://repository.eia.edu.co/handle/11190/2583

Galván Pineda, S. (2014). *El Sistema LiDAR aplicado a la Geomática, generando modelos digitales de elevación (MDE)*. http://www.ptolomeo.unam.mx:8080/xmlui/handle/132.248.52.100/4073

García Blanco, D. (2021). Aplicación de interferometría diferencial de radar de apertura sintética (DInSAR) sobre la superficie del Volcán Galeras entre los años 2017 y 2019, y del Complejo Volcánico Chiles – Cerro Negro De Mayasquer Entre Los Años 2019 Y 2020, en el Departamento De Nariño (Suroccidente de Colombia), A partir de imágenes satelitales sentinel-1. *Universidad Católica de Manizales*. https://repositorio.ucm.edu.co/jspui/handle/10839/3621

Getreuer, P. (2011, septiembre 27). *Linear Methods for Image Interpolation*.

https://www.ipol.im/pub/art/2011/g\_lmii/?utm\_source=doi

Gómez Palacios, D. (2023). *Aplicación de la interferometría SAR satelital para la detección y monitoreo de los deslizamientos en la carretera escénica Tijuana-Ensenada, BC*.

http://repositorioslatinoamericanos.uchile.cl/handle/2250/6230775

Gomeztagle Sepúlveda, F. (2012). *Algoritmos para superresolución en imágenes y vídeo*.

http://tesis.ipn.mx/xmlui/handle/123456789/9448

Gordillo Bacuilima, L. E., & Segarra Flores, J. C. (2023). *Aplicación de técnicas de teledetección para el monitoreo de desplazamientos en el barrio las Rosas, cantón Nabón provincia del Azuay* [BachelorThesis, Universidad de Cuenca].

http://dspace.ucuenca.edu.ec/handle/123456789/41412

Guerrero Ríos, C. A., & Hernández Cárdenas, P. A. (2017, mayo). *Determinación de un modelo digital de elevación a partir de imágenes de Radar Sentinel-1 usando Interferometría SAR*. https://1library.co/document/zxv7lk4y-determinacion-modelo-digital-elevacion-partir-imagenes -sentinel-interferometria.html

<span id="page-101-1"></span>Hayati, N., Kurniawan, A., & Taufik, M. (2015). RADAR INTERFEROMETRY APPLICATION FOR DIGITAL ELEVATION MODEL IN MOUNT BROMO, INDONESIA. *Geoid*, *10*(2), Article 2. https://doi.org/10.12962/j24423998.v10i2.808

- <span id="page-101-2"></span>Hoe, L. I., Umar, R., & Kamarudin, M. K. A. (2017). Evaluation of Remote Sensing Principles 1986: The Unsolved Problems. *International Journal of Academic Research in Business and Social Sciences*, *7*(7), Pages 475-490. https://doi.org/10.6007/IJARBSS/v7-i7/3116
- <span id="page-101-0"></span>Kapnias, D., Milenov, P., & Kay, S. (2009, enero 5). *Guidelines for Best Practice and Quality Checking of Ortho Imagery*. JRC Publications Repository.

<https://doi.org/10.2788/36028>

López López, D. M., & Torres Gómez, A. C. (2017). *Introducción a los datos tipo raster.* CentroGeo.

<https://centrogeo.repositorioinstitucional.mx/jspui/handle/1012/180>

Marchionni, D. S. (2017). *Curso: "Alcances de la Teledetección Espacial"*.

Marchionni, D. S., & Cavayas, F. (2014). La teledetección por radar como fuente de información litológica y estructural. *Geoacta*, *39, n. <sup>o</sup> 1*.

<http://sedici.unlp.edu.ar/handle/10915/74667>

Martínez, N. (2019, abril 1). *¿Qué es un SAR?*

[https://www.inta.es/INTA/es/blogs/ceit/BlogEntry\\_1554121012176](https://www.inta.es/INTA/es/blogs/ceit/BlogEntry_1554121012176)

Mera, M. J., Quezada, C., & Chavez, P. (2009). *Programa demostrativo del escalamiento de una imagen monocromática usando los métodos de replicación de pixeles (filtro de caja) e interpolación bilineal (filtro bartlett)*.

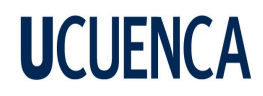

<http://www.dspace.espol.edu.ec/handle/123456789/4188>

Mesas Carrascosa, F. J. (2012). *Análisis y estudio de independencia espectral entre sensores espaciales y aerotransportados: Integración con LIDAR* [Http://purl.org/dc/dcmitype/Text, Universidad de Córdoba (ESP)].

<https://dialnet.unirioja.es/servlet/tesis?codigo=69308>

Meyer, F. J., Flores, A., Martin, V., Anderson, E., & Cherrington, E. (2021). *Introducción al Radar de Apertura Sintética para Aplicaciones en Ecosistemas*. 55.

Morales Bravo, N. F. (2017). *©2017 GEOMÁTICA AMBIENTAL S.R.L.* 105.

Mouginot, J., Rignot, E., & Scheuchl, B. (2019). Continent-Wide, Interferometric SAR Phase, Mapping of Antarctic Ice Velocity. *Geophysical Research Letters*, *46*(16), 9710-9718. <https://doi.org/10.1029/2019GL083826>

National Aeronautics and Space Administration. (2013, marzo). *Espectro*

*Electromagnético—Introducción*.

<https://imagine.gsfc.nasa.gov/science/toolbox/emspectrum1.html>

Nicolau, A. P. (2016). Synthetic Aperture Radar (SAR) & Google Earth Engine. *Synthetic Aperture Radar*.

- Nonaka, T., Asaka, T., Iwashita, K., & Ogushi, F. (2019). The Relationships between Errors of Dem and the Height of Ambiguity of Sentinel-1. *IGARSS 2019 - 2019 IEEE International Geoscience and Remote Sensing Symposium*, 1725-1728. <https://doi.org/10.1109/IGARSS.2019.8899305>
- Ouchi, K. (2013). Recent Trend and Advance of Synthetic Aperture Radar with Selected Topics. *Remote Sensing*, *5*(2), Article 2. https://doi.org/10.3390/rs5020716

PDOT. (2020). PDOT. *Alcaldía Santa Isabel*. https://santaisabel.gob.ec/pdot/

Pepe, A., & Calò, F. (2017). A Review of Interferometric Synthetic Aperture RADAR (InSAR) Multi-Track Approaches for the Retrieval of Earth's Surface Displacements. *Applied Sciences*, *7*(12), Article 12. https://doi.org/10.3390/app7121264

Pérez Álvarez, J. A. (2001). *Apuntes Fotogrametria*.

https://www.academia.edu/32873573/Apuntes\_Fotogrametria

Peters, M. (2021, abril 13). *Preguntas frecuentes sobre S1TBX - SNAP - Confluencia*. https://senbox.atlassian.net/wiki/spaces/SNAP/pages/1898577958/S1TBX+FAQs#How-can-I-deri ve-a-DEM-from-SAR-data

Podest, E.; McCartney, S.; McNair, H.; Jiao, X.; Banks, S.; Behnamian, A. (2019). *SAR y sus Aplicaciones para la Cobertura Terrestre*. NASA Applied Remote Sensing Training Program (ARSET). https://appliedsciences.nasa.gov/join-mission/training/spanish/arset-sar-y-sus-aplicaciones-para-l a-cobertura-terrestre.

Raucoules, D., Colesanti, C., & Carnec, C. (2007). Use of SAR interferometry for detecting and assessing ground subsidence. *Comptes Rendus Geoscience*, *339*(5), 289-302. https://doi.org/10.1016/j.crte.2007.02.002

Roncero García, A. (2019). *La interpolación aplicada al procesamiento de imágenes digitales*. https://repositori.uji.es/xmlui/handle/10234/185159

<span id="page-103-1"></span>Ruescas, A. B., & Peters, M. (2022). *S3TBX Collocation Tutorial*.

<span id="page-103-0"></span>Ruiz, E. L. A., & Estornell, J. (2019). *Evaluación de Modelos Digitales de Elevación (MDEs) obtenidos a partir de imágenes Sentinel-1 en la Región Metropolitana de Chile*.

- Sefercik, U. G., Buyuksalih, G., Atalay, C., & Jacobsen, K. (2018). Validation of Sentinel-1A and AW3D30 DSMs for the Metropolitan Area of Istanbul, Turkey. *PFG – Journal of Photogrammetry, Remote Sensing and Geoinformation Science*, *86*(3), 141-155. https://doi.org/10.1007/s41064-018-0054-3
- <span id="page-104-0"></span>Smith, L. C. (2002). Emerging Applications of Interferometric Synthetic Aperture Radar (InSAR) in Geomorphology and Hydrology. *Annals of the Association of American Geographers*, *92*(3), 385-398. https://doi.org/10.1111/1467-8306.00295

SNAP. (2022, mayo 24). *SNAP (Sentinel Application Platform)*.

https://www.eoportal.org/other-space-activities/snap-sentinel-application-platform#snap-senti nel-application-platform-toolbox

- Soriano Belda, I. (2017). *Análisis comparativo de la fragmentación de zonas verdes intraurbanas a partir de cartografía de usos del suelo derivadas de imágenes Sentinel-2. Relación con indicadores de calidad ambiental*. https://riunet.upv.es/handle/10251/88425
- Studley, H. (2011). *Comparison of Image Resampling Techniques for Satellite Imagery*. https://www.semanticscholar.org/paper/Comparison-of-Image-Resampling-Techniques-for-Studl ey/fa316fc18b22fe466f818bcea0edae76d08c91f9
- <span id="page-104-2"></span><span id="page-104-1"></span>Suni, H. A., Yuwono, B. D., & Suprayogi, A. (2019). ANALISIS KETELITIAN DSM KOTA SEMARANG DENGAN METODE INSAR MENGGUNAKAN CITRA SENTINEL-1. *Jurnal Geodesi Undip*, *8*(3), Article 3.
- Tan, M. L., Ficklin, D. L., Dixon, B., Ibrahim, A. L., Yusop, Z., & Chaplot, V. (2015). Impacts of DEM resolution, source, and resampling technique on SWAT-simulated streamflow. *Applied Geography*, *63*, 357-368. https://doi.org/10.1016/j.apgeog.2015.07.014
- Tito, B. (2022, febrero 3). ▷ *QGIS Que Es y Para Que Sirve: Todo lo que debes saber*. https://ingenieriaambiental.net/qgis-que-es-y-para-que-sirve/

Tresoldi, A., Shore, J., Austin, A. C. M., & Aglietti, G. S. (2023). Development of a deployable Synthetic Aperture Radar antenna for a nanosatellite conceptual design. *Acta Astronautica*. https://doi.org/10.1016/j.actaastro.2023.04.009

- Tzouvaras, M., Danezis, C., & Hadjimitsis, D. G. (2020). Differential SAR Interferometry Using Sentinel-1 Imagery-Limitations in Monitoring Fast Moving Landslides: The Case Study of Cyprus. *Geosciences*, *10*(6), Article 6. https://doi.org/10.3390/geosciences10060236
- <span id="page-105-0"></span>Vaca, S., & Elizabeth, A. (2021). *Generación y evaluación de Modelos Digitales de Superficie utilizando sensores SAR (INSAR) en zonas de alta nubosidad en el Ecuador Continental.*
- Valdés-Moreno, B. (2015). *Identificación de lineamientos y minerales asociados a alteraciones hidrotermales en la Bahía de la Paz, Baja California Sur, México, mediante imágenes satelitales Landsat ETM*. https://doi.org/10.13140/RG.2.2.28219.23847
- Vidal, P., Pérez, W., & Fernández-Sarría, A. (2019). *Evaluación de Modelos Digitales de Elevación (MDEs) obtenidos a partir de imágenes Sentinel-1 en la Región Metropolitana de Chile*.

Wolff, C. (2008). *Sar\_principle.print.png (600×780)*.

https://www.radartutorial.eu/20.airborne/pic/sar\_principle.print.png

- Wu, S., Li, J., & Huang, G. H. (2008). A study on DEM-derived primary topographic attributes for hydrologic applications: Sensitivity to elevation data resolution. *Applied Geography*, *28*(3), Article 3. https://doi.org/10.1016/j.apgeog.2008.02.006
- Zozaya, A. (2016). Synthetic aperture radars: Conceptual design procedure. *Revista Ingeniería UC*, *23*, 97-115.

### **Anexos**

### **Anexo A. Modelos digitales de elevación generados.**

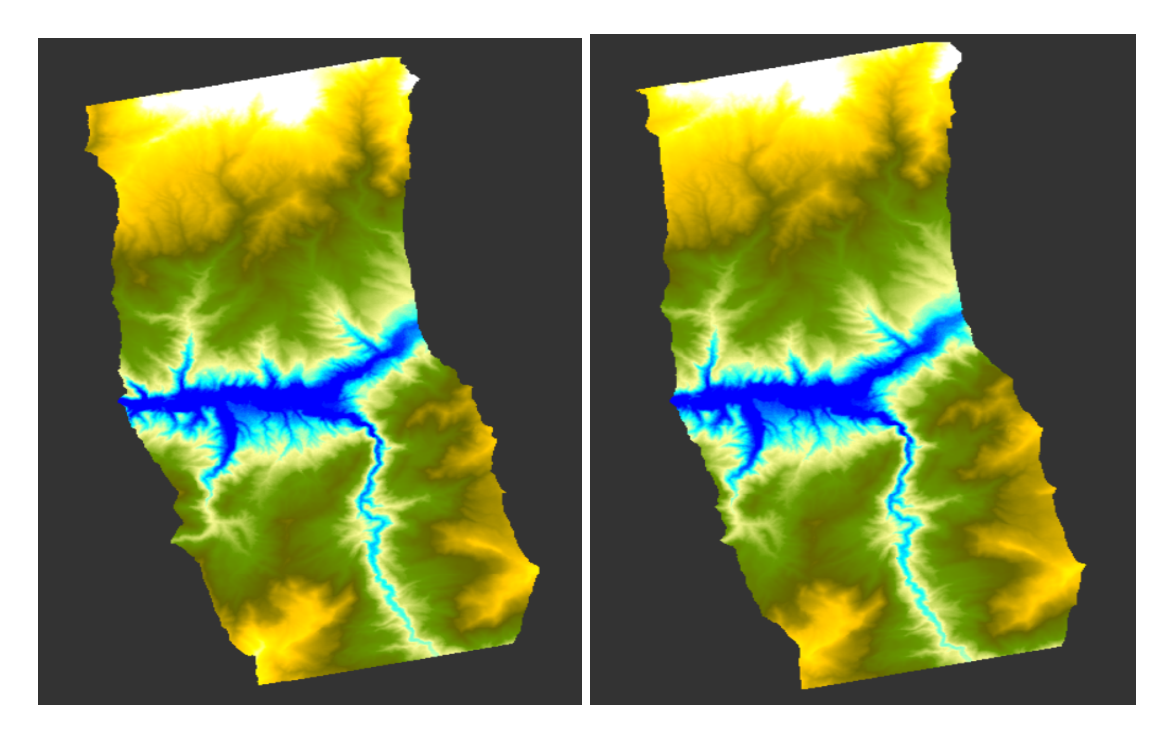

**Método Bicúbico Método Cúbico**

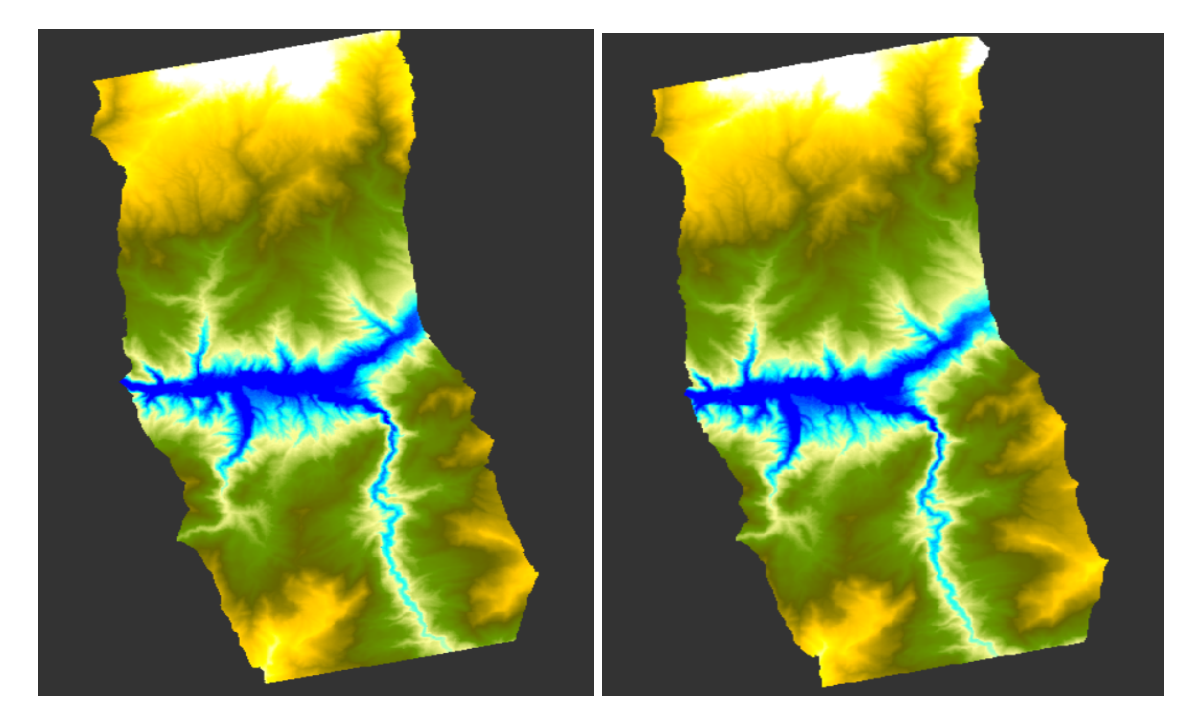

**Método Nearest Neighbor Método Bisinc 5**

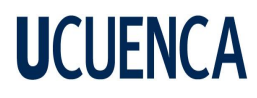

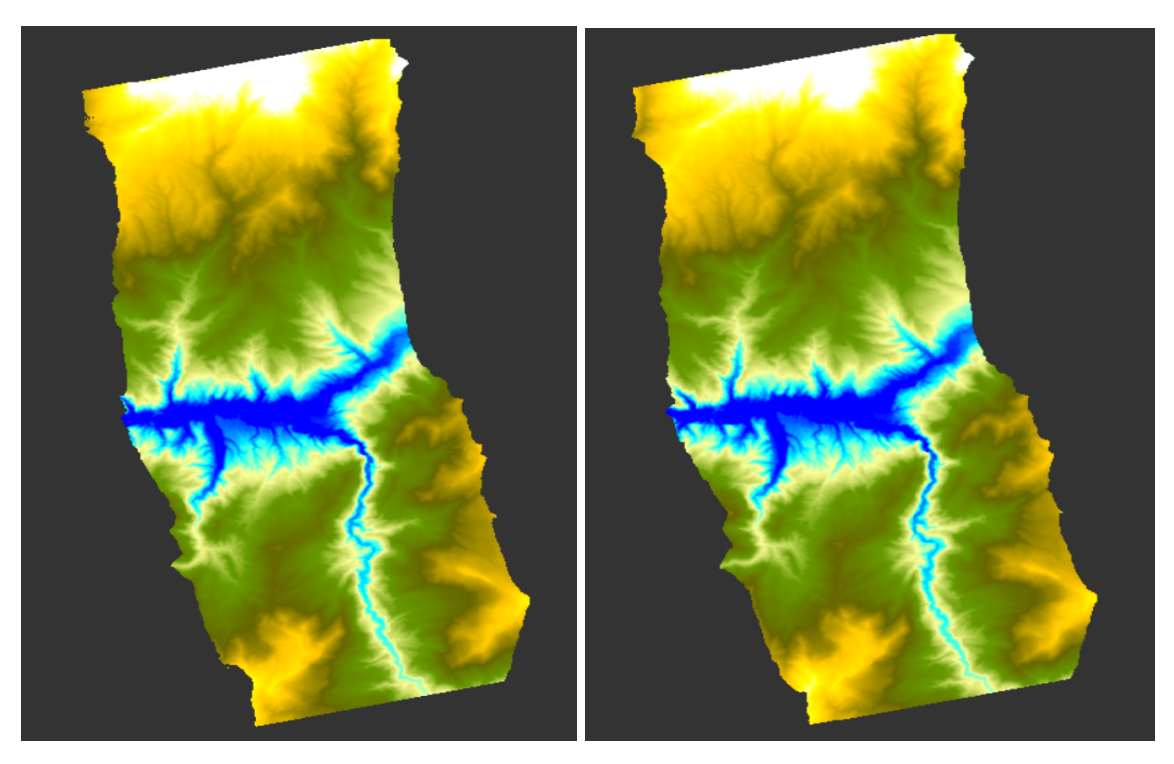

**Método Bisinc 11 Método Bisinc 21**